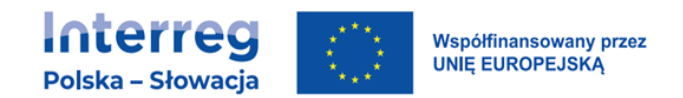

# ZAŁĄCZNIK 7. REKOMENDACJE W ZAKRESIE DOSTĘPNOŚCI DLA WNIOSKODAWCÓW I BENEFICJENTÓW PROGRAMÓW INTERREG<sup>1</sup>

<sup>1</sup> Opracowanie przygotowane na podstawie Standardów dostępności dla polityki spójności 2021-2027.

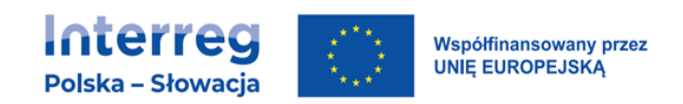

# **SPIS TREŚCI**

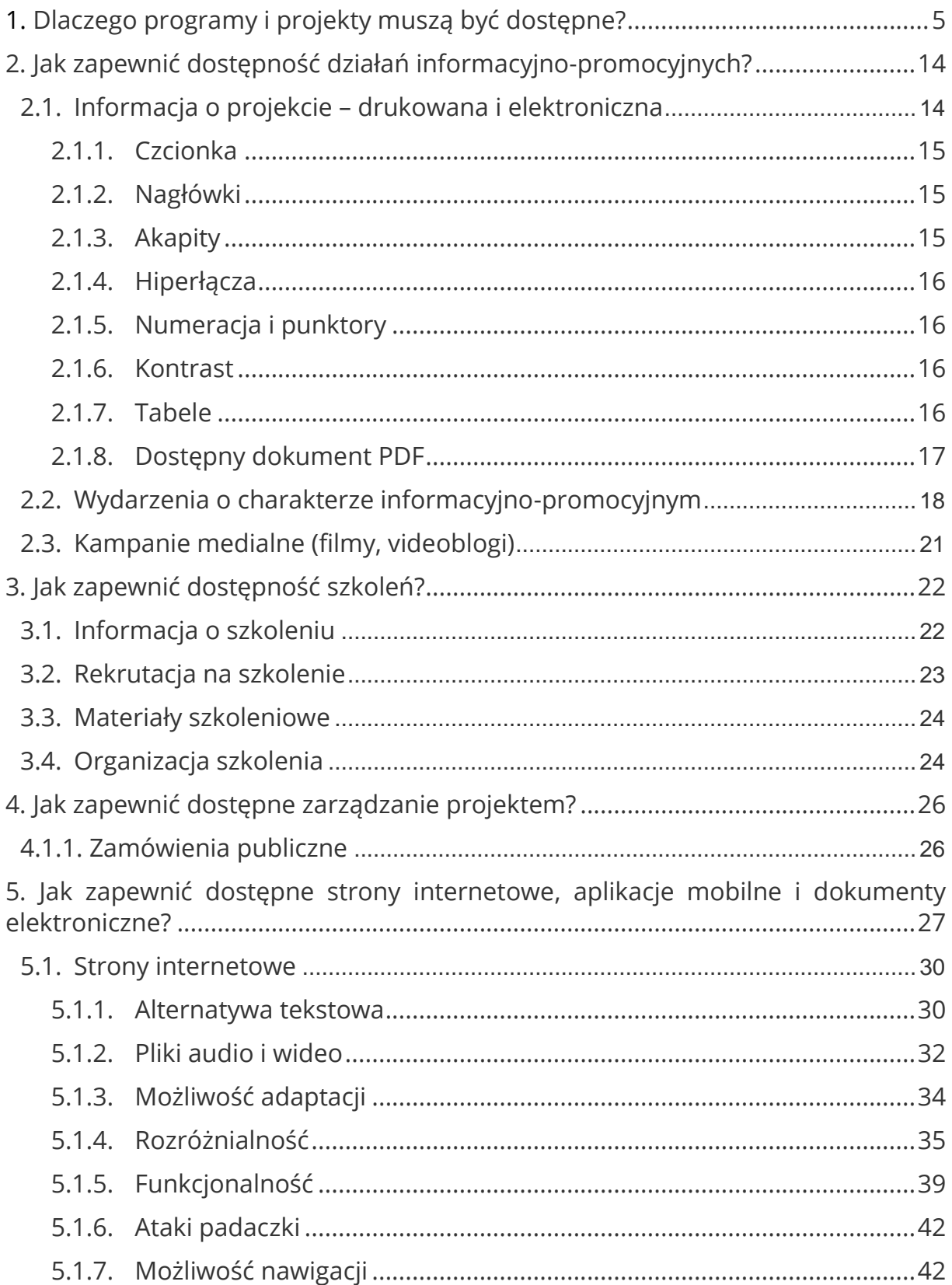

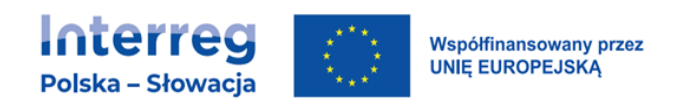

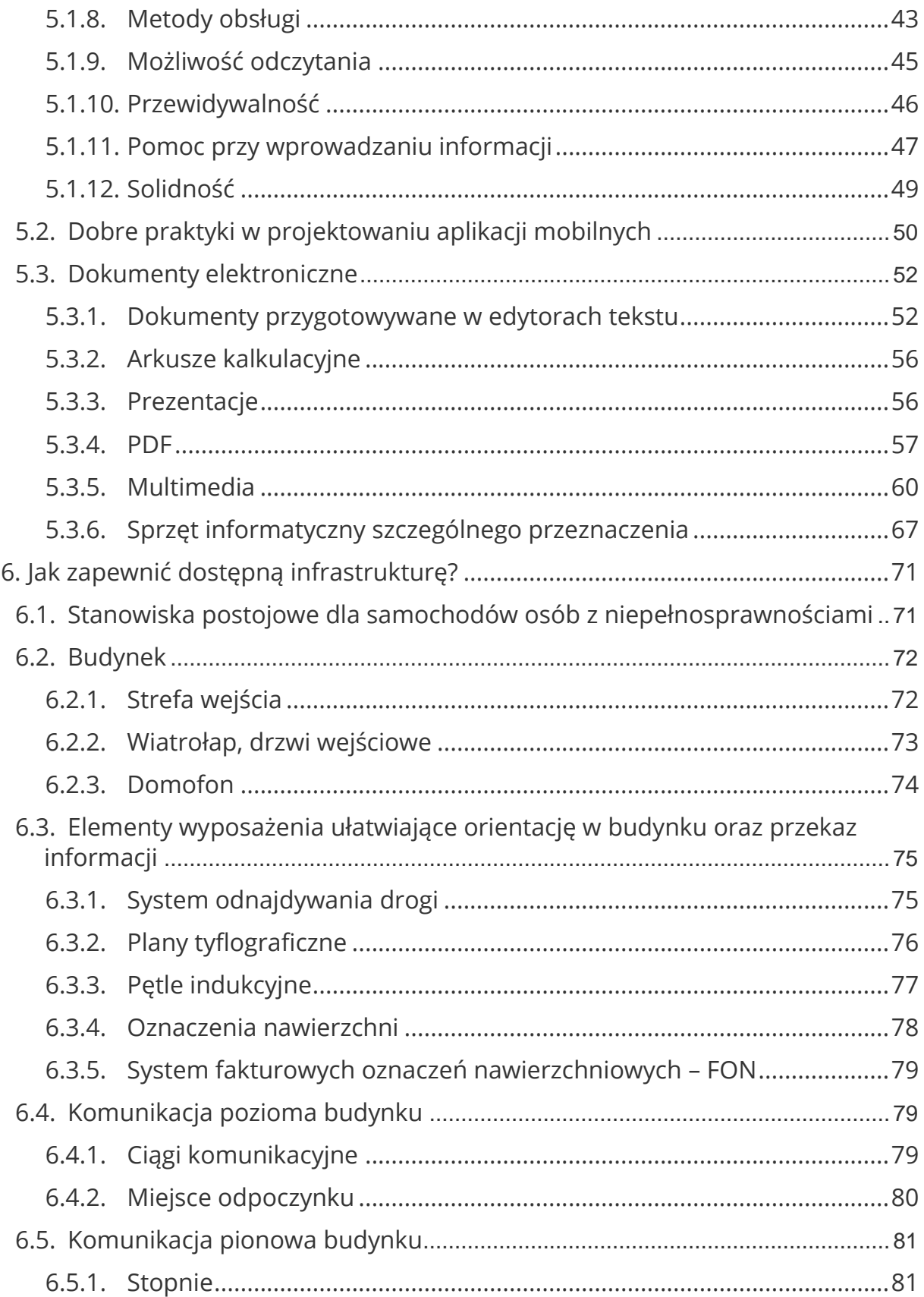

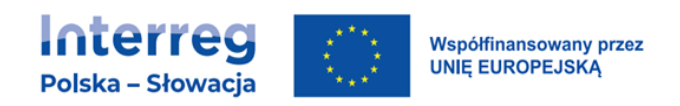

<span id="page-3-0"></span>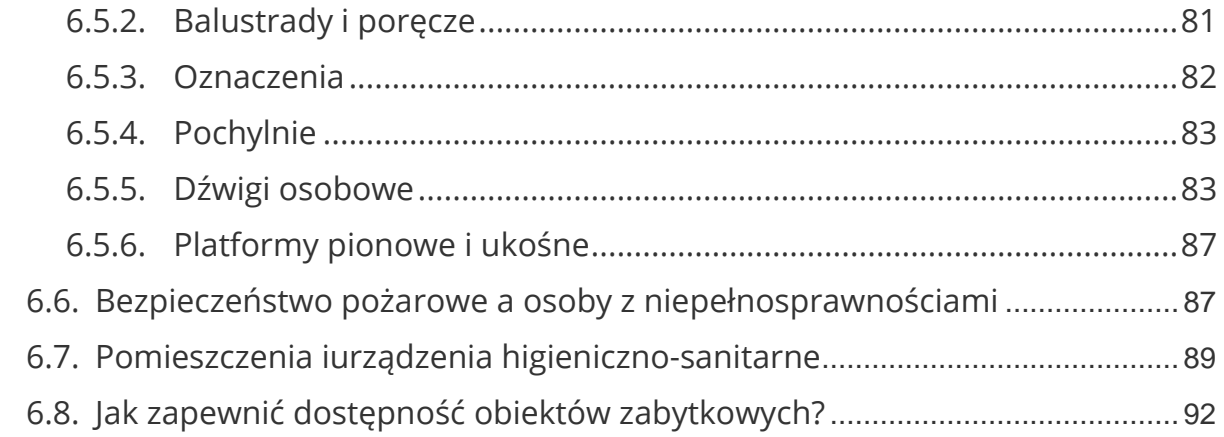

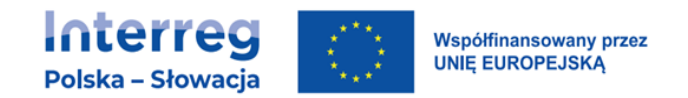

# 1. DLACZEGO PROGRAMY I PROJEKTY MUSZĄ BYĆ DOSTĘPNE?

- Zapewnienie dostępności działań i produktów projektów jest obowiązkiem w programach finansowanych ze środków europejskich. Chodzi o to, aby zapewnić osobom z niepełnosprawnościami na równi z osobami pełnosprawnymi dostęp do funduszy europejskich w zakresie:
	- − udziału,
	- − użytkowania,
	- − zrozumienia,
	- − komunikowania się,
	- − skorzystania z ich efektów.
- W projektowanych działaniach powinniśmy uwzględniać potrzeby osób z różnymi rodzajami niepełnosprawności, w szczególności osób:
	- − z niepełnosprawnością ruchową,
	- − niewidomych i słabowidzących,
	- − głuchych i słabosłyszących,
	- − z niepełnosprawnością intelektualną,
	- − z zaburzeniami lub chorobami psychicznymi,
	- − z trudnościami komunikacyjnymi.
- Założenie, że do projektu ogólnodostępnego nie zgłoszą się osoby z niepełnosprawnościami lub zgłoszą się osoby wyłącznie z określonymi rodzajami niepełnosprawności – jest dyskryminacją.
- Niedopuszczalna jest sytuacja, w której odmawia się dostępu do uczestnictwa w projekcie osobie z niepełnosprawnościami ze względu na bariery, na przykład: architektoniczne, komunikacyjne czy cyfrowe.

Poniższe zestawienie (nie jest to katalog zamknięty) zawiera przykłady typowych barier, które mogą pojawić się w projekcie oraz przykłady usług, które mogą być świadczone na rzecz osób ze względu na określony rodzaj niepełnosprawności.

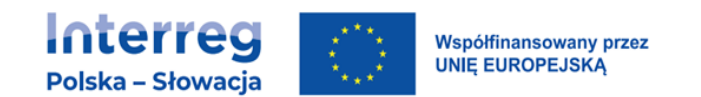

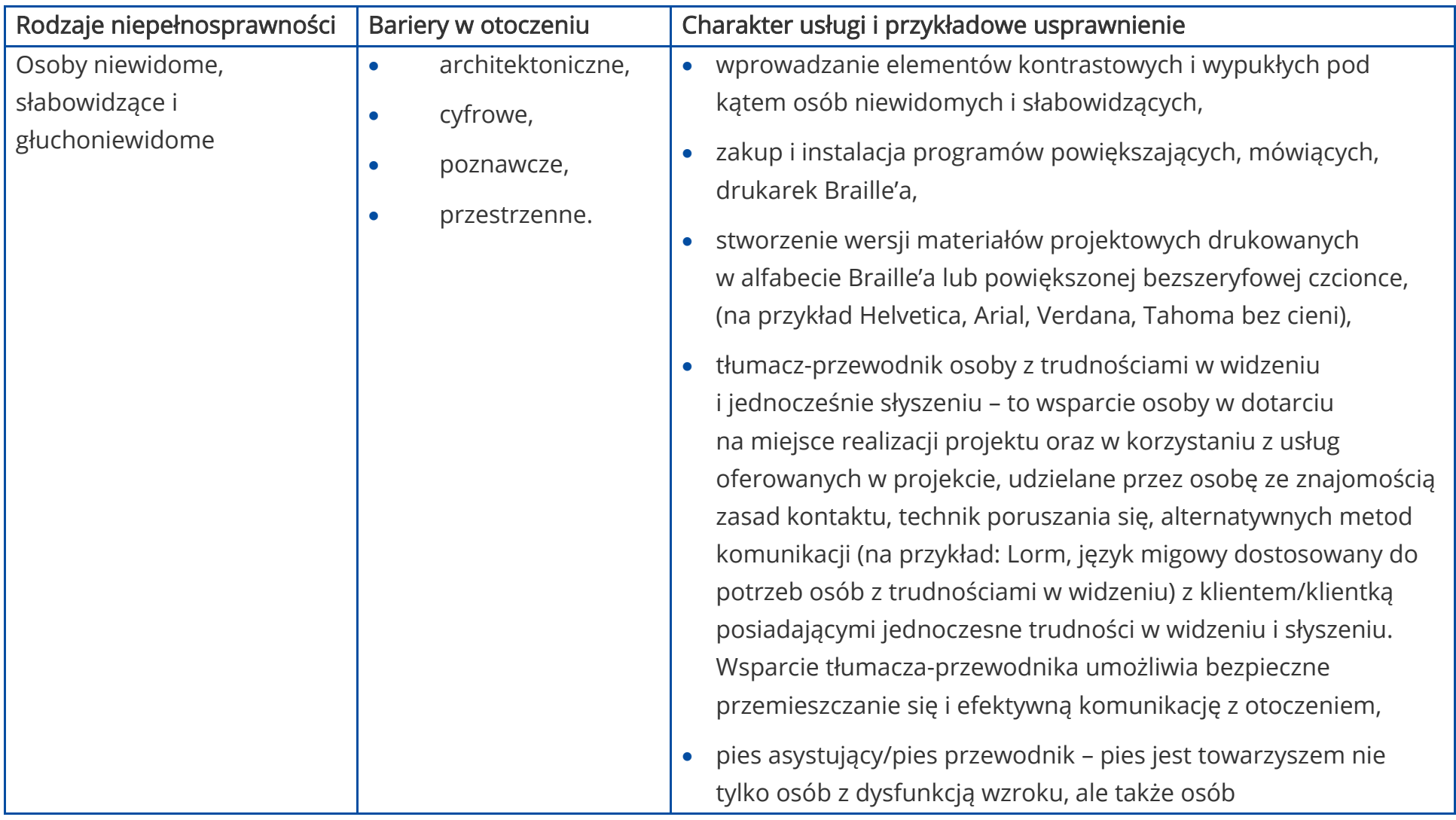

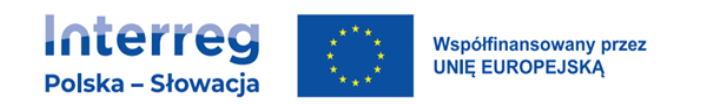

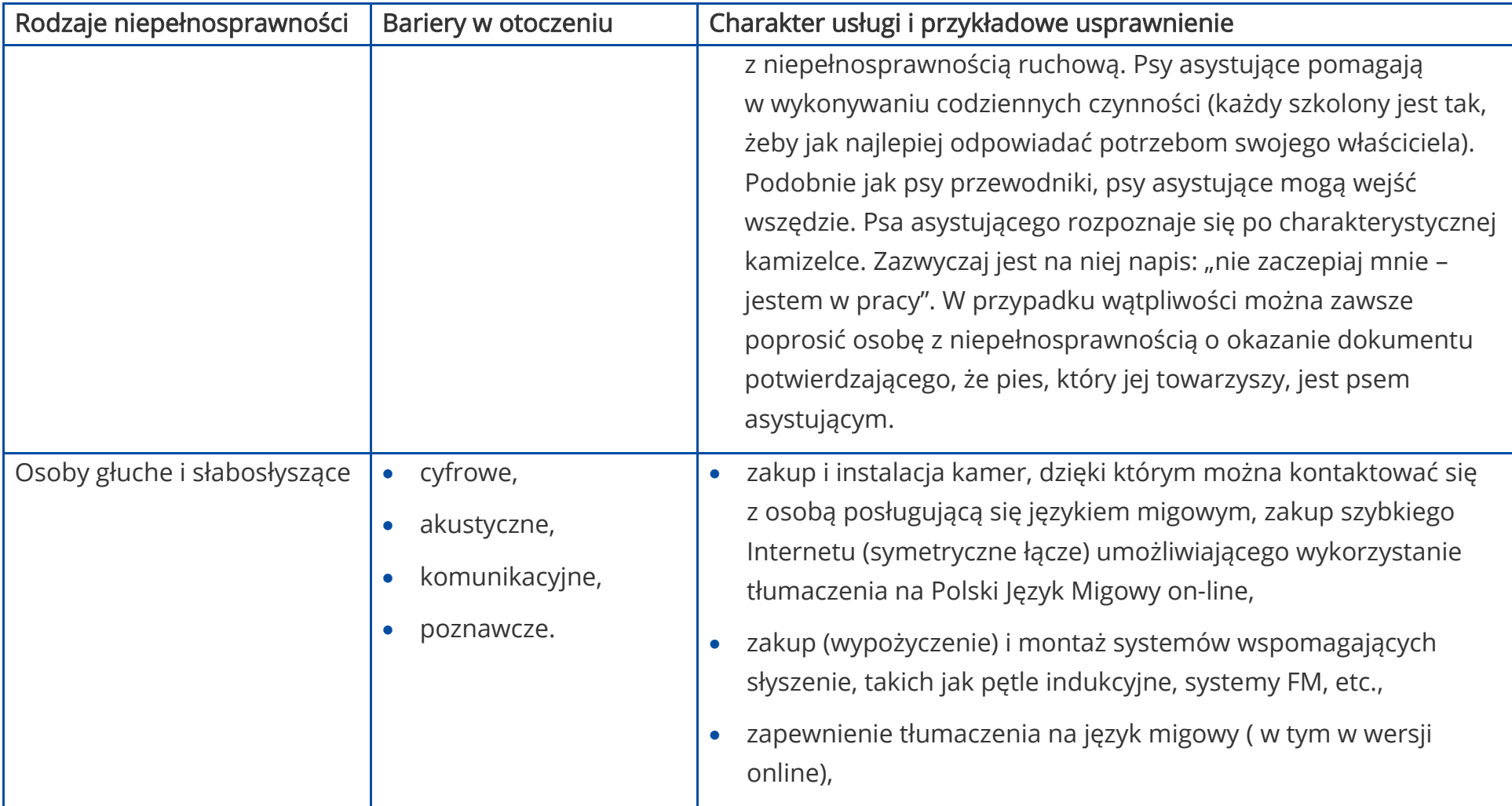

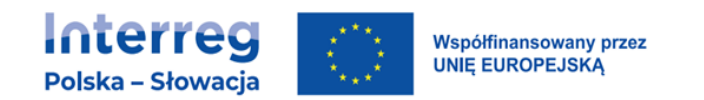

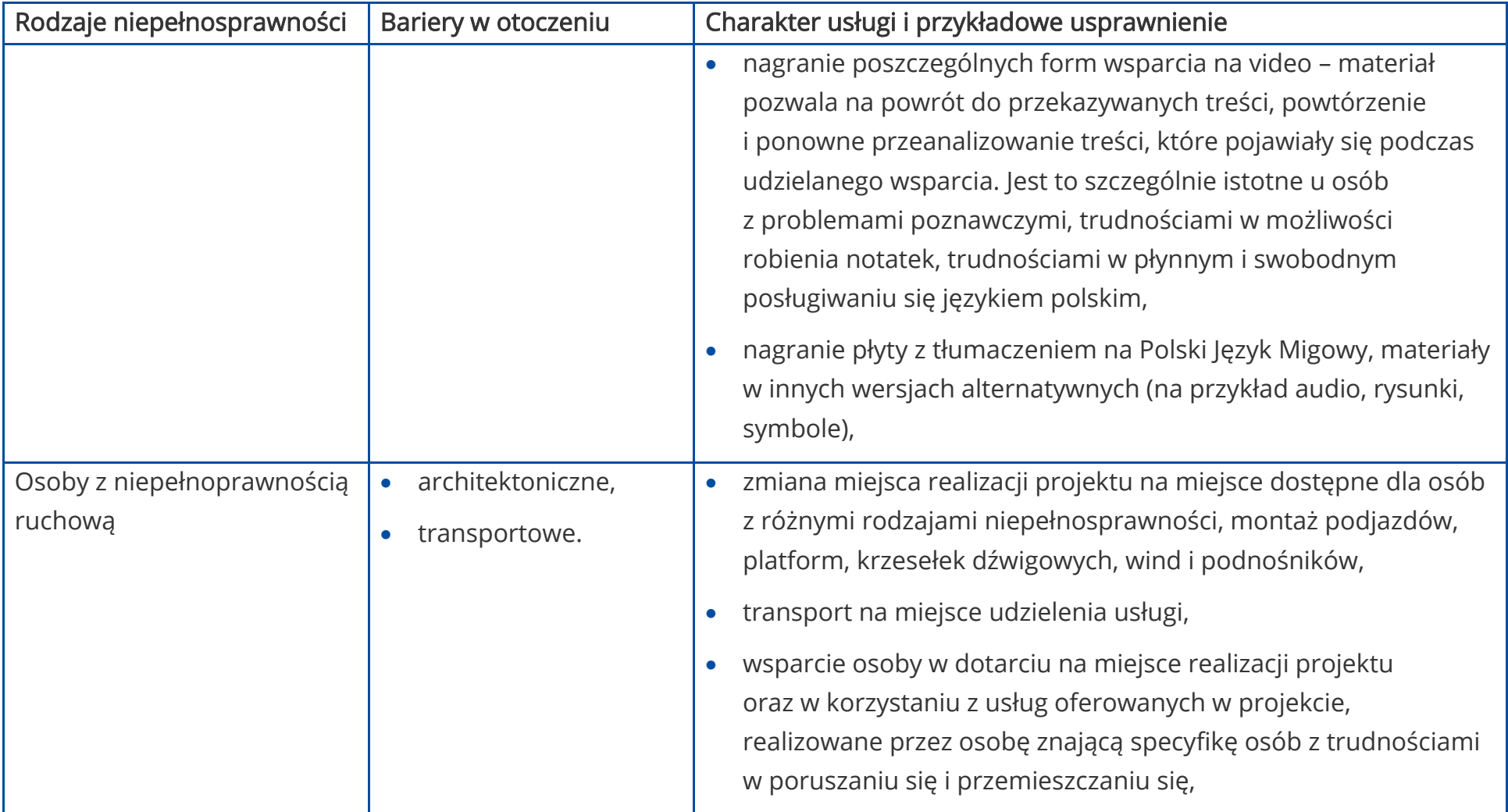

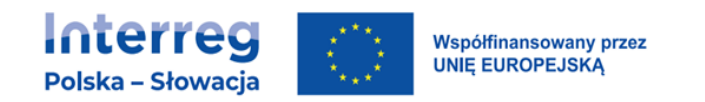

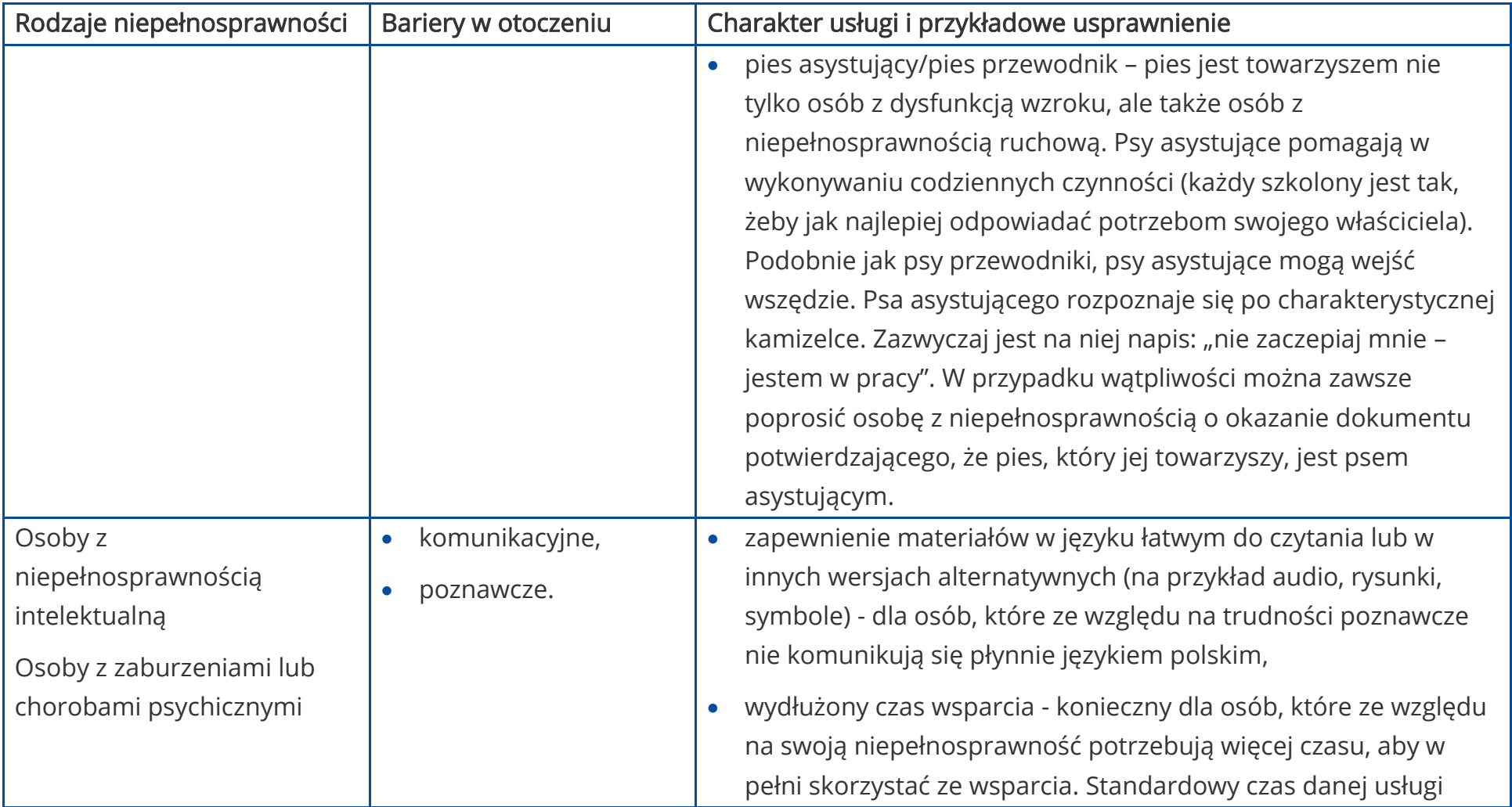

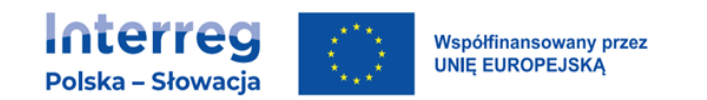

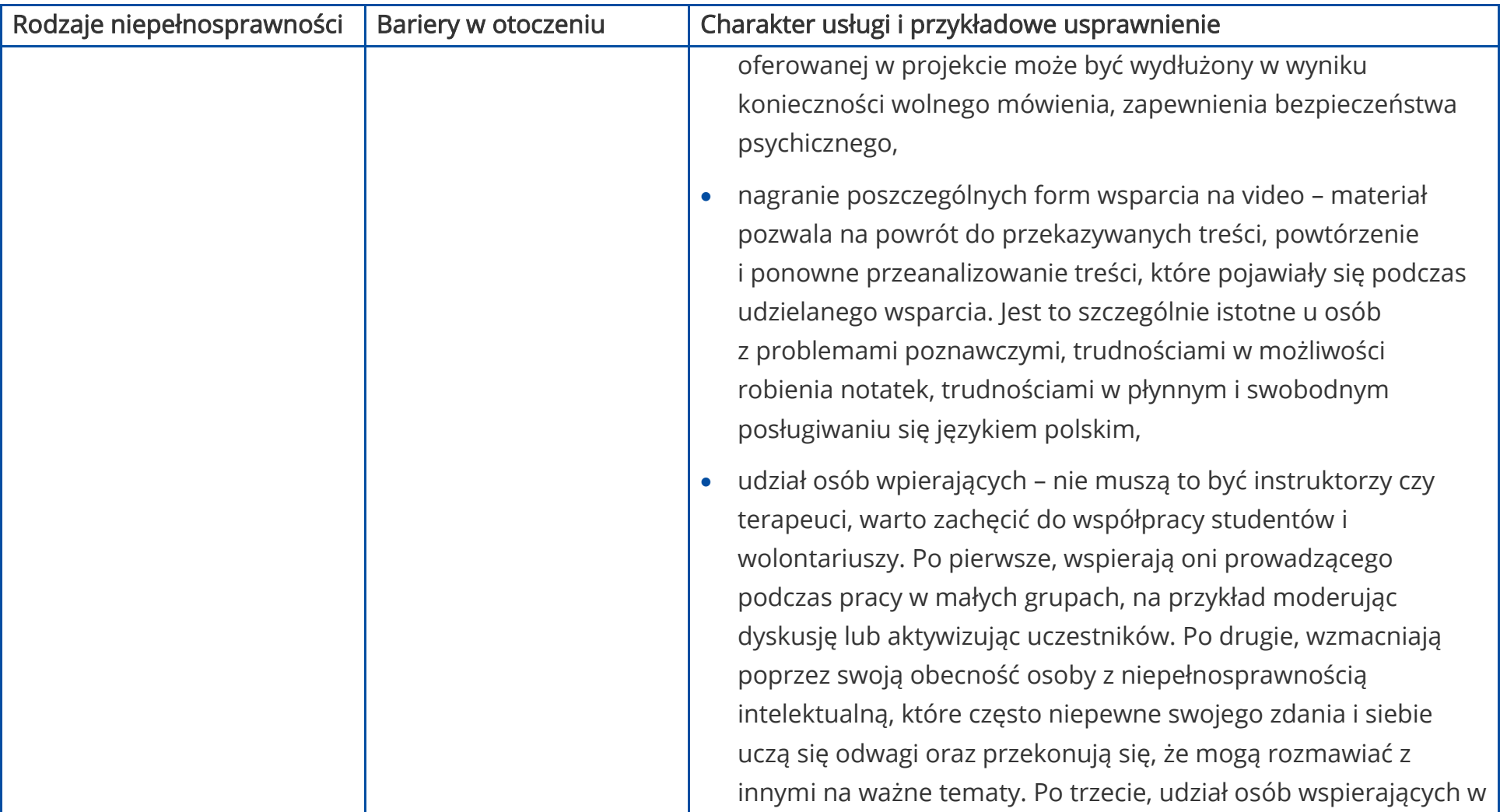

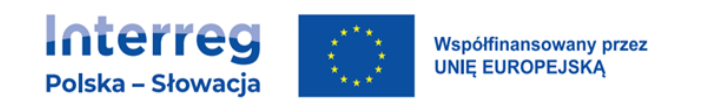

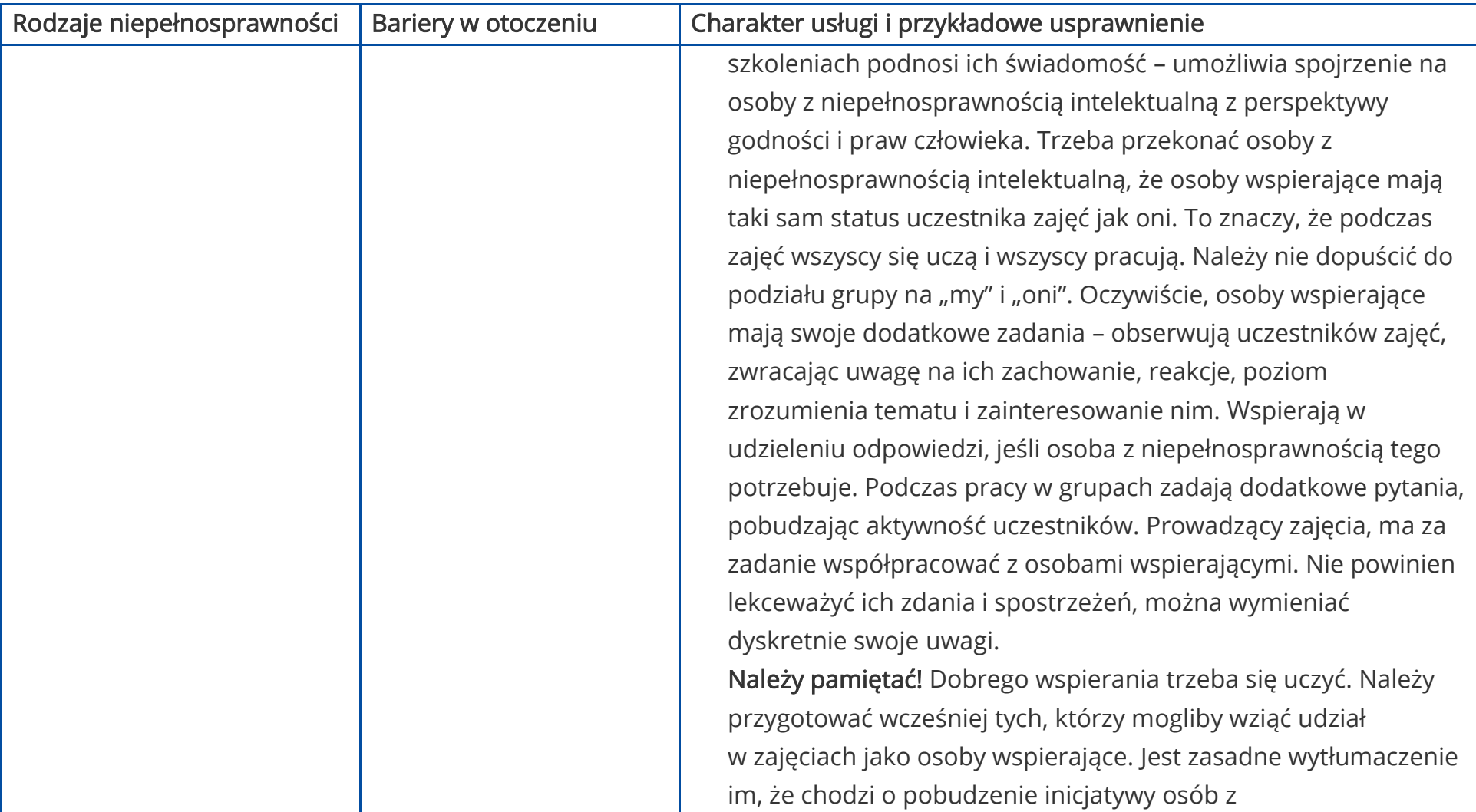

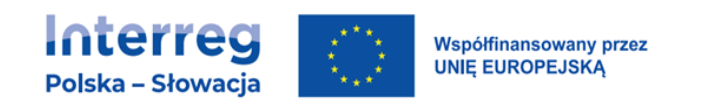

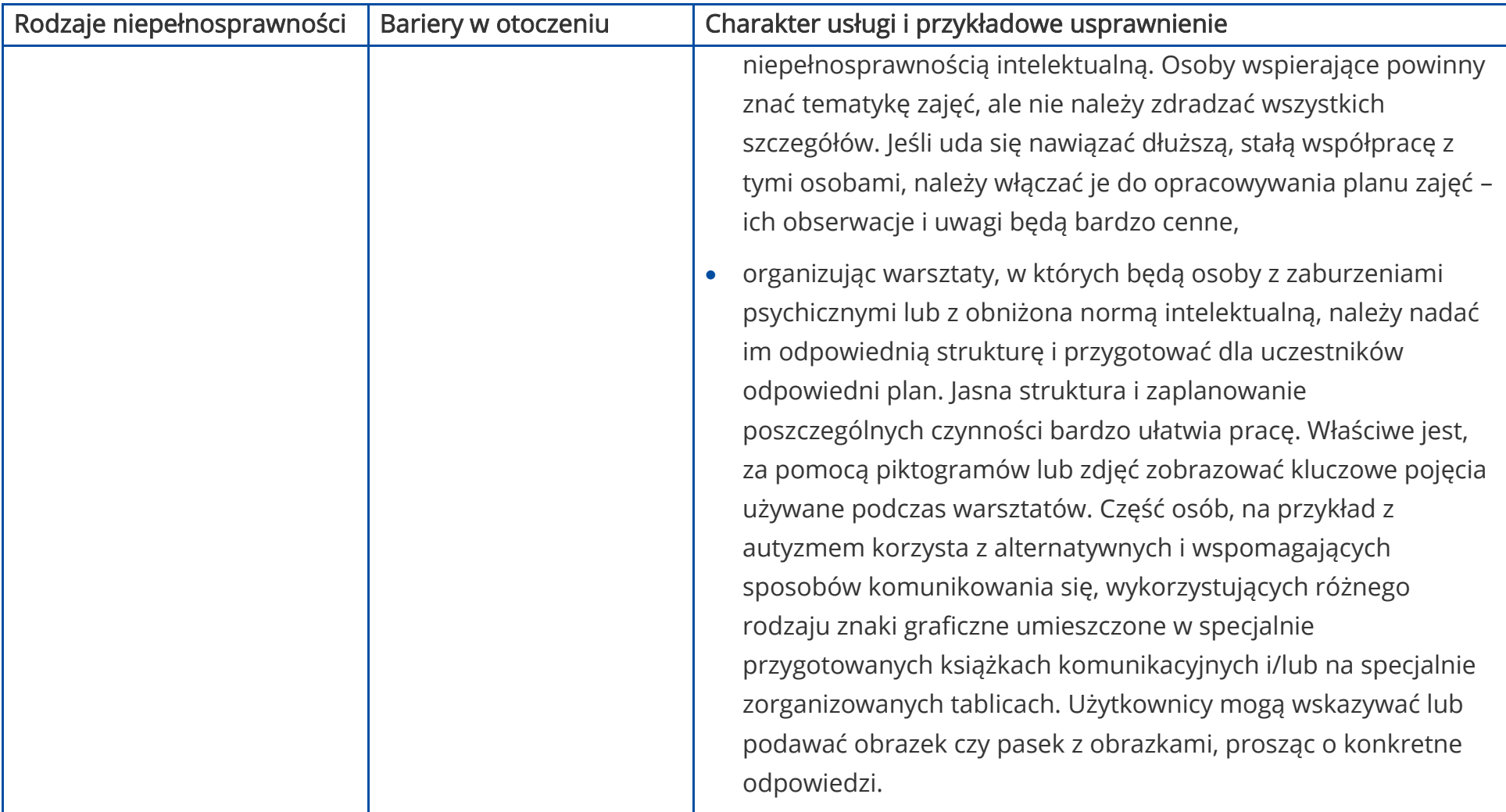

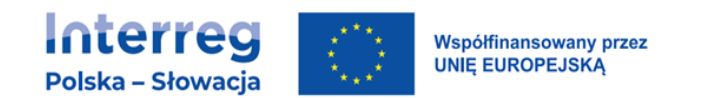

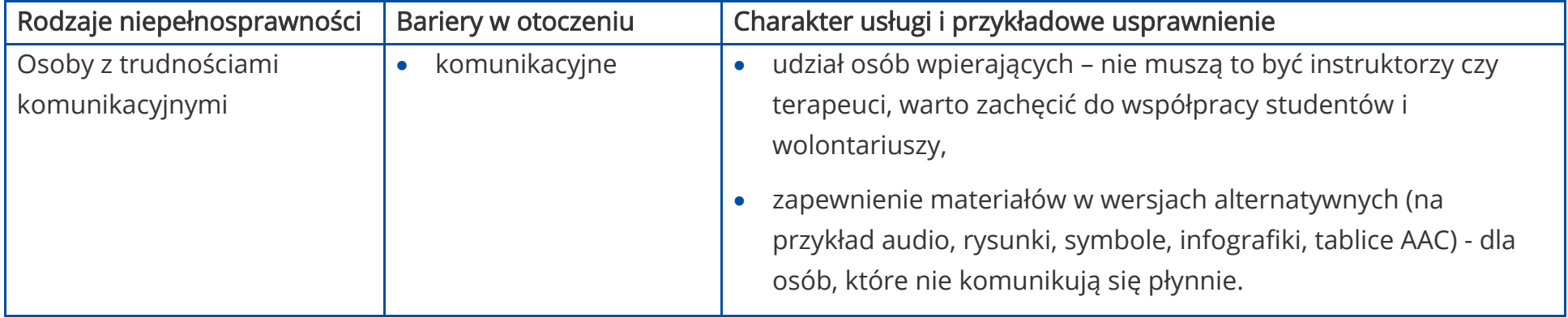

# <span id="page-13-0"></span>2. JAK ZAPEWNIĆ DOSTĘPNOŚĆ DZIAŁAŃ INFORMACYJNO-PROMOCYJNYCH?

### <span id="page-13-1"></span>2.1. INFORMACJA O PROJEKCIE – DRUKOWANA I ELEKTRONICZNA

Materiały informacyjne (na przykład: plakaty, ulotki, ogłoszenia prasowe) i dokumenty rekrutacyjne (na przykład: formularze zgłoszeniowe, formularze rekrutacyjne, ankiety) powinny być przygotowane w sposób dostępny i udostępniane co najmniej w wersji elektronicznej. Aby informacja była dostępna, musi być przede wszystkim łatwa do przeczytania i zrozumienia, czyli napisana prostym językiem. Stosuj poniże zasady:

- o ile to możliwe, unikaj żargonów, skrótów i związków frazeologicznych,
- nie używaj trudnych wyrazów, a także skrótów zapożyczonych z innego języka, chyba że są dobrze znane;
- jeśli używasz skrótów branżowych (na przykład EFSiI, EWT, UP), to przy pierwszym ich użyciu w dokumencie wskaż w nawiasie ich rozwinięcie,
- w zdaniach stosuj stronę czynną zamiast biernej,
- podawaj przykłady,
- pisz krótkie zdania, jeśli jest to możliwe pozytywne zamiast negatywnych (na przykład: "Realizuj dostępny projekt" zamiast "Nie powinieneś realizować niedostępnego projektu").

Ważną kwestią w zapewnieniu dostępności informacji jest struktura tekstu oraz możliwość poruszania się po nim (nawigacja). Zatem do przygotowania informacji wykorzystaj funkcje edytora tekstu, które ułatwiają przeczytanie i zrozumienie treści.

Właściwie ustrukturyzowany dokument można łatwo skonwertować do formatu wybranego przez użytkownika, np. może zostać odczytany za pomocą czytnika ekranu lub innych technologii wspomagających. Poniżej znajdziesz wskazówki, jak przygotować dostępną treść.

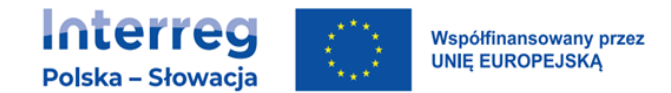

### <span id="page-14-0"></span>2.1.1.Czcionka

- używaj czcionki bezszeryfowej<sup>2</sup> (na przykład Verdana, Arial, Tahoma, Helvetica) o minimalnym rozmiarze 12;
- stosuj interlinię miedzy wierszami: 1,15 lub 1,5;
- do rozsuwania znaków używaj funkcji "tekst rozstrzelony", nie wstawiaj spacji między literami, ponieważ czytnik ekranu każdą z liter traktuje jak oddzielny wyraz.

### <span id="page-14-1"></span>2.1.2.Nagłówki

Nagłówki ułatwiają nawigację po dokumencie osobom z niepełnosprawnością wzroku, intelektualną oraz osobom mającym problemy z obsługą myszki lub klawiatury.

• używaj wbudowanych stylów, takich jak Nagłówek 1, 2 itd., które pozwalają osobom korzystającym z klawiatury i czytników ekranu przenosić kursor bezpośrednio do wybranego nagłówka.

### <span id="page-14-2"></span>2.1.3.Akapity

Dziel tekst na akapity, które decydują o jego czytelności:

- gdy chcesz przenieść fragment akapitu czy zdania do nowej linii, wstaw znak podziału linii używając klawiszy: <Shift+Enter>,
- gdy chcesz przenieść fragment dokumentu na nową stronę, wstaw znak podziału strony używając klawiszy: <Ctrl+Enter>,
- nie używaj klawisza <Enter> do przesuwania treści użytkownicy niewidomi otrzymują wówczas błędną informację od czytnika ekranu,
- unikaj tworzenia pionowych napisów czytniki ekranu odczytują teksty zgodnie z obowiązującą w języku polskim zasadą pisania i czytania od lewej do prawej i od góry do dołu (tworzenie pionowych tekstów zaburza kolejności czytania tekstu),
- wyrównuj tekst do lewej strony nie stosuj justowania.

<sup>&</sup>lt;sup>2</sup> Przykładami czcionek szeryfowych, których nie należy używać są m.in. Times New Roman, Century.

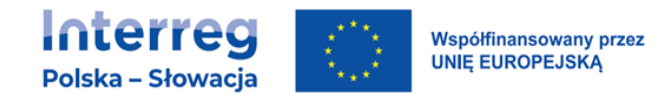

### <span id="page-15-0"></span>2.1.4.Hiperłącza

Hiperłącza (linki) pozwalają na wygodne poruszanie się w obrębie dokumentu. Ważne, aby je tworzyć w dostępny sposób. Nie używaj nazw całych linków – nadaj im nazwę, która jasno określi ich przeznaczenie, na przykład:

Zamiast: [http://power.parp.gov.pl/harmonogram/harmonogram-naborow-na-](http://power.parp.gov.pl/harmonogram/harmonogram-naborow-na-2017-rok)[2017-rok,](http://power.parp.gov.pl/harmonogram/harmonogram-naborow-na-2017-rok)

napisz: [Terminy naborów.](http://power.parp.gov.pl/harmonogram/harmonogram-naborow-na-2017-rok)

### <span id="page-15-1"></span>2.1.5.Numeracja i punktory

Wszelkie wykazy w tekście warto umieścić w formie listy numerowanej lub wypunktowanej. Program czytający treść dokumentu rozpoznaje listy i osoba niewidoma może bezpośrednio do nich przejść. Takie listy są ułatwieniem również dla osób mających problemy w czytaniu i umożliwiają łatwiejszą analizę treści.

Listy stosuj zawsze, gdy wymieniasz w tekście powiązane ze sobą elementy. Symbol punktora lub liczba oznaczająca element listy powinna być wysunięta na lewo względem tekstu. Dzięki temu elementy listy będą łatwo zauważalne.

### <span id="page-15-2"></span>2.1.6.Kontrast

Kontrast<sup>3</sup> pomiędzy tłem a tekstem musi umożliwiać osobom niedowidzącym swobodny odczyt informacji. Kontrast jest odpowiedni kiedy łatwo jest odróżnić obiekt, zdjęcie czy tekst pierwszego planu od tła. Przykłady odpowiedniego kontrastu to m.in.: czarny tekst na białym tle, niebieski tekst na białym tle, niebieski tekst na żółtym tle, czarny tekst na żółtym tle, biały tekst na niebieskim tle:

Tekst Tekst Tekst Tekst Tekst Tekst Tekst Tekst

### <span id="page-15-3"></span>2.1.7.Tabele

Aby tabela była czytelna dla czytników ekranu, stosuj poniższe zasady:

• określ wiersz nagłówków tabeli – to pomaga zrozumieć znaczenie treści odczytywanych komórek tabeli,

<sup>3</sup> Przykładowe narzędzia do badania kontrastu głównie na stronach internetowych: Colour Contrast Check, Contrast Checker, Check My Colours, Juicy Studio Accessibility. Wymienione narzędzia są w Internecie. Opracowano na podstawie Fundacja Instytut Rozwoju Społecznego, Narzędzia do badania dostępności i tworzenia dostępnych treści, Warszawa, czerwiec 2014.

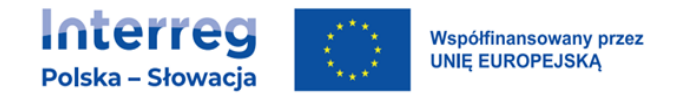

- użyj funkcji "Powtórz wiersz nagłówka na nowych stronach" w sytuacji, gdy tabela będzie zajmowała więcej niż jedną stronę dokumentu, wiersz nagłówka automatycznie zostanie powtórzony na kolejnych stronach,
- linie siatki są widoczne, co pozwala wizualnie rozpoznawać wiersze i kolumny; tekst w kolumnach wyrównaj do lewej,
- dane liczbowe wyrównaj do prawej lub do przecinka dziesiętnego.

#### <span id="page-16-0"></span>2.1.8.Dostępny dokument PDF

- Zapewnienie dostępności dokumentów umieszczanych na stronach internetowych jest możliwe po odpowiednim przygotowaniu pliku PDF, aby technologie asystujące mogły poprawnie odczytać treść (np. zrozumiałe odczytanie pliku przez czytnik dokumentów stosowany przez osoby z niepełnosprawnością wzroku).
- Przy tworzeniu dokumentu typu PDF na przykład z dokumentów MS Word lub MS Excel wywołaj polecenie Zapisz jako następnie w polu Zapisz jako typ, wybierz opcję PDF i po naciśnięciu przycisku Opcje zaznacz checkbox Tagi struktury dla ułatwień dostępu oraz checkbox Właściwości dokumentu.

Poniżej instrukcja, jak to zrobić:

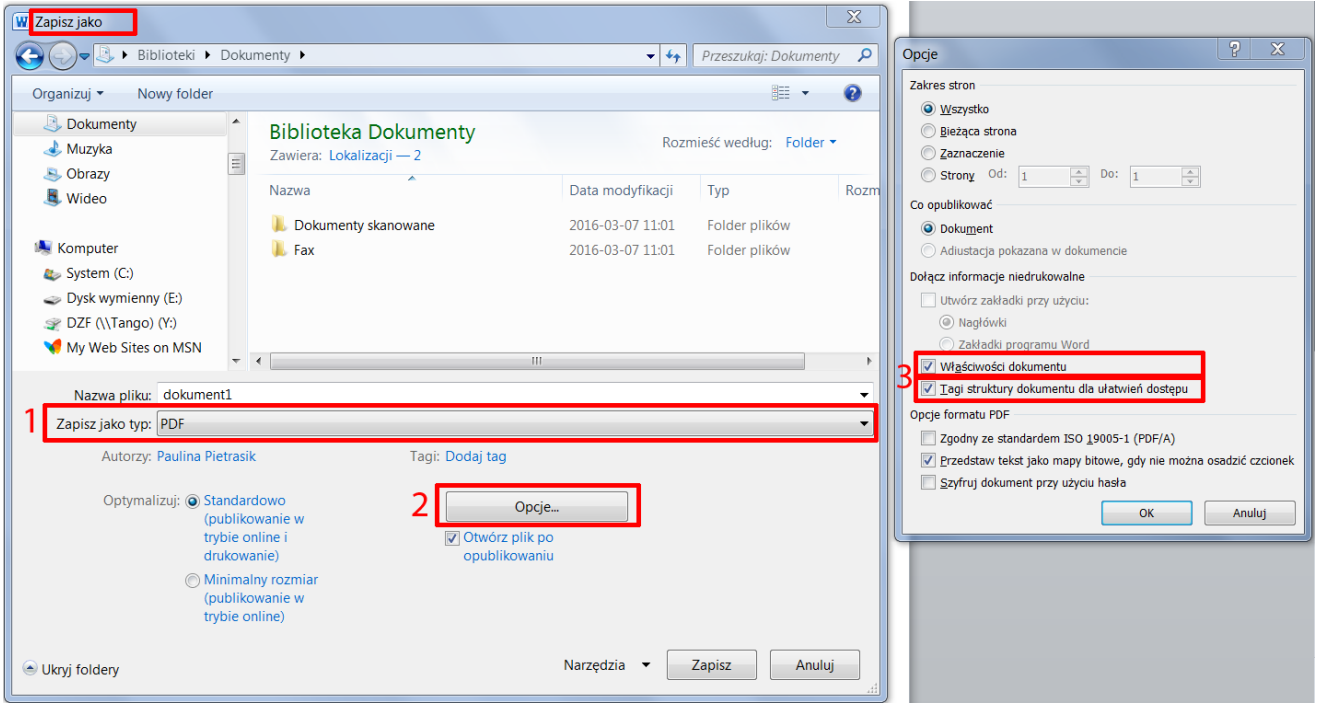

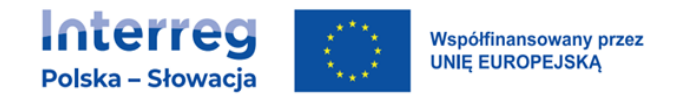

- Przy skanowaniu dokumentu tekstowego do pliku PDF pamiętaj, aby wybrać opcję skanowania z możliwością przeszukiwania tekstu. Jeżeli skaner nie posiada takiej funkcji, utworzony plik PDF będzie niedostępny dla osób z niepełnosprawnościami. W takim wypadku użyj oprogramowania do OCR, czyli rozpoznania druku i (po korekcie) zapisz go do pliku tekstowego.
- Przy wysyłaniu zeskanowanego dokumentu (na przykład, gdy istnieje konieczność odwzorowania elektronicznie dokumentu tradycyjnego), dołącz również dokument w formacie, pozwalającym na dostęp do warstwy tekstowej, na przykład RTF, ODT, DOCX, DOC.

Jeśli chcesz zapewnić pełniejszą dostępność materiałów informacyjnych i rekrutacyjnych możesz je dodatkowo zapewnić, na przykład:

- w druku powiększonym,
- w języku łatwym do czytania,
- w systemie Braille'a,
- nagranie tłumaczenia na język migowy na nośniku elektronicznym.

Jest to szczególnie istotne kiedy wiesz, że wśród odbiorców informacji znajdują się osoby, dla których takie formy odbioru informacji są znacznym ułatwieniem (np. Twój projekt jest skierowany do osób z niepełnosprawnościami lub działania informacyjno-promocyjne są istotnym elementem projektu, który realizujesz).

### <span id="page-17-0"></span>2.2. WYDARZENIA O CHARAKTERZE INFORMACYJNO-PROMOCYJNYM

W przypadku organizacji wydarzeń (m.in. konferencji, spotkań informacyjnych) zapewnij, aby:

a) odbywały się w miejscach / budynkach, w których:

- − wejście do budynku jest na poziomie terenu wokół budynku, a jeśli w budynku są schody, to jest winda, podjazd, platforma przyschodowa lub wózek schodowy ręczny i przeszkolony w jego obsłudze personel,
- − na kondygnacjach dostępnych dla osób z niepełnosprawnością znajdują się przystosowane toalety,

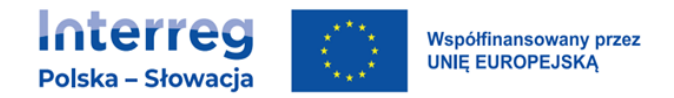

- − o ile to możliwe, na korytarzach nie ma wystających gablot, reklam, elementów dekoracji, które mogłyby być przeszkodą dla osób z niepełnosprawnościami,
- − jest zapewniona pętla indukcyjna i usługa tłumacza polskiego języka migowego (lub ewentualnie usługa wideo-tłumacza),
- − istnieje możliwość wejścia i udziału z psem asystującym,
- − jest zapewnione wsparcie asystenta.

#### Praktyczne informacje

- W przypadku zapewnienia tłumacza migowego miejsce wyznaczone dla tłumacza na język migowy powinno być wcześniej przygotowane i dobrze oświetlone (oświetlenie punktowe), tak aby był on dobrze widoczny i sam dobrze słyszał.
- Jeśli wydarzenie ma charakter wielojęzyczny, tłumacz języka zna język obcy lub ma zapewnione tłumaczenie symultaniczne na słuchawki.
- Pętla indukcyjna powinna być zainstalowana w punktach obsługi, punktach informacyjnych oraz w salach konferencyjnych. Jeśli sala nie jest wyposażona w takie rozwiązanie na stałe, jest możliwe wyposażenie jej w pętlę indukcyjną na czas wydarzenia. Pętle indukcyjne muszą spełniać wymagania normy PN-EN 60118-4.
- Zapewnienie dostępności najważniejszych informacji w alfabecie Braille'a lub w formie nagrania dźwiękowego oraz w tekście łatwym do czytania.
- b) materiały informujące o wydarzeniu (np. zaproszenia, plakaty, ulotki, ogłoszenia prasowe):
	- − miały wersję elektroniczną,
	- − zawierały dane kontaktowe do organizatora (co najmniej 2 kanały kontaktu),
	- − zawierały mapę oraz wskazówki dotyczące dojazdu na miejsce wydarzenia publicznymi środkami transportu i z różnych kierunków samochodem,
	- − uwzględniały informacje dotyczące dostępności budynku (miejsca), w którym ma odbyć się wydarzenie,
	- − były przegotowane zgodnie ze wskazówkami z punktu 1. Informacja o projekcie,

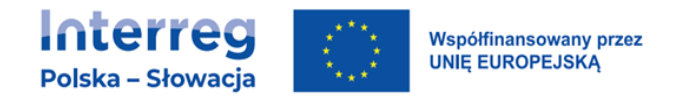

- c) komunikacja z potencjalnymi uczestnikami/uczestniczkami wydarzeń odbywała się przez co najmniej dwa sposoby komunikacji (na przykład z wykorzystaniem telefonu, wiadomości e-mail; informacji w mediach społecznościowych),
- d) prezentacje multimedialne przedstawiane podczas wydarzenia były dostępne, tj. zawierały:
	- − unikalne tytuły dla każdego ze slajdów,
	- − ograniczoną ilość tekstu na slajdzie maksymalnie 4-6 wierszy,
	- − krótkie zdania / równoważniki zdań,
	- − dużą, bezszeryfową czcionkę minimum 18-20 punktów (np. Helvetica, Arial, Verdana, Tahoma bez cieni),
	- − zachowany kontrast czcionki do tła,
	- − wysokiej jakości grafiki, duże zdjęcia wraz z obligatoryjnym tekstem alternatywnym.
- − filmy i multimedia zawierały audiodeskrypcję (wszędzie tam, gdzie informacja niesiona obrazem jest istotna dla odbiorcy i ma znaczenie poznawcze), a w przypadku, jeśli mamy prosty materiał filmowy, gdzie obraz jest tylko "tłem" do wypowiedzi osób, wystarczy dobrze udźwiękowić materiał – przedstawić osoby mówiące, przeczytać strony internetowe, tytuły projektów, logotypy na końcowej planszy,
- − materiały z organizowanego wydarzenia były możliwe do pozyskania dla uczestników/-czek również w formie dostępnego pliku (przesyłanego drogą mailową lub przekazywanego na płycie),
- − jeśli wydarzenie jest poprzedzone rejestracją (możliwość udziału w nim jest przewidziana dla uczestników, którzy wcześniej zgłosili chęć udziału) była możliwość zgłoszenia specjalnej potrzeby uczestników/-czek, co oznacza, że co najmniej jedno z pytań w formularzu rejestracyjnym (zgłoszeniowym) dotyczy indywidualnych, specjalnych potrzeb uczestników/-czek. Zgłoszenie specjalnej potrzeby obliguje organizatora wydarzenia do jej spełnienia w możliwie największym stopniu.

#### Praktyczne informacje

Pytanie o specjalne potrzeby może wyglądać następująco:

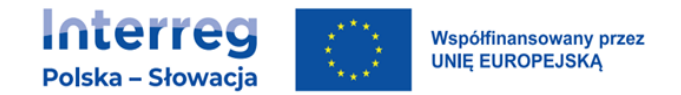

Co moglibyśmy jeszcze zrobić, aby Pan/Pani czuł/czuła się u nas komfortowo? Proszę zaznaczyć usługę, której Pan/Pani potrzebuje i poinformować nas o tym:

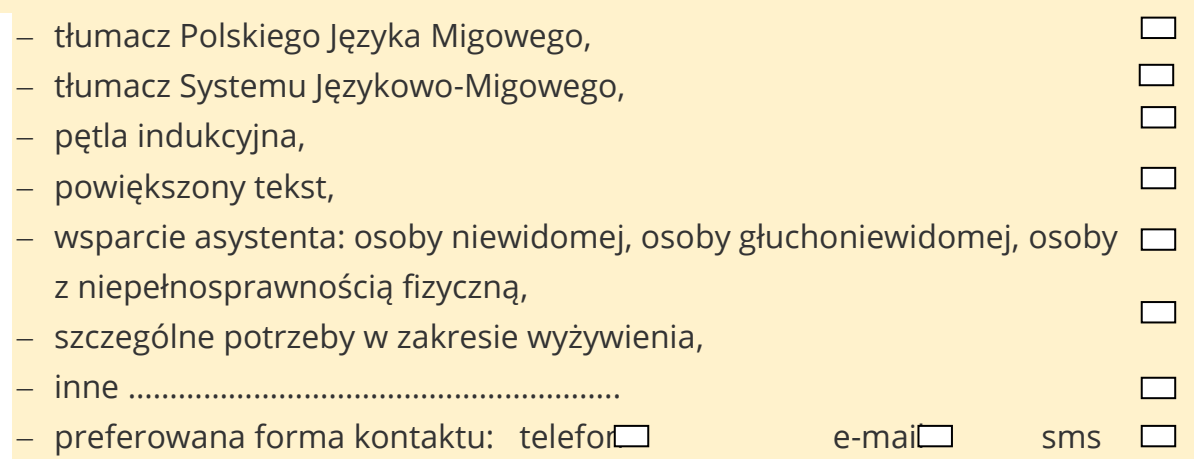

# <span id="page-20-0"></span>2.3. KAMPANIE MEDIALNE (FILMY, VIDEOBLOGI)

W kampanii medialnej kierowanej do osób z niepełnosprawnościami lub poruszającej kwestie niepełnosprawności biorą udział osoby z niepełnosprawnościami (na przykład poparcie celebryckie – nie tylko z niepełnosprawnością fizyczną, ale też intelektualną). Jest wykluczone angażowanie aktorów/statystów odgrywających niepełnosprawność. Aby kampania medialna była dostępna, stosuj poniże zasady:

- promuj prawa i godność osób z niepełnosprawnościami, ich zdolność do pracy oraz pełnego funkcjonowania w społeczeństwie, zwalczaj stereotypy w postaci przedstawiania pomocowego modelu osoby z niepełnosprawnością (wyłącznie jako biednego, chorego, nieporadnego, potrzebującego pomocy i wsparcia),
- staraj się używać języka zrozumiałego dla przeciętnego obywatela (jak najmniej specjalistycznego słownictwa, unikaj skomplikowanej składni, stosuj naturalny szyk zdania),
- prowadź ją na podstawie zróżnicowanego przekazu (wykorzystuj co najmniej dwa kanały sensoryczne jak wzrok, słuch) i odpowiednie kanały informacyjne (zależnie od formy kampanii, na przykład serwisy branżowe, dedykowane dla osób głuchych, autystów itd.),
- zapewnij audiodeskrypcję każdego nagrania,

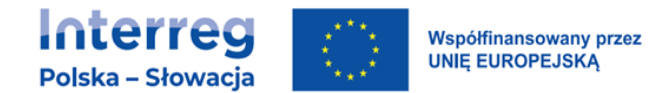

• zapewnij napisy rozszerzone na żywo w przypadku każdej transmisji wydarzenia on-line.

#### Dobre praktyki

Pomocny podział kanałów sensorycznych to:

- osoby głuche i słabosłyszące media społecznościowe, materiały z napisami, spot w języku migowym a nie tłumaczony na język migowy,
- osoby niewidome i słabowidzące radio, materiały tekstowe w Internecie,
- głuchoniewidomi Internet.

UWAGA! W przypadku audiodeskrypcji, odbiorca ma możliwość włączyć lub wyłączyć ją w dowolnym momencie. Nagranie zawiera informację, jak to zrobić.

# <span id="page-21-0"></span>3. JAK ZAPEWNIĆ DOSTĘPNOŚĆ SZKOLEŃ?

### <span id="page-21-1"></span>3.1. INFORMACJA O SZKOLENIU

Aby przygotować dostępną informację o szkoleniu zastosuj zasady opisane w pkt. 2.1. Informacja o projekcie – drukowana i elektroniczna oraz 2.2. b-c) Wydarzenia o charakterze informacyjno-promocyjnym.

#### Dobre praktyki

- Materiały informacyjne są skierowane także do członków rodzin, krewnych, opiekunów osób z niepełnosprawnościami, na przykład: Jeśli znasz osobę z niepełnosprawnością, powiedz jej o projekcie. Więcej informacji o projekcie dostępnych dla osób …….…. znajdą Państwo na …………
- Nagranie komunikatu z zaproszeniem do wzięcia udziału w projekcie w formie video z napisami lub audio –dla osób, które nie mogą wziąć udziału w spotkaniu informacyjnym; nagranie z napisami w języku prostym – zrozumiałe dla większości osób; nagranie z tłumaczem polskiego języka migowego –dla osób głuchych.

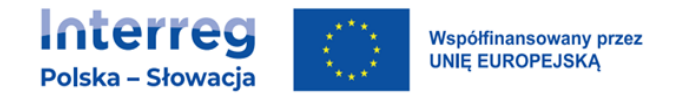

<span id="page-22-0"></span>• Zamieszczanie informacji o projekcie na stronach/portalach internetowych, z których korzystają osoby z niepełnosprawnością.

### 3.2. REKRUTACJA NA SZKOLENIE

Aby przygotować dostępne dokumenty rekrutacyjne i proces rekrutacji, zastosuj zasady opisane w pkt. 2.1. Informacja o projekcie – drukowana i elektroniczna oraz 2.2. b-c) Wydarzenia o charakterze informacyjno-promocyjnym.

Pamiętaj aby w formularzu rekrutacyjnym znalazło się przynajmniej jedno pytanie o szczególne potrzeby uczestniczek/uczestników projektu.

#### Dobre praktyki

- W procesie rekrutacji, beneficjent informuje lokalne organizacje/instytucje działające na rzecz osób z niepełnosprawnościami o realizacji projektu.
- Pytania w formularzach/materiałach rekrutacyjnych dotyczące specjalnych potrzeb są sformułowane w taki sposób, aby osoby ze szczególnymi potrzebami nie odczuły, że ich obecność jest "problemem" czy "kłopotem", na przykład:

Co możemy zrobić, aby Pan/Pani czuł/czuła się u nas komfortowo? Proszę zaznaczyć właściwą opcję:

- − dostępność architektoniczna, na przykład: wejście na poziomie terenu wokół budynku, pochylnia, winda,
- − przygotowanie materiałów informacyjnych/szkoleniowych wydrukowanych większą czcionką niż standardowa,
- − materiały w alfabecie Braille'a,
- − tłumacz Polskiego Języka Migowego (PJM)
- − tłumacz Systemu Językowo-Migowego (SJM)
- − pętla indukcyjna,
- − wsparcie asystenta na przykład: osoby niewidomej, osoby
- głuchoniewidomej, osoby z niepełnosprawnością ruchową,
- − obecność osoby towarzyszącej/asystenta osoby z niepełnosprawnością,
- − specjalne potrzeby żywieniowe,
- − zapewnienie warunków dla psa asystującego,
- − inne, na przykład: wydłużenie czasu wsparcia wynikające z konieczności wolniejszego tłumaczenia na język migowy, wolnego mówienia, odczytywania komunikatów z ust.

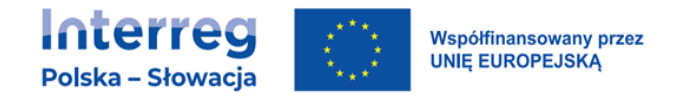

• W przypadku osoby z takim rodzajem niepełnosprawności, który uniemożliwia bądź utrudnia samodzielne odczytanie formularza, pracownik podmiotu, do którego zgłosiła się dana osoba, odczytuje formularz, materiały rekrutacyjne czy inne niezbędne dokumenty.

### <span id="page-23-0"></span>3.3. MATERIAŁY SZKOLENIOWE

Aby przygotować dostępne materiały szkoleniowe zastosuj zasady opisane w pkt. I.1. Informacja o projekcie – drukowana i elektroniczna oraz 2.2. d-f) Wydarzenia o charakterze informacyjno-promocyjnym.

### <span id="page-23-1"></span>3.4. ORGANIZACJA SZKOLENIA

Jeżeli w projekcie biorą udział osoby z niepełnosprawnościami, dostosuj sposób organizacji wsparcia do ich potrzeb, z uwzględnieniem rodzaju i stopnia niepełnosprawności uczestników.

- W przypadku obecności uczestników/-czek z niepełnosprawnościami:
	- − uwzględnij wsparcie na wyrównywanie szans (na przykład: asystent osoby z niepełnosprawnością, tłumacz przewodnik, technologie asystujące),
	- − zapewnij elastyczność form wsparcia (na przykład: wydłużony czas trwania szkoleń – potrzeba tłumaczenia na język migowy, wolniejsze mówienie, krótsze sesje szkoleniowe, częstsze i dłuższe przerwy),
	- − zapewnij bezpieczeństwo psychiczne (na przykład: zapewnij odpowiednią przestrzeń, zwiększ liczbę godzin, zapewnij wolniejsze tempo prowadzenia spotkania lub indywidualne spotkanie dla osób o obniżonej normie intelektualnej),
	- − zapewnij informację na temat potencjalnych sytuacji awaryjnych, na przykład poprzez wskazanie wyjścia ewakuacyjnego – w przypadku osób z trudnościami poznawczymi, komunikacyjnymi, zadbaj o dostępność przekazu.
- Wszystkie działania świadczone w projektach, odbywają się w budynkach (miejscach) zgodnymi z opisem w pkt. 2.2. a) Wydarzenia o charakterze informacyjno-promocyjnym. Jeżeli nie jesteś w stanie znaleźć miejsca spełniającego te warunki, to wybierz miejsce, które jest najbliższe spełnieniu

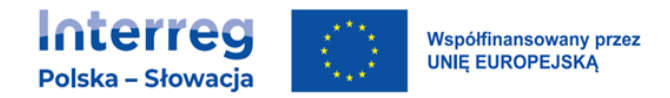

kryteriów dostępności lub istnieje możliwość zastosowania tymczasowych platform, zapewnienia usługi asystenckiej, co umożliwi osobom z niepełnosprawnościami swobodny udział w szkoleniu.

- W przypadku szkoleń on-line również jest konieczne uwzględnienie szczególnych potrzeb uczestników:
	- − jeśli organizujesz szkolenie zamknięte (dla określonej grupy uczestników), gdy chociaż jeden z uczestników zgłosi taką potrzebę, zapewnij tłumaczenie szkolenia na Polski Język Migowy,
	- − jeśli organizujesz szkolenie otwarte (np. publikowane na ogólnodostępnych stronach internetowych), zapewnij zarówno tłumacza PJM jak i napisy rozszerzone.

#### Dobre praktyki

• Dobrym rozwiązaniem jest przygotowanie przewodnika, broszury lub nagrania multimedialnego, objaśniającego w jaki sposób można korzystać z danej placówki. Materiał zawiera instrukcję, jak wygląda poruszanie się po budynku, gdzie znajduje się wejście, toaleta, jak skorzystać z szatni. Warto też pokazać, jak wygląda system oznaczeń. Jeżeli placówka posiada "kącik wyciszenia", w przewodniku koniecznie powinna znaleźć się informacja o tym, gdzie on się znajduje. Przewodnik jest także najlepszym miejscem, w którym można zamieścić ostrzeżenie przed trudnymi sensorycznie przestrzeniami, na przykład, gdzie może być wyjątkowo głośno, gdzie można spotkać się z tłumem. Jako suplement do przewodnika można dodać mapę z uproszczonym planem budynku.

Przygotowując przewodnik, można kierować się zasadami:

- − im prościej tym lepiej,
- − przewodnik zawiera zdjęcia z zewnątrz i wewnątrz budynku,
- zdjęcia są opatrzone krótkim opisem wyjaśniającym, co jest przedstawione na fotografii (tekst alternatywny). Warto wykorzystać do tego zasady tworzenia "tekstu łatwego do czytania",
- zdjęcia są jak najprostsze i skadrowane tak, aby nie było na nich zbędnych elementów,

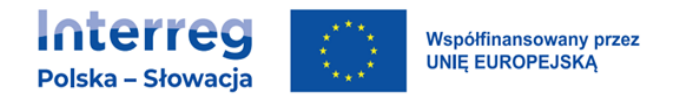

- należy pamiętać o "dosłowności" informacji na przykład dla osób z autyzmem. Chcąc przedstawić, jak wygląda szatnia, należy zadbać o to, aby była to tylko szatnia, a nie sklepik, fragment ekspozycji i poczekalnia,
- − przewodnik jest przygotowany w sposób dostępny zarówno w wersji elektronicznej, jak i wydrukowanej,
- − w wersji elektronicznej przewodnik może mieć formę nagrania video, audio lub aplikacji typu "wirtualny spacer" (pod warunkiem zapewnienia ich dostępności).

# <span id="page-25-0"></span>4. JAK ZAPEWNIĆ DOSTĘPNE ZARZĄDZANIE PROJEKTEM?

### <span id="page-25-1"></span>4.1.1. Zamówienia publiczne

• Uwzględniaj kwestie dostępności już na etapie dokumentacji przetargowej (jeśli dotyczy) – na przykład: klauzule społeczne (włączenie osoby z niepełnosprawnością do wykonania zamówienia), uniwersalne projektowanie (materiały w formie elektronicznej wraz z "nakładką" audiovideo), etc.

#### Praktyczne informacje

Przykładowe zapisy w Szczegółowym Opisie Przedmiotu Zamówienia.

- Ze względu na udział w wydarzeniu osób z niepełnosprawnościami całość wydarzenia musi zostać w pełni dostosowana do ich potrzeb, w szczególności miejsce, materiały konferencyjne, poszczególne punkty programu.
- Przygotowując wszystkie materiały graficzne Wykonawca będzie zobowiązany do przestrzegania zasad dostępności, tj. uwzględnienia w materiałach multimedialnych i drukowanych powiększonej czcionki oraz ewentualnej możliwości regulacji jej wielkości, stosowanie kontrastów ułatwiających odczytanie informacji osobom słabowidzącym.
- Jeśli to możliwe, należy zaangażować osoby z niepełnosprawnością intelektualną w proces redagowania informacji, tekstu, przekazu skierowanego do nich. Tekst powinien być wspierany ilustracjami (zdjęcia, rysunki, symbole), które najlepiej objaśniają tekst – kluczowe słowo lub ideę.

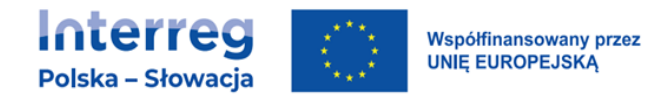

• Wszystkie wyżej wymienione materiały mają zostać przygotowane w sposób dostępny dla osób z różnymi niepełnosprawnościami - przede wszystkim pod względem grafiki, wielkości i koloru czcionki, w wersji elektronicznej grafika w formacie .jpg lub innym, z zaszytym tekstem alternatywnym.

Ponadto do obowiązków Wykonawcy będzie należało:

- − opracowanie programu wydarzenia w alfabecie Braille'a,
- − nagranie krótkiej informacji dotyczącej wydarzenia i zapraszającej do wzięcia udziału w nim oraz programu wydarzenia w polskim języku migowym w formie filmu trwającego do maksymalnie 5 min., który będzie możliwy do zamieszczenia i odtworzenia na stronie internetowej Wykonawcy lub stronie dedykowanej wydarzeniu.

## <span id="page-26-0"></span>5. JAK ZAPEWNIĆ DOSTĘPNE STRONY INTERNETOWE, APLIKACJE MOBILNE I DOKUMENTY ELEKTRONICZNE?

Strony internetowe i aplikacje mobilne są dostępne cyfrowo, kiedy spełniają wytyczne WCAG czyli Web Content Accessibility Guidelines. Obecnie obowiązuje wersja 2.1 tych wytycznych. Wyjaśniają one, jak tworzyć strony internetowe i aplikacje, aby udostępnić je osobom z niepełnosprawnościami, np. wzroku, słuchu, ruchu, ale też z niepełnosprawnością intelektualną czy zaburzeniami poznawczymi.

Poniżej znajdziesz przykładowe opisy wymagań, jakie muszą spełnić strony internetowe, aplikacje mobilne i dokumenty elektroniczne, aby były dostępne cyfrowo. Niektóre przykłady są napisane językiem specjalistycznym i możesz mieć wrażenie, że są trudne do wykonania. Jednak są one w pełni zrozumiałe dla specjalistów, którzy zajmują się tworzeniem stron internetowych, serwisów internetowych i aplikacji mobilnych. Jeśli tworzysz aplikację mobilną, stronę internetową lub serwis internetowy upewnij się, że twórcy/wykonawcy tych zadań zapoznają się i będą stosować wytyczne WCAG 2.1. w pełnym zakresie. Pełną wersję wytycznych znajdziesz na stronach internetowych:

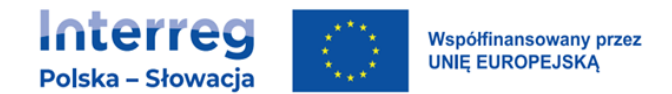

• wersja angielska:<https://www.w3.org/TR/WCAG21/>

• wersja polska (autoryzowane tłumaczenie na język polski): <https://www.w3.org/Translations/WCAG21-pl/>

Poniżej przedstawiamy podstawowe definicje pomocne w zrozumieniu wytycznych WCAG:

#### Alternatywa tekstowa

Tekstowy równoważnik treści w postaci pliku graficznego, pliku audio lub pliku audio-wideo. Dla zdjęcia najczęściej tekst alternatywny. Dla pliku audio transkrypcja. Dla pliku audio-wideo transkrypcja, tekstowy opis treści prezentowanych w filmie lub audiodeskrypcja.

#### Audiodeskrypcja

Słowny opis obrazu (warstwy wizualnej grafiki lub filmu) w postaci ścieżki dźwiękowej (pliku audio). W filmach audiodeskrypcja stanowi część ścieżki audio filmu (lektorka/lektor opisuje to co widać na ekranie w czasie gdy nie ma dialogów). Dla grafik audiodeskrypcja może być plikiem dźwiękowym umieszczonym na stronie www lub w audioprzewodniku. Podczas wydarzeń (mecze, koncerty) audiodeskrypcja może mieć formę transmisji na żywo w radiu, internecie lub przekazywanej bezpośrednio przez deskryptorkę/deskryptora.

#### Transkrypcja

Tekstowy zapis ścieżki dźwiękowej (materiału audio lub audio-wideo) zawierający wszystkie dialogi oraz opis dźwięków istotnych dla zrozumienia treści audio. Do każdej wypowiedzi przypisuje się jej autora.

#### Napisy rozszerzone

Napisy do filmu zawierające dialogi oraz informacje o dźwiękach mających wpływ na zrozumienie treści zawartej w ścieżce audio filmu. Napisy rozszerzone zawierają również informację o autorach wypowiedzi, jeśli nie można tego wywnioskować z obrazu.

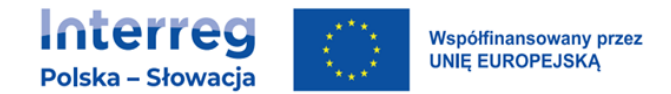

#### Napisy zamknięte/otwarte

Napisy zamknięte – napisy, które użytkownik może włączyć i wyłączyć. Zwykle mają formę pliku w odpowiednim formacie, który jest dołączany do filmu.

Napisy otwarte – umieszczone na stałe w filmie. Nie można ich wyłączyć. Stanowią część warstwy wizualnej filmu.

#### Tekstowy opis treści prezentowanych w filmie

Forma szersza od transkrypcji. Zawiera transkrypcję (opis dźwięku) oraz opis warstwy wizualnej filmu.

#### Oprogramowanie wspierające

Programy komputerowe likwidujące bariery w obsłudze komputerów, tabletów, telefonów przez osoby niewidome, słabowidzące, z ograniczoną sprawnością fizyczną oraz innymi cechami mającymi wpływ na interakcję człowieka z otoczeniem.

#### Ponowne wlewanie tekstu (reflow)

Mechanizm dostępny w niektórych narzędziach (programach) komputerowych (również na tabletach, smartfonach, czytnikach itd.) umożliwiający ponowne ułożenie tekstów i elementów nietekstowych na ekranie komputera/tabletu/telefonu/czytnika po ich powiększeniu w taki sposób, by czytanie treści wymagało przewijania (przesuwania zawartości ekranu) tylko w jednej osi (najczęściej tylko w górę i w dół).

#### Fokus

Odnosi się do tego elementu programu/strony www/dokumentu, który zostanie aktywowany po naciśnięciu klawisza klawiatury. Fokus mogą przyjąć, np. pola formularza, pola wyboru, przyciski, linki. Dobrze zaprojektowane produkty cyfrowe mają wyraźnie widoczną ramkę fokusa ,tak by było jednoznacznie wiadomo, jaki element "ma" fokus.

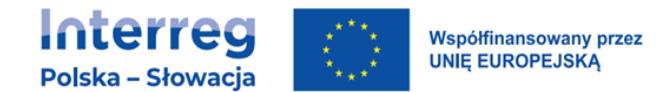

#### Dotyk jednopunktowy

Interakcja z urządzeniem poprzez jednopunktowy kontakt z ekranem (jednym palcem/wskaźnikiem). Kontakt może mieć formę pojedynczego stuknięcia, podwójnego stuknięcia, długiego naciśnięcia lub ruchu opartego o ścieżkę.

### <span id="page-29-0"></span>5.1. STRONY INTERNETOWE

#### <span id="page-29-1"></span>5.1.1. Alternatywa tekstowa

• Treści nietekstowe, takie jak: zdjęcia, rysunki, schematy, wykresy opatrz alternatywą tekstową czyli zapewnij wszystkie informacje, które mogą być istotne dla użytkownika, np. opis okolicy widocznej na zdjęciu, listę osób widocznych na zdjęciu, dane prezentowane na wykresie.

#### Dobre praktyki – przykłady tekstów alternatywnych

#### Przykład 1:

Wykres kołowy - małżeństwa zawarte i rozwiązane w roku 2011: małżeństwa zawarte 206471, małżeństwa rozwiązane ogółem 221657, małżeństwa rozwiązane przez śmierć męża 115369, małżeństwa rozwiązane przez śmierć żony 41694, małżeństwa rozwiązane przez rozwód 64594

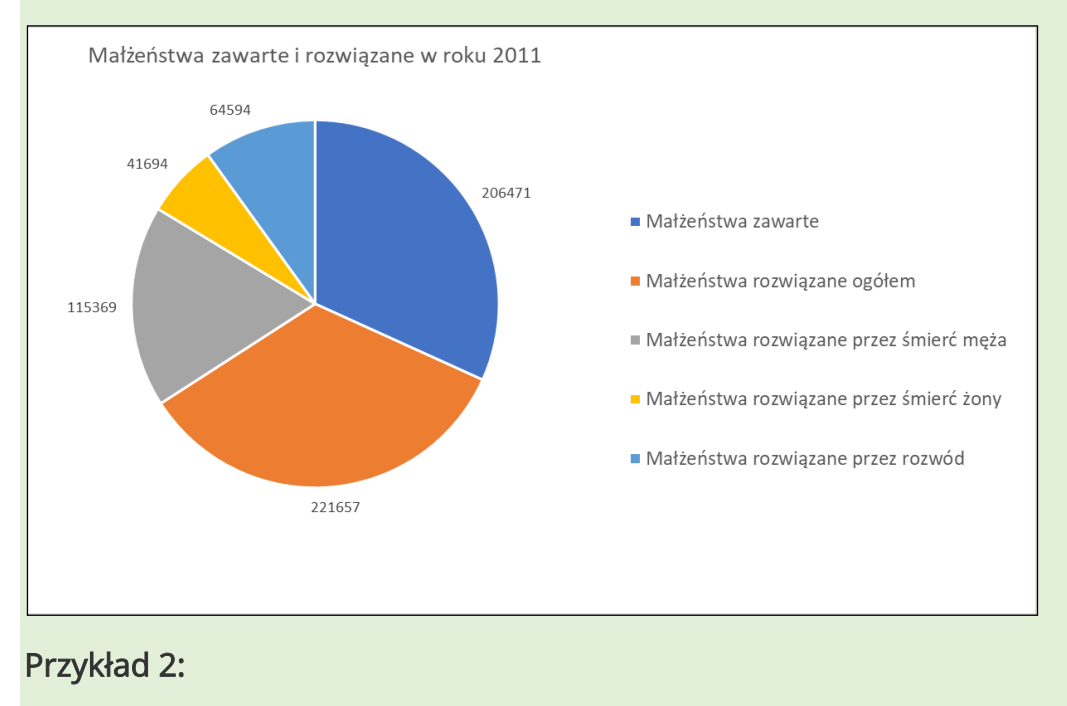

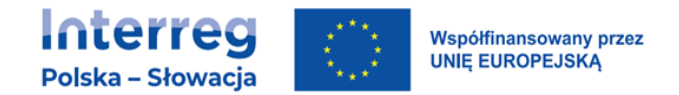

Alt="zdjęcie przedstawiające wysokie pomieszczenie z dużymi oknami w ciągu podczas zajęć szkoleniowych z kompetencji cyfrowych. Przed monitorem przy biurku siedzi para starszych osób (siwy mężczyzna z brodą i okularami w białej koszulce polo oraz kobieta w okularach w białej bluzce). Uśmiechają się, są zwróceni do młodego uśmiechniętego mężczyzny w niebieskiej koszuli. Stoi on pochylony nad parą, pokazuje kobiecie coś na ekranie trzymanego w ręku tabletu."

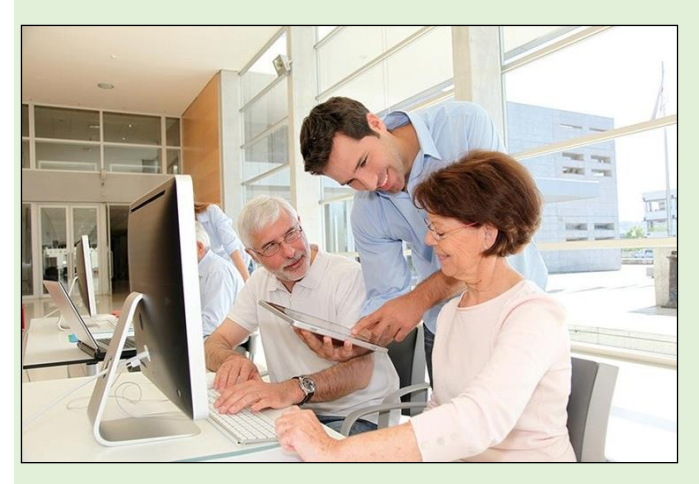

Źródło: <http://funduszeeuropejskie.gosc.pl/doc/4241795.Szansa-dla-dojrzalych>

• Unikaj stosowania mechanizmów CAPTCHA. Gdy jest to niemożliwe, mechanizmy CAPTCHA powinny udostępniać co najmniej 2 sposoby ich rozwiązania i posiadać tekst alternatywny, opisujący ich przeznaczenie.

#### Dobre praktyki

- Weryfikacja na podstawie analizy zachowania
- weryfikacja na podstawie danych podanych przez użytkownika,
- weryfikacja polegająca na przepisaniu kodu, który został wysłany na telefon komórkowy użytkownika,
- w przypadku użycia tradycyjnego CAPTCHA zaleca się rozwiązania oparte na tekście.

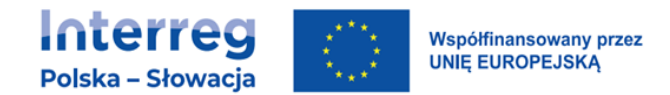

### <span id="page-31-0"></span>5.1.2.Pliki audio i wideo

- Nagrania dźwiękowe, zawierające wypowiedzi ludzi (przemówienia, wykłady, wywiady), uzupełnij o plik tekstowy zawierający te same informacje. Taki dokument powinien być pełną transkrypcją nagrania oraz zawierać informacje o istotnych dźwiękach (oklaski, śmiech, odgłosy tła).
- Do nagrań wideo, zawierających zmieniający się obraz, ale nie zawierających dźwięku (animacja, wirtualny spacer, film promocyjny), dodaj audiodeskrypcję lub tekstowy opis treści prezentowanych w filmie.

#### Uwaga

Nie musisz dodawać audiodeskrypcji/opisu tekstowego do filmów zawierających tłumaczenie tekstu na język migowy. Musisz jednak zadbać o to, by użytkownik wiedział, że film w języku migowym jest tłumaczeniem danego tekstu. Dobrą praktyką jest umieszczanie filmu w języku migowym i tekstu, który został przetłumaczony na tej samej stronie.

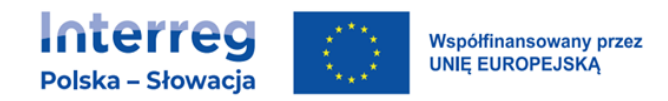

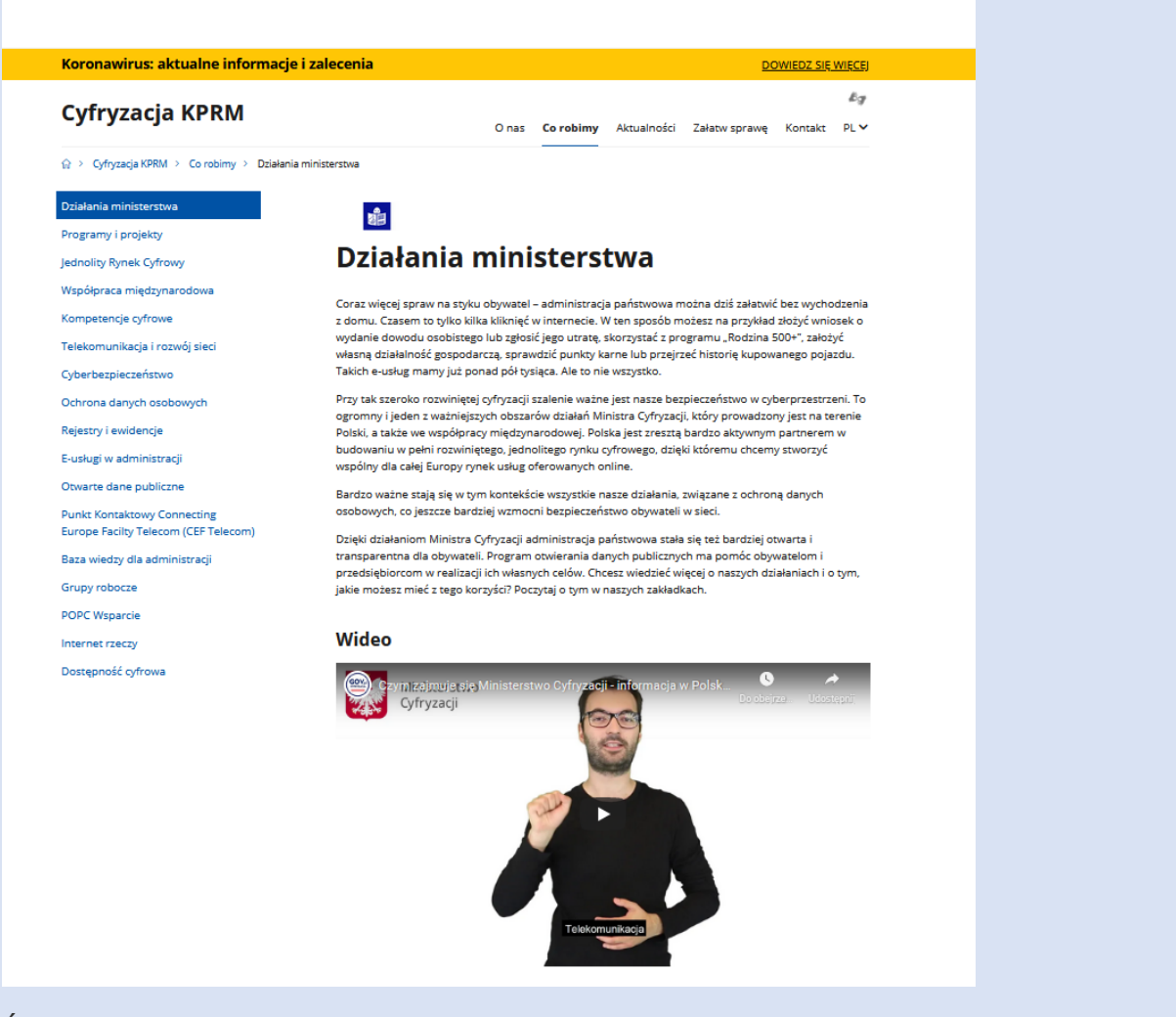

Źródło: https://www.gov.pl/web/cyfryzacja/dzialania

• Do wszystkich multimediów (obraz i dźwięk jednocześnie), w których jest lektor lub wypowiedzi aktorów/bohaterów/postaci, dodaj napisy rozszerzone. Pamiętaj, żeby do wszystkich multimediów (obraz i dźwięk jednocześnie) dodać audiodeskrypcję.

#### Uwaga

Jeśli film jest tłumaczeniem tekstu na język migowy nie musisz dodawać napisów i audiodeskrypcji. Ważne aby użytkownik wiedział, że film jest tłumaczeniem na język migowy.

Wymaganie dodawania napisów rozszerzonych nie dotyczy multimediów nadawanych na żywo. Oznacza to, że w czasie nadawania obrad Rady Gminy nie ma obowiązku zapewniania napisów rozszerzonych. Ale jeśli po zakończeniu sesji

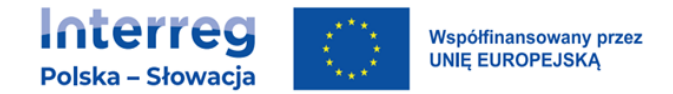

Rady opublikujesz nagranie w Internecie, to musisz zapewnić napisy rozszerzone do tego nagrania.

### <span id="page-33-0"></span>5.1.3. Możliwość adaptacji

• Elementy strukturalne, takie jak obszary (landmarks), akapity, nagłówki, listy, tabele, łącza, grupy kontrolek, formularze oraz elementy semantyczne, takie jak wyróżnienia, cytaty, indeksy górne lub dolne, oznacz odpowiednimi, przeznaczonymi do tego celu znacznikami HTML. Zwróć szczególną uwagę na etykiety elementów formularzy tak by każde pole/kontrolka formularza była zrozumiała dla użytkownika.

#### Uwaga

Kryterium opisane w WCAG jako "informacje i relacje" wymaga, by to, co jest widoczne dla jednej grupy użytkowników (np. dla użytkowników widzących), było również zauważalne dla innych grup, w tym tych, którzy używają oprogramowania wspierającego, czyli m.in. dla osób niewidomych. To bardzo ważny wymóg. Wszyscy użytkownicy muszą otrzymywać równoważną treść, choć metody jej przedstawiania mogą różnić się w zależności od cech użytkowników.

- Wszędzie tam, gdzie kolejność przedstawianych informacji ma wpływ na ich zrozumienie, ta kolejność musi być możliwa do odczytania przez program komputerowy (np. oprogramowanie wspierające).
- Instrukcje przekazywane użytkownikowi nie powinny opierać się wyłącznie na bodźcach wzrokowych lub słuchowych, takich jak kształt, rozmiar, wzrokowa lokalizacja, orientacja w przestrzeni lub dźwięk. Przykładowo, zamiast: "wciśnij duży, okrągły przycisk" napisz: "wciśnij duży, okrągły przycisk z napisem Dalej".
- Pamiętaj, aby zawartość nie ograniczała swojego widoku i działania do jednej orientacji wyświetlania, takiej jak pionowa lub pozioma, chyba że określona orientacja wyświetlania jest niezbędna. Głównym celem tego wymogu jest umożliwienie użytkownikowi wyboru preferowanego sposobu korzystania z zawartości.
- Wszędzie tam gdzie użytkownik wprowadza dane, zapewnij zauważalną informację o celu (przeznaczeniu) wprowadzanych danych. Wymóg ma zastosowanie do formularzy. Twórcy stron internetowych muszą zapewnić

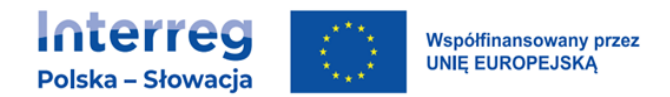

dostępną i zrozumiałą informację, tak by użytkownik wiedział, jakie dane ma wpisać do każdego pola formularza. Zwróć szczególną uwagę na programowe powiązanie pól formularzy z ich etykietami/opisami. To powiązanie musi być jednoznaczne i możliwe do odczytania przez oprogramowanie wspomagające.

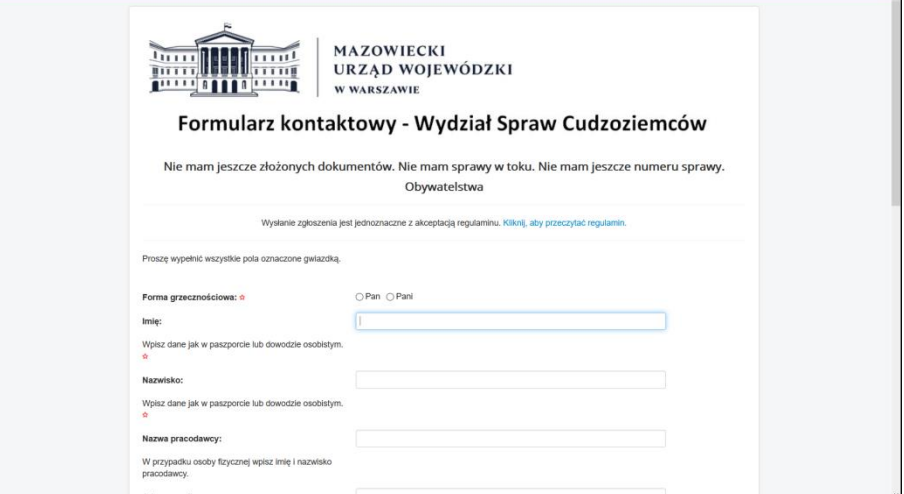

Źródło grafiki: [https://kontaktwsc.mazowieckie.pl/index.php/start/nie](https://kontaktwsc.mazowieckie.pl/index.php/start/nie-mam-sprawy/nie-mam-sprawy-obywatelstwa/view/form.html)[mam-sprawy/nie-mam-sprawy-obywatelstwa/view/form.html](https://kontaktwsc.mazowieckie.pl/index.php/start/nie-mam-sprawy/nie-mam-sprawy-obywatelstwa/view/form.html)

### <span id="page-34-0"></span>5.1.4. Rozróżnialność

- Kolor nie powinien być wykorzystywany jako jedyny wizualny sposób:
	- − przekazywania informacji,
	- − wskazywania czynności do wykonania,
	- − sygnalizowania, że konieczna jest reakcja użytkownika,
	- − wyróżniania elementów wizualnych.

Informacje przekazywane za pomocą koloru udostępniaj dodatkowo również w inny sposób, np. w treści tekstowej, w tekście alternatywnym lub programistycznie. Przykładowo, błędnie wypełnione pola formularza nie mogą być jedynie oznaczone kolorem (np. czerwonym), dodatkowo przy każdym takim polu należy umieścić tekstowy komunikat o błędzie.

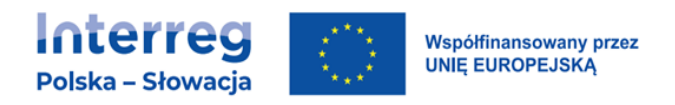

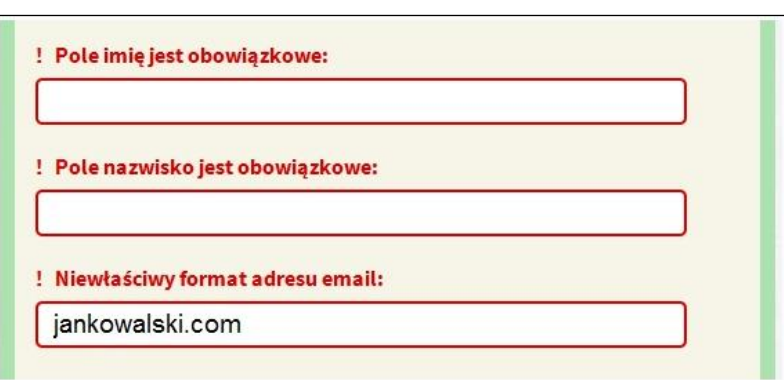

Źródło: [http://internet-bez-barier.com/dostepne-formularze-czesc-2](http://internet-bez-barier.com/dostepne-formularze-czesc-2-komunikaty-o-bledach/) [komunikaty-o-bledach/](http://internet-bez-barier.com/dostepne-formularze-czesc-2-komunikaty-o-bledach/)

• Zapewnij łatwe zatrzymanie lub wyciszenie dźwięku, który włącza się automatycznie i jest odtwarzany przez okres dłuższy niż 3 sekundy. Dotyczy to także reklam i innych filmów.

#### Dobre praktyki

Na stronie internetowej żaden film ani dźwięk nie powinien być odtwarzany automatycznie. Dzieje się tak tylko na żądanie użytkownika, na przykład za pomocą przycisku odtwarzania.

W serwisie internetowym dźwięk można zawsze zatrzymać naciskając przycisk "Esc" na klawiaturze.

- Współczynnik kontrastu między tekstem i tłem powinien wynosić przynajmniej 4,5:1, a dla dużego tekstu (czcionka co najmniej 18 punktów) przynajmniej 3:1. Wymaganie to nie dotyczy tekstów dekoracyjnych, będących nieistotną częścią obrazu albo częścią logo lub nazwy własnej produktu (marki).
- Aby wyliczyć współczynnik kontrastu skorzystaj z odpowiedniego oprogramowania. W sieci są dostępne narzędzia, za pomocą których możesz sprawdzić, czy kolory zastosowane na stronie internetowej są zgodne z odpowiednimi poziomami dostępności. Darmowe oprogramowanie jest dostępne pod adresem [https://developer.paciellogroup.com/resources/contrastanalyser/.](https://developer.paciellogroup.com/resources/contrastanalyser/)
- Rozmiar tekstu może zostać powiększony do 200% bez użycia technologii wspomagających oraz bez utraty treści lub funkcjonalności. Wymaganie nie dotyczy napisów rozszerzonych oraz tekstu w postaci grafiki.
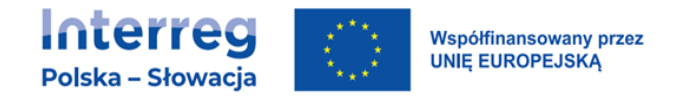

• Do przekazywania informacji na stronach www wykorzystuj tekst zamiast graficznej prezentacji tekstu lub z obrazu tekstu. Wymaganie nie dotyczy sytuacji, w których prezentacja tekstu w postaci graficznej jest istotna dla zrozumienia przekazywanej informacji (np. gdy, tekst jest częścią wykresu lub diagramu). Wymaganie nie dotyczy również tekstu, który jest częścią logo lub nazwy własnej produktu.

#### Uwaga

Wykres opublikowany jako grafika musi mieć tekst alternatywny, który pozwoli zrozumieć prezentowane dane.

Zdjęcie listu Fryderyka Chopina do George Sand jest obrazem tekstu, który można opublikować na stronie www. Jeżeli celem publikacji jest prezentacja treści listu, tekst alternatywny musi zawierać całą treść listu umieszczoną w postaci tekstu tak, by użytkownik mógł się z nią zapoznać. Jeśli publikacja ma celu prezentację wyglądu listu alternatywą będzie krótki opis wyglądu listu.

• Zawijanie tekstu (ponowne wlewanie) – treść może być prezentowana bez utraty informacji i funkcjonalności bez konieczności przesuwania w dwóch wymiarach.

Wymóg nie dotyczy grafik, map, wykresów, plików wideo, gier, prezentacji, tabel – są to elementy wymagające dwuwymiarowej prezentacji dla zachowania poprawności treści. Wymóg nie dotyczy też interfejsów, dla których jest konieczne zachowanie pasków narzędziowych w czasie obsługi.

- Kontrast dla treści niebędących tekstem zadbaj o widoczność elementów interfejsu użytkownika, które nie są tekstami. Takimi elementami są przyciski, pola formularzy, przełączniki, ikonki portali społecznościowych, ikonki polubienia, ikonki druku itp. Wszystkie te elementy pozwalają na interakcję użytkownika ze stroną www i dlatego muszą być widoczne.
- Współczynnik kontrastu dla takich elementów to minimum 3:1 (kontrast pomiędzy kolorem elementu i koloru bezpośrednio stykającego się z elementem).

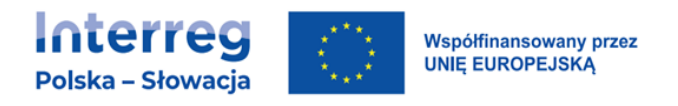

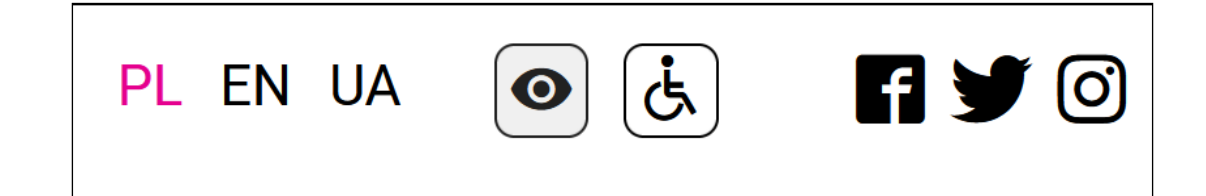

Źródło: www.lodz.pl

• Odstępy w tekście – strony www staraj się tworzyć tak, by zmiana sposobu wyświetlania tekstu nie powodowała utraty treści.

Część użytkowników korzysta ze specjalnego oprogramowania, które umożliwia zmianę sposobu wyświetlania tekstów na stronach. Zmiana sposobu wyświetlania tekstu ułatwia czytanie. Twórcy stron muszą upewnić się że zmiana poniższych właściwości tekstu nie powoduje utraty treści:

- − wysokość linii (odstępy między wierszami) co najmniej 1,5 razy większa niż wielkość czcionki;
- − odstępy po akapitach, co najmniej 2-krotność rozmiaru czcionki;
- − odstępy między literami co najmniej 0,12 razy większa niż wielkość czcionki;
- − odstępy między wyrazami co najmniej 0,16 wielkości czcionki.
- Jeżeli jakaś treść pojawia się na ekranie po najechaniu na inny element myszką lub fokusem klawiatury, to zapewnij trzy funkcje:
	- − użytkownik może zamknąć (odrzucić) wyświetlanie tego elementu (np. klawiszem Esc),
	- − jeśli wskaźnik myszy spowodował wyświetlenie dodatkowej treści, to użytkownik musi mieć możliwość najechania myszką na tę nową treść;
	- − treść, która pojawiła się po najechaniu myszką (fokusem klawiatury) pozostaje widoczna do momentu, gdy użytkownik sam ją zamknie lub gdy przestaje być ważna.

#### Uwaga

Upewnij się, że na Twojej stronie www elementy wyświetlane automatycznie po najechaniu myszką pokazują się automatycznie również po wybraniu ich klawiaturą (klawisz Tab). Na ilustracji przykład menu rozwijanego automatycznie po najechaniu myszką i klawiaturą.

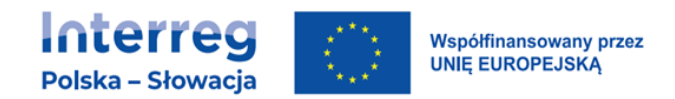

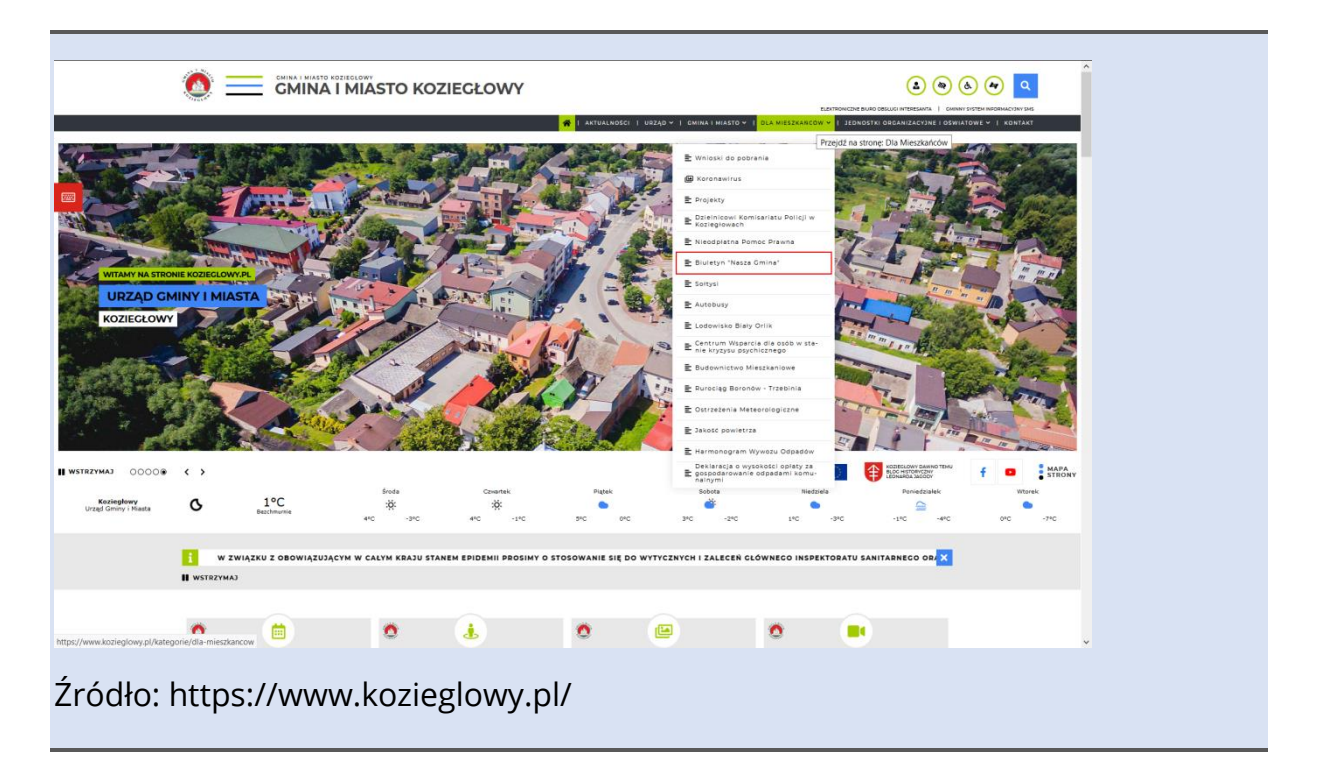

### 5.1.5. Funkcjonalność

• Dostępność z poziomu klawiatury.

Cała strona i wszystkie jej funkcje powinny być obsługiwane za pomocą klawiatury lub interfejsu klawiatury. Jeśli jakąś funkcję można wykonać przy pomocy myszy lub jakiegoś innego urządzenia wskazującego, to zapewnij, by można ją było wykonać również za pomocą klawiatury. Sprawdź nawigację po dokumentach, obsługę interfejsów formularzy, kontrolek służących do odtwarzania multimediów oraz interfejsu przeglądarki, w której wyświetlane są treści. Jeśli fokus klawiatury może zostać przeniesiony do jakiegoś komponentu strony za pomocą interfejsu klawiatury, to musi też istnieć możliwość przeniesienia go poza ten komponent (tzw. brak pułapki na klawiaturę).

Powinno być to możliwe dzięki wykorzystaniu wyłącznie tego samego interfejsu, a jeśli wymaga to czegoś więcej niż zwykłych klawiszy strzałek, tabulatora lub innych standardowych metod wyjścia, to użytkownik jest informowany o tym sposobie przeniesienia fokusa.

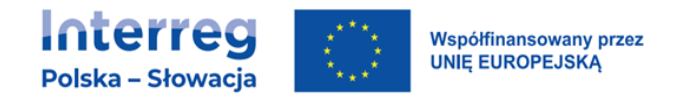

- Jednoliterowe skróty klawiszowe jeżeli na stronie internetowej są jednoznakowe skróty klawiaturowe, to zapewnij spełnienie przynajmniej jednego z poniższych warunków:
	- − zapewnij mechanizm wyłączania skrótu,
	- − zapewnij mechanizm zmiany mapowania skrótu to oznacza możliwość zmiany jednoklawiszowego skrótu na skrót, wykorzystujący kombinację klawisza znakowego i niedrukowalnego (ctrl + x, alt + t ),
	- − skrót jest aktywny tylko po otrzymaniu fokusa.
- Wystarczający czas.

Jeżeli jakakolwiek funkcja musi być wykonana w określonym czasie (limit czasowy), to zapewnij jedną z poniższych opcji:

- − użytkownik może wyłączyć limit czasowy zanim czas upłynie,
- − użytkownik swobodnie dostosuje limit czasowy (co najmniej o wartość 10 razy większą od wartości domyślnej) zanim czas upłynie,
- − użytkownik jest ostrzegany przed upłynięciem limitu czasowego i ma co najmniej 20 sekund na wydłużenie limitu za pomocą prostej czynności (np. wciśnięcia klawisza spacji) oraz może wydłużyć limit co najmniej dziesięciokrotnie.

 $(\overline{V})$  Za 0:51 wylogujemy Cię z serwisu. Żeby tu zostać, kliknij dowolne miejsce.

Źródło: serwis transakcyjny banku

#### Uwaga

Wyjątkami od tego wymagania są:

- sytuacja, w której limit czasowy jest wymaganym komponentem jakiejś czynności w czasie rzeczywistym (np. aukcji) i nie ma możliwości zmiany limitu,
- sytuacja, w której limit czasowy jest istotny i wydłużenie go, anulowałoby lub zaburzało daną czynność,
- sytuacja, w której limit czasowy przekracza 20 godzin.

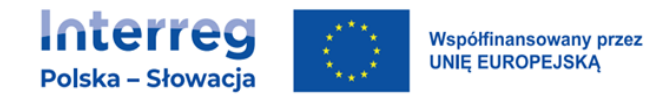

#### Dobre praktyki

Internetowy system do składania wniosków w urzędzie gminy ma ograniczenie czasowe ze względów bezpieczeństwa. Sesja wygasa po 15 minutach od ostatniej operacji wykonanej przez użytkownika. Na 30 sekund przed wygaśnięciem sesji pojawia się okno ostrzegawcze z przyciskiem "Przedłuż czas". Po jego kliknięciu czas ważności sesji zostaje przedłużony o kolejne 15 minut.

W serwisie znajduje się pole wyboru "nie wylogowuj mnie automatycznie". Po jego zaznaczeniu system nie odlicza czasu do wygaśnięcia sesji.

• Jeżeli na stronie są treści które poruszają się, mrugają, przesuwają się lub są automatycznie odświeżane, zapewnij spełnienie wszystkich poniższych warunków:

#### − poruszanie, mruganie, przesuwanie (scrolowanie)

Dla każdej poruszającej się, mrugającej lub przesuwającej się informacji, która (1) jest uruchamiana automatycznie, (2) trwa dłużej niż 5 sekund i (3) jest prezentowana równolegle z innymi treściami, zapewnij mechanizm pozwalający użytkownikowi na pauzowanie, zatrzymanie lub ukrycie zmieniającej się treści z wyjątkiem sytuacji, w której poruszanie, mruganie i przesuwanie jest konieczne.

#### − automatyczne odświeżanie

Dla każdej treści automatycznie odświeżanej, która (1) jest uruchamiana automatycznie i (2) jest wyświetlania równolegle z innymi treściami, zapewnij mechanizm pozwalający użytkownikowi na pauzowanie, zatrzymanie lub ukrycie, lub kontrolę częstotliwości odświeżania z wyjątkiem sytuacji, gdy automatycznie odświeżanie jest konieczną częścią czynności.

#### Uwaga

Wymóg ten dotyczy wszystkich treści zmieniających się samoczynnie, w tym banerów i slajderów ze zdjęciami (tzw. karuzel). Każdy taki element strony www musi mieć możliwość zatrzymania, pauzy lub ukrycia.

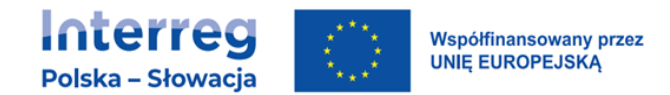

### 5.1.6. Ataki padaczki

• Częste błyski lub przekazy z dużą liczbą błysków i dużą ilością czerwieni w ogóle, mogą być przyczyną np. napadów epileptycznych. Sprawdź, czy w wyświetlanych filmach, prezentacjach multimedialnych itp. nie ma takich błysków. Jeśli są częstsze niż 3 błyski na sekundę, należy zmniejszyć ich częstotliwość.

#### Dobre praktyki

Unikanie prezentowania treści z dużą ilością błysków o dużej częstotliwości. Korzystanie z oprogramowania umożliwiającego sprawdzenie częstotliwości błysków (w tym błysków koloru czerwonego).

### 5.1.7.Możliwość nawigacji

- W aplikacjach internetowych oraz na stronach internetowych zapewnij mechanizm umożliwiający pominięcie bloków treści powtarzanych na tych stronach.
- Dla każdej podstrony w serwisie internetowym lub każdego nowego ekranu aplikacji internetowej zapewnij tytuły opisujące ich cel lub prezentujące ich tematykę.
- Jeśli kolejność poruszania się po stronie (sekwencja nawigowania po stronie) ma wpływ na zrozumienie informacji, to zapewnij taką kolejność elementów przyjmujących fokus, by użytkownik mógł te informacje zrozumieć.

#### Uwaga

Wymóg odnosi się do elementów przyjmujących fokus. Choć niemal każdy element strony można uczynić przyjmującym fokus, to należy tego unikać. Fokus powinny przyjmować tylko elementy, z którymi użytkownik wchodzi w interakcję, a ich wywołanie (kliknięcie, uruchomienie klawiszem klawiatury, manipulatora) powoduje jakieś zdarzenie na stronie.

Kolejność fokusa ma istotny wpływ na korzystanie ze strony i jej rozumienie. Dlatego należy ze szczególną uwagą i rozwagą modyfikować kolejność fokusa. Doświadczenie pokazuje, że dobrym rozwiązaniem jest kolejność fokusa, wynikająca z kolejności ułożenia elementów w kodzie strony.

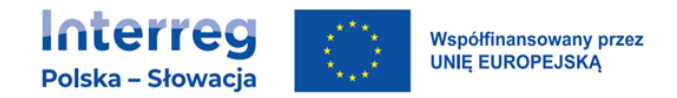

- Każde łącze prowadzi do jakiegoś miejsca. Jeśli to możliwe, należy zapewnić łącze tekstowe, które jednoznacznie informuje, dokąd to łącze prowadzi, bez konieczności odgadywania jego celu z kontekstu:
	- − opis łącza musi jednoznacznie wskazywać gdzie nastąpi przekierowanie,
	- − ostrzeżenie użytkownika o otwarciu strony w nowym oknie lub zakładce jest obowiązkowe.
- Zapewnij więcej niż jeden sposób umożliwiający zlokalizowanie strony w danym serwisie internetowym, za wyjątkiem sytuacji, kiedy dana strona jest wynikiem jakiejś procedury lub jednym z jej etapów.
- Nagłówki i etykiety

Nagłówki mogą być jednym z podstawowych elementów strukturalnych strony internetowej. Pozwalają bowiem tworzyć i porządkować strukturę informacji. Oprogramowanie, z którego korzystają osoby niewidome, wykorzystuje nagłówki do nawigacji po stronie. Dlatego, jeśli na stronie są wykorzystywane nagłówki, powinny one opisywać temat lub treść sekcji strony internetowej.

• Zapewnij widoczność fokusa klawiatury, by użytkownik posługujący się klawiaturą, wiedział, jaki element aplikacji internetowej lub strony internetowej jest aktywny.

### 5.1.8.Metody obsługi

• Jeżeli do obsługi treści są wykorzystywane gesty wielopunktowe lub oparte na ścieżce, to zapewnij również możliwość obsługi przy pomocy dotykowego gestu jednopunktowego nie opartego o ścieżkę.

Gest wielopunktowy to, np. szczypanie w celu zmniejszenia zawartości, przesunięcia/stuknięcia dwoma/trzema palcami, stuknięcie dzielone (jeden palec stale dotyka ekranu, drugi wykonuje stuknięcie).

Gest oparty o ścieżkę to ruch, który ma minimum trzy punkty – początek, punkt pośredni i koniec, np. blokada telefonu oparta o 9-cio punkt.

#### Dobre praktyki

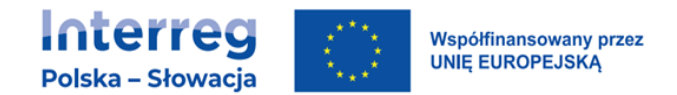

Zawartość może być powiększana szczypaniem. Jednocześnie są zapewnione przyciski + i – do powiększania i zmniejszania zawartości.

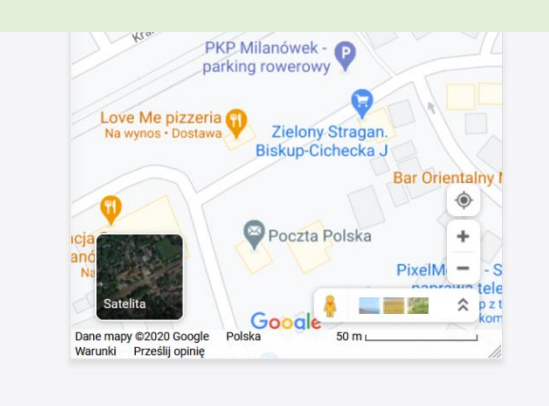

#### Źródło: maps.google.pl

Oprogramowanie umożliwia odblokowanie telefonu kształtem oraz kodem cyfrowym.

- W przypadku funkcjonalności, które są wywoływane za pomocą dotyku jednopunktowego, zapewnij, aby co najmniej jedno z poniższych twierdzeń było prawdziwe:
	- − brak zdarzenia: naciśnięcie nie wywołuje żadnej reakcji programu/strony www,
	- − przerwanie lub cofnięcie: reakcja programu/strony www jest zależna od zwolnienia nacisku i istnieje mechanizm, którym można reakcję przerwać lub cofnąć po zwolnieniu nacisku,
	- − odwrócenie zdarzenia: zwolnienie nacisku cofa reakcję programu/strony www i przywraca stan sprzed zdarzenia,
	- − wciśnięcie jest niezbędne: wciśnięcie jest niezbędne do wywołania reakcji programu/strony www.

Uwaga 1: Funkcje emulujące naciśnięcie klawiszy klawiatury lub klawiatury numerycznej są uważane za niezbędne.

Uwaga 2: Ten wymóg dotyczy treści internetowych, które interpretują działania dotykowe (tj. nie dotyczy to działań wymaganych do obsługi programu użytkownika lub technologii wspomagającej).

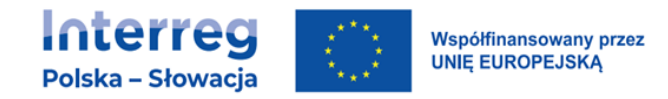

#### Uwaga

W WCAG wymóg ten nazywa się "Anulowanie wskaźnika". Głównym jego celem jest umożliwienie użytkownikom rezygnacji z wyboru, którego dokonali dotykiem jednopunktowym (myszką, manipulatorem, palcem). Każdemu użytkownikowi technologii cyfrowych zdarza się omyłkowo zaznaczyć/kliknąć/wybrać jakiś element. Twórcy stron, zgodnie z tym wymogiem, muszą unikać rozwiązań, w których przypadkowa aktywacja jakiejś funkcji będzie nieodwracalna.

- Jeżeli na stronie występują elementy, które mają etykiety, upewnij się, aby treści wyświetlane w tych etykietach były takie same lub zawierały się w dostępnych nazwach, powiązanych z tymi elementami programistycznie.
- Jeżeli produkt cyfrowy ma funkcjonalność, którą można obsługiwać za pomocą ruchu urządzenia lub ruchu użytkownika, to należy zapewnić możliwość obsługi za pomocą elementów interfejsu użytkownika, a reagowanie na ruch można wyłączyć, aby zapobiec przypadkowemu uruchomieniu.

#### Uwaga

Wyjątkami od tego wymogu są sytuacje, gdy:

ruch służy do obsługi funkcjonalności poprzez interfejs [wspierający dostępność](https://testy.lepszyweb.pl/wcag21), ruch jest [niezbędny](https://testy.lepszyweb.pl/wcag21) dla funkcji, a to spowodowałoby unieważnienie działania.

#### Przykład

Urządzenia mobilne mają możliwość np. usuwania ostatnio napisanego tekstu poprzez potrząsanie. Użytkownik ma możliwość wyłączenia tej funkcji tak, by potrząsanie nie powodowało żadnego efektu.

### 5.1.9.Możliwość odczytania

• Podczas budowania serwisu internetowego upewnij się, że programista dba, by zdefiniować język dla całości jako jeden i ten sam język (dla stron w języku polskim – polski, w języku angielskim – angielski, w języku niemieckim – niemiecki etc.).

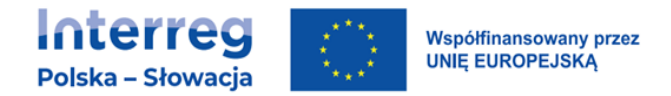

Jeśli fragmenty treści są publikowane w innym języku (np. niemieckie cytaty na polskiej stronie) należy stosować odpowiednie znaczniki do oznaczania obcojęzycznych fragmentów.

### 5.1.10. Przewidywalność

• Zapewnij, by przeniesienie fokusa na dowolny element interfejsu użytkownika nie zmieniało treści strony w sposób mogący wprowadzać użytkownika w błąd lub dezorientację.

#### Przykład

Przykładem zmiany powodującej dezorientację może być automatyczne otwieranie nowego okna, gdy jakiś element (link) otrzyma fokus. Takie rozwiązanie byłoby zaskakujące dla wszystkich użytkowników, dlatego tego typu mechanizmy na stronach www są niedozwolone.

• Elementy nawigacyjne strony/aplikacji muszą być umieszczane w tym samym miejscu strony (wizualnie i w kodzie strony) w obrębie całego serwisu.

#### Przykład

Elementami nawigacyjnymi są wszystkie te sekcje, które pojawiają się na każdej stronie i pozwalają użytkownikowi poruszać się po całym serwisie www – menu, bloki linków, stopka strony z linkami. Na każdej podstronie serwisu www te elementy muszą być umieszczone w tym samym miejscu strony.

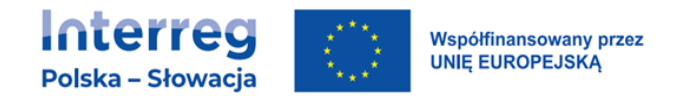

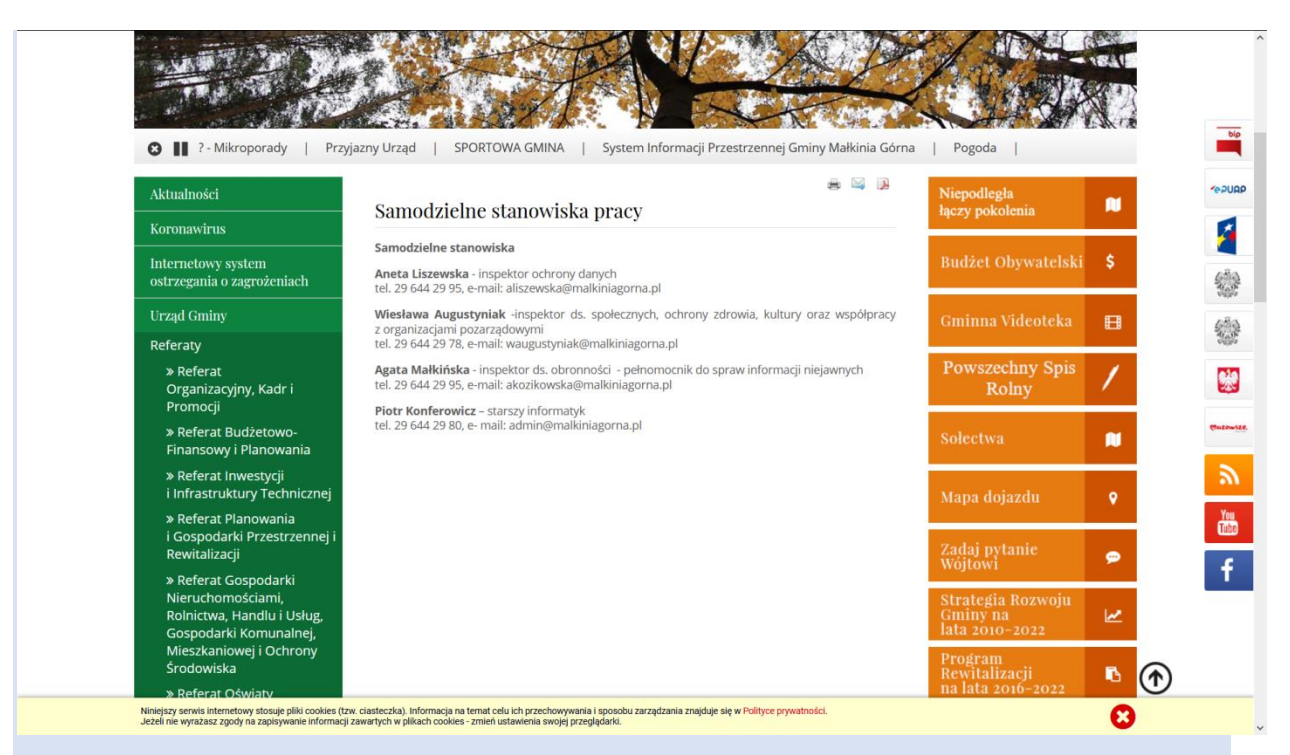

### Źródło:

https://www.malkiniagorna.pl/asp/pl\_start.asp?typ=14&menu=272&strona=1&su  $b=162$ 

• Zapewnij, by komponenty, które pełnią te same funkcje w danym serwisie internetowym i występują na wielu jego podstronach lub występują w aplikacjach internetowych, były konsekwentnie i powtarzalnie nazywane oraz przedstawiane we wszystkich miejscach, w których występują.

#### Przykład

Ikonki – drukowanie, wersje kontrastowe itd. są identycznie oznaczone na każdej podstronie serwisu.

### 5.1.11. Pomoc przy wprowadzaniu informacji

• Jeśli na stronie lub w aplikacji internetowej występuje formularz wypełniany przez użytkownika, zapewnij, by każdy błąd wprowadzania danych, który zostanie wykryty automatycznie, był sygnalizowany. Należy wskazać błędny element (np. poprzez zaznaczenie go innym kolorem) i przedstawić opis tego błędu w postaci tekstu.

#### Dobre praktyki

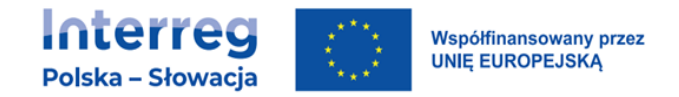

Użytkownik wypełnia formularz wniosku o przyjęcie dziecka do przedszkola, ale zapomina o wpisaniu numeru PESEL dziecka. Po kliknięciu na przycisk wysyłania formularza wyświetla się okno alertu z komunikatem "Brakuje numeru PESEL. Wpisz go w postaci ciągu 11 cyfr." oraz przyciskiem OK. Po jego kliknięciu fokus klawiatury jest przenoszony do rubryki z etykietą "Numer PESEL dziecka", a użytkownik może go teraz wpisać. Rubryka jest oznaczona czerwonym kolorem, by można ją było łatwo odnaleźć wzrokiem.

Pamiętaj - komunikat o błędzie w formularzu powinien być skonstruowany tak, aby był zauważalny również dla użytkowników niewidomych. Jeśli komunikat jest wyświetlany w nowym oknie lub oknie modalnym ważne, aby zawierał przynajmniej jeden element, mogący przyjąć fokus i by fokus był automatycznie ustawiany na początku komunikatu o błędzie. Jeśli informacje o błędach są wyświetlane jako informacje o statusie (bez zmiany kontekstu), to należy zastosować techniki WAI-ARIA np. role=ariadialog.

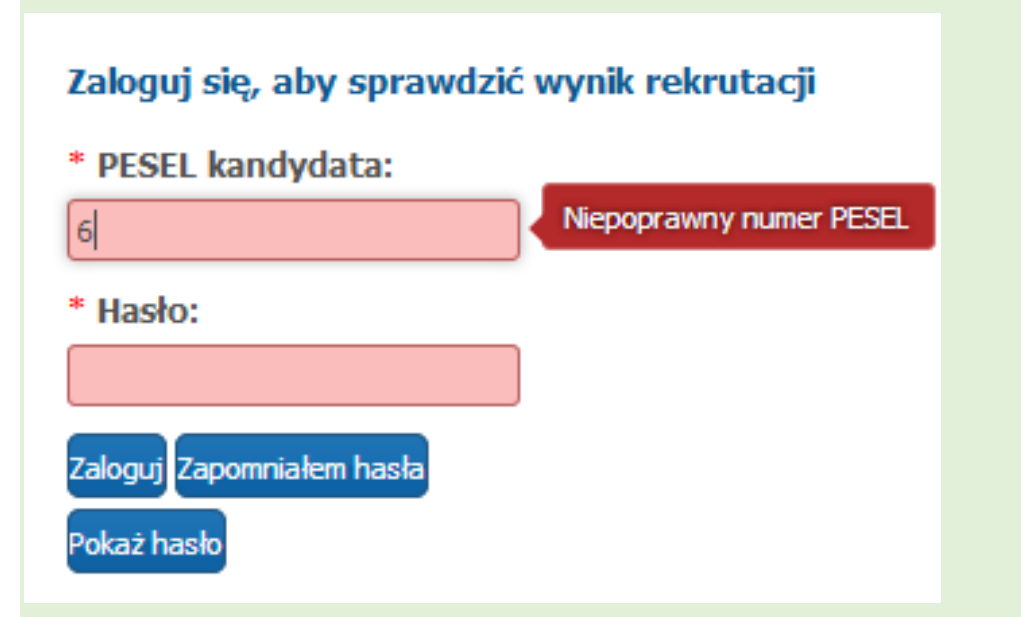

Źródło: https://warszawa-przedszkola.pzo.edu.pl/formico-parents/main.action

- Jeżeli na stronach internetowych użytkownik:
	- − podejmuje zobowiązania prawne,
	- − realizuje transakcje finansowe,
	- − modyfikuje lub usuwa dane zawarte w systemach przechowywania danych,
	- − wprowadza testowe odpowiedzi,

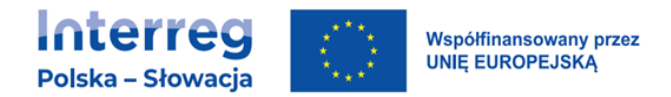

zapewnij, aby był dostępny przynajmniej jeden z poniższych mechanizmów:

- − można wycofać wprowadzone dane,
- − dane wprowadzone przez użytkownika są sprawdzane, a użytkownik może poprawić ewentualne błędy; użytkownik może sprawdzić, poprawić i zatwierdzić dane przed ich wysłaniem.

# 5.1.12. Solidność

- Każda treść tworzona przy pomocy języka znaczników (CSS, HTML, XHTML, XML, MathML, MusicXML) musi być poprawna składniowo, czyli:
	- − posiadać pełne znaczniki początkowe i końcowe,
	- − wykorzystywać znaczniki i atrybuty zgodnie z ich specyfikacją,
	- − atrybuty nie mogą być zdublowane,
	- − każdy element musi mieć unikalne ID.

Te warunki nie muszą być spełnione, jeśli specyfikacja języka na to pozwala. Weryfikację tego wymagania najlepiej przeprowadzić automatycznie za pomocą walidatora. Nowoczesne edytory posiadają m.in. wbudowane wewnętrznie walidatory.

#### Dobre praktyki

Jeśli standardowe znaczniki i atrybuty HTML są niewystarczające do zapewnienia odpowiedniego poziomu dostępności, należy wykorzystać technologię WAI - ARIA.

• Komponenty interfejsu użytkownika (np. elementy formularzy, linki, komponenty wygenerowane przez skrypty) są tworzone tak, by ich nazwa, rola, stan, właściwości oraz wartości były dostępne dla technologii wspomagających. To wymaganie dotyczy programistów, którzy tworzą swoje własne komponenty interfejsu użytkownika lub wykorzystują gotowe rozwiązania innych programistów zamiast standardowych kontrolek. Standardowe elementy HTML spełniają to kryterium.

#### Uwaga

Należy zapewnić dostępność wszystkich komponentów z jakich jest zbudowana aplikacja lub usługa. Istnieje grupa usług internetowych, w skład których

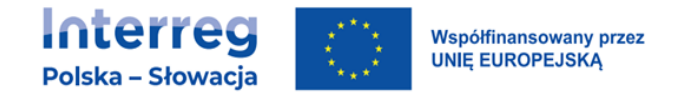

wchodzą inne, często zewnętrzne usługi z własnymi interfejsami. Usługa podstawowa korzysta z takich rozwiązań np. do realizowania płatności przy zakupach. Nie może się zdarzyć sytuacja, w której podstawowa usługa będzie całkowicie dostępna, podczas gdy dodatkowa usługa będzie miała braki dostępności. Wówczas, mimo dostępności podstawowej usługi, całość będzie niedostępna.

# 5.2. DOBRE PRAKTYKI W PROJEKTOWANIU APLIKACJI MOBILNYCH

- Ograniczaj ilość elementów wyświetlanych na poszczególnych ekranach/widokach aplikacji.
- Zapewnij rozsądną wielkość czcionek ok. 16px dla zwykłego tekstu.
- Zapewnij rozsądną wielkość kontrolek minimum ok. 9mm x 9mm. Zapewnij też nieaktywną przestrzeń wokół kontrolek o minimalnych wymiarach.
- Dopasuj linki tak, by mieściły się na dostępnej szerokości ekranu.
- Umieszczaj pola formularzy pod, a nie obok ich etykiet.
- Upewnij się, że możliwość powiększania zawartości gestem "szczypania" nie jest zablokowana.
- Upewnij się, że aplikacja wspiera systemowe ustawienia wielkości czcionki (jeśli użytkownik w ustawieniach systemu wybrał czcionkę wielkości 200%, aplikacja musi również wyświetlać czcionki powiększone).
- Zapewnij ekranowe kontrolki powiększania i zmniejszania czcionek.
- Zapewnij wyższe wartości kontrastów niż określone w WCAG 2.1. Urządzenia mobilne z racji swojej głównej cechy – mobilności – są wykorzystywane w różnych, w tym w niesprzyjających warunkach oświetleniowych (np. w ostrym słońcu).
- Upewnij się, że wszystkie funkcje aplikacji mogą być obsłużone przy pomocy klawiatury zewnętrznej lub alternatywnej klawiatury ekranowej i urządzeń wskazujących (mysz itp.).
- Dbaj o to, by gesty służące do obsługi aplikacji były możliwie najprostsze. Optymalnie, jeśli wszystkie gesty będą jednodotykowe.

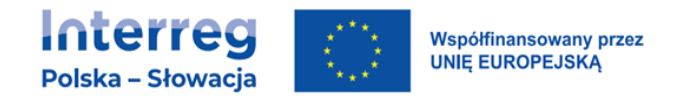

- Upewnij się, że wszystkie funkcje aplikacji są uruchamiane dopiero po zwolnieniu dotyku (tzw. touchend/mouseup event).
- Jeśli aplikacja wymaga specjalnych gestów w celu uruchomienia funkcji (np. panel z przyciskami funkcyjnymi, wysuwany przesunięciem palca od krawędzi ekranu do jego środka), zapewnij informację i instrukcje dla użytkownika, aby wiedział o takiej funkcjonalności.
- Jeśli aplikacja wykorzystuje do obsługi ruch urządzenia (np. potrząsanie), równocześnie musi zapewniać obsługę tych funkcji klawiaturą lub dotykiem.
- Wygodna lokalizacja przycisków zapewnij możliwość dopasowania interfejsu do potrzeb różnych użytkowników (prawo/leworęczni, małe dłonie, grube palce itp.).
- Zapewnij poprawne działanie aplikacji w obu orientacjach urządzenia. Część użytkowników pracuje tylko w jednej orientacji.
- Dbaj o konsekwentne rozmieszczenie elementów sterujących aplikacją na wszystkich jej ekranach/widokach.
- Umieszczaj przyciski sterujące aplikacją tak, by nie było konieczności przewijania ekranu, aby z nich skorzystać. Jednocześnie dbaj o to, by przyciski sterujące nie zabierały zbyt dużo miejsca (tj. nie zasłaniały ekranu).
- Unikaj wyświetlania wszystkiego, co nie jest główną treścią jednocześnie z główną treścią. Jeśli aplikacja wyświetla komunikat, to lepszym rozwiązaniem może być wyświetlenie go na całym ekranie, tak by użytkownik musiał ten komunikat (ekran) zamknąć przed dalszym korzystaniem z aplikacji.
- Upewnij się, że jeśli na ekranie pojawia się jakiś komunikat, to przycisk zamykania komunikatu jest widoczny i dostępny przy dużym powiększeniu ekranu.
- Grupuj elementy aktywne, jeśli prowadzą w to samo miejsce. Zamiast tworzyć dwa oddzielne przyciski (nagłówek jako link i "czytaj więcej" jako drugi link, prowadzący w to samo miejsce), twórz jeden obiekt klikalny.
- Dbaj o widoczność elementów klikalnych jeśli jakiś element jest aktywny, stosuj różne metody, by aktywność elementu była widoczna i jednoznaczna (kształt, tekst, kolor, etykieta, ikonografiki itd.).

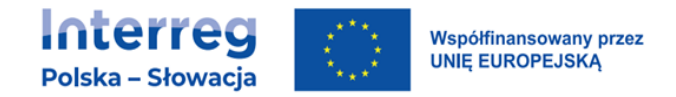

- Zapewnij klawiaturę wirtualną, dopasowaną do wprowadzanych danych (jeśli użytkownik ma podać nr telefonu, wyświetlaj tylko klawiaturę numeryczną).
- Ograniczaj konieczność pisania na klawiaturze wszędzie tam, gdzie to możliwe (stosuj listy wyboru, pola wyboru, automatycznie pobieraj i umieszczaj dane – czas, datę, lokalizację).

# 5.3. DOKUMENTY ELEKTRONICZNE

### 5.3.1.Dokumenty przygotowywane w edytorach tekstu

• Stosuj elementy strukturalne w dokumentach zgodnie z ich przeznaczeniem i wykorzystuj technologie dostępne w edytorach tekstu – nagłówki, akapity, listy punktowane i numerowane, linki, przypisy, spisy treści, tabele.

#### Uwaga

Korzystaj z funkcji dostępnych w oprogramowaniu – style do oznaczania nagłówków, automatyczne listy, wstaw tabelę, wstaw podpis, odstępy itp.

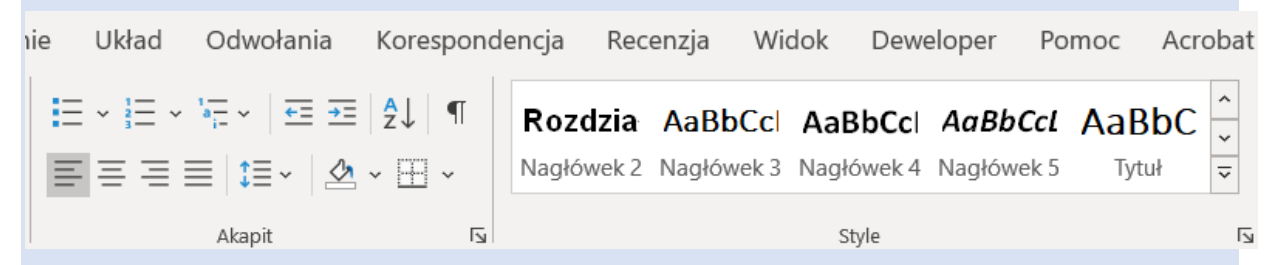

Źródło: zasoby własne Spółdzielni Socjalnej Fado

Akapity rozdzielaj funkcją "odstęp między akapitami" zamiast enterami.

W krótkich dokumentach, w których oznaczanie sekcji nagłówkami jest bezcelowe można z tego zrezygnować (np. dokumenty jednostronicowe).

• Używaj kolorów zgodnie z wymaganiami minimalnymi WCAG – dla tekstów minimum 18 pt. lub minimum 14 pt. pogrubionych 3:1, dla pozostałych 4,5:1.

Wymagania kontrastu stosuj również dla wszystkich nietekstowych elementów niosących treść – wykresy, infografiki, diagramy, kontrolki, przyciski, pola formularzy itp.

Uwaga

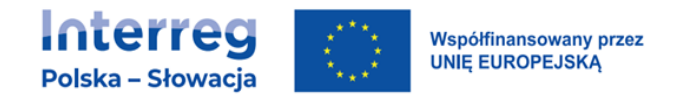

Do sprawdzania kontrastu możesz używać specjalnego oprogramowania. W Internecie znajdziesz bezpłatne oprogramowanie do niekomercyjnego wykorzystania oraz płatne oprogramowanie do komercyjnych zastosowań. Najbezpieczniejsze zestawienie kolorów to czarne czcionki i białe tło.

• Stosuj linki opisowe zawsze, gdy jest to możliwe i gdy link nie jest nazwą własną.

#### Dobre praktyki

Link [https://eur-lex.europa.eu/legal](https://eur-lex.europa.eu/legal-content/PL/TXT/PDF/?uri=CELEX:32019L0882&from=PL)[content/PL/TXT/PDF/?uri=CELEX:32019L0882&from=PL](https://eur-lex.europa.eu/legal-content/PL/TXT/PDF/?uri=CELEX:32019L0882&from=PL)

zmień na "Europejski Akt Dostępności".

Linku [www.allegro.pl](http://www.allegro.pl/) nie zmieniaj, ponieważ taki link jest swoistą nazwą własną.

- Używaj czcionek bezszeryfowych, wielkości minimum 11 pkt dla tekstów podstawowych. Do wyróżnień, nagłówków, cytatów stosuj czcionki tego samego kroju, ale większe, pogrubione.
- Zapewnij teksty alternatywne wszystkim elementom nietekstowym:
	- − zdjęcia, grafiki tekst alternatywny zwięźle opisujący to, co przedstawia zdjęcie (tekst alternatywny dodasz we właściwościach zdjęcia/grafiki, nowsze edytory mają bezpośredni link do tekstu alternatywnego w menu prawego przycisku myszki).
	- − wykresy, diagramy musisz zapewnić tekst alternatywny, który pozwoli w całości zrozumieć wykres/diagram. Tekst alternatywny można umieścić we właściwościach wykresu/diagramu lub zwykłym tekstem pod/nad wykresem.

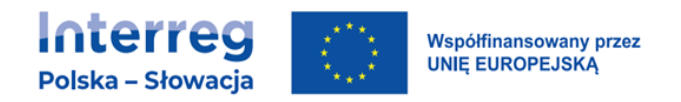

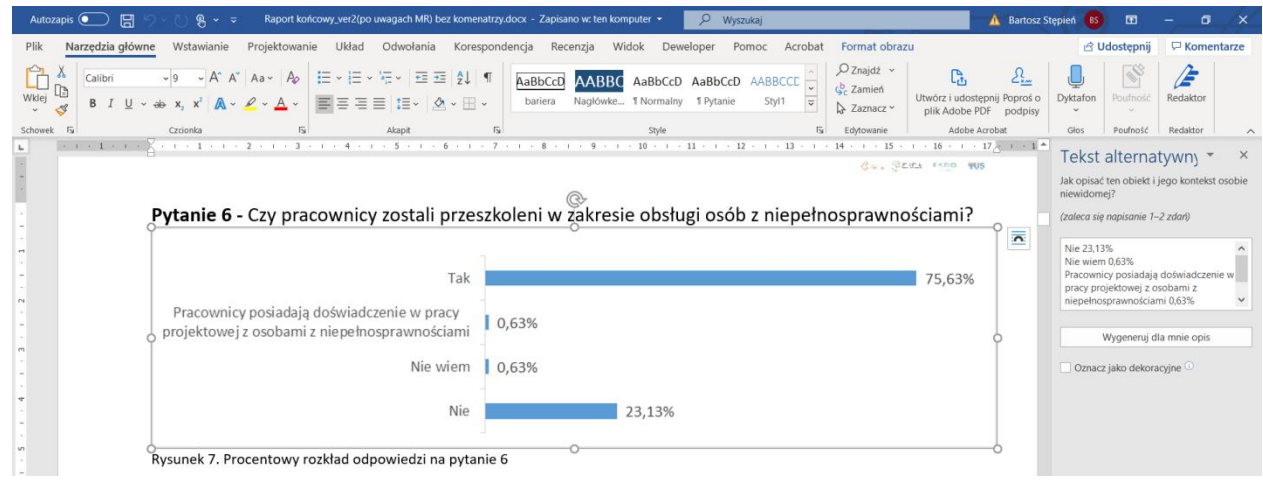

Źródło: zasoby własne Spółdzielni Socjalnej Fado

- − elementy dekoracyjne najnowsze wersje edytorów tekstu pozwalają oznaczyć grafiki nie niosące treści jako dekoracyjne. Korzystaj z tej funkcji aby "ukryć" grafiki ozdobne przed technologiami wspomagającymi.
- Tabele stosuj tylko proste tabele, bez scalanych komórek. Każdej tabeli nadaj wiersz nagłówka (zaznacz opcję "powtarzaj wiersz nagłówka na każdej stronie"). Dobrym zwyczajem jest brak podziału wierszy między stronami.

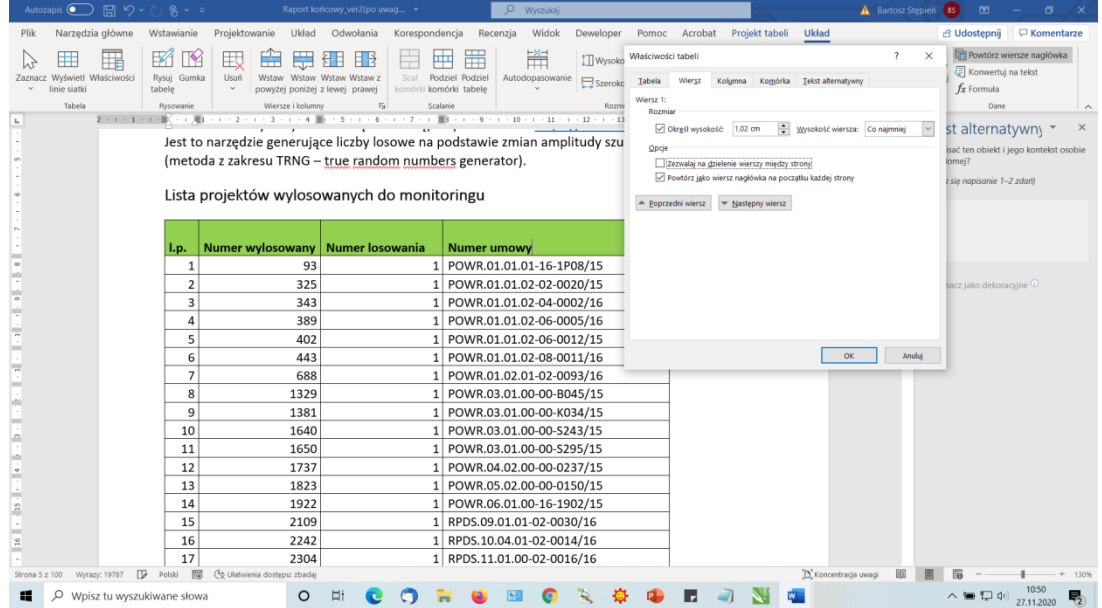

Źródło: zasoby własne Spółdzielni Socjalnej Fado

• Multimedia – jeśli umieszczasz multimedia w dokumencie, nadaj im krótki tekst alternatywny, informujący o ich zawartości. Pamiętaj przy tym, że

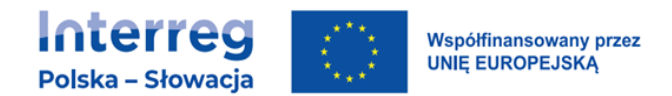

multimedia muszą spełniać również inne wymagania w zakresie tekstów alternatywnych. Te wymagania są opisane w rozdziale "Multimedia".

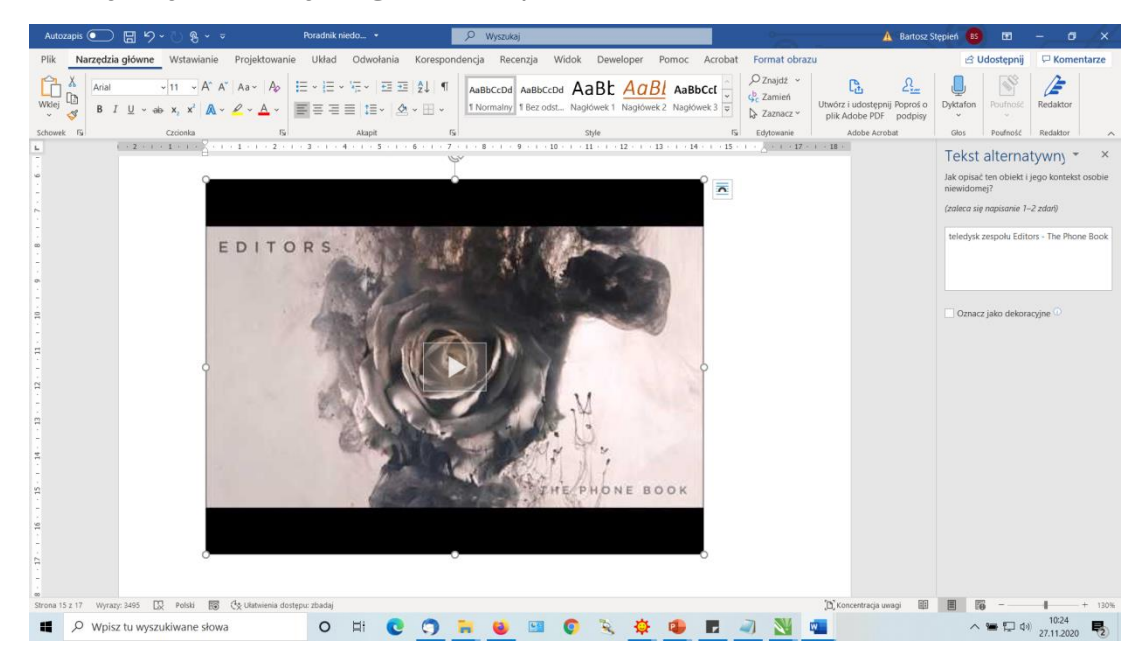

Źródło: zasoby własne Spółdzielni Socjalnej Fado

- Język twórz dokumenty zgodne z zasadami prostej komunikacji.
- Eksport do PDF upewnij się, że podczas eksportu jest zaznaczona opcja eksportu znaczników i właściwości (ta opcja jest zaznaczona domyślnie).

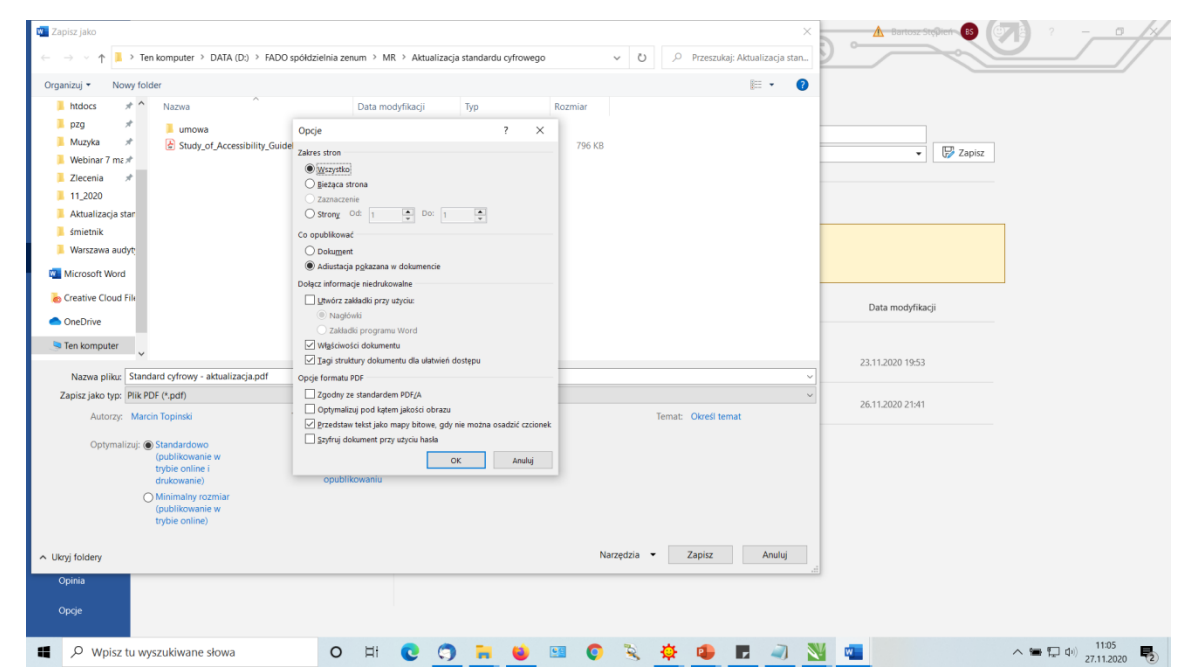

Źródło: zasoby własne Spółdzielni Socjalnej Fado

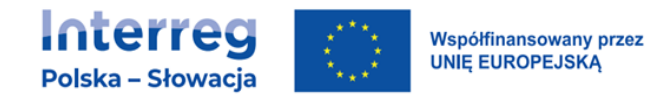

### 5.3.2.Arkusze kalkulacyjne

- Zapewnij opisy alternatywne dla wszystkiego, co nie jest tekstem. Altem wykresu powinna być raczej jego nazwa, coś co pozwoli łatwo zrozumieć, co przedstawia wykres. Sam wykres w Excelu jest możliwy do odczytania. Gdy przenosisz wykres do innego programu, przenoś go jako bitmapę (grafikę) i dodawaj tekst alternatywny.
- Zapewnij zrozumiałe linki (zasady jak w Word).
- Zapewnij wystarczający kontrast tekstów i elementów nietekstowych.
- Nadaj wszystkim arkuszom zrozumiałe nazwy.
- Korzystaj z tabel zachowaj ich prostą strukturę. Nadaj tabelom nagłówki i dodaj teksty alternatywne.
- Unikaj scalania komórek. Unikaj pustych komórek.
- PDF eksport wykresów do formatu pdf w zasadzie uniemożliwia ich zrozumienie podczas odczytywania PDF. Eksportuj jako bitmapy z tekstem alternatywnym.

### 5.3.3.Prezentacje

- Tworząc prezentacje dodawaj slajdy z wykorzystaniem wbudowanych stylów to zapewnia właściwą strukturę i kolejność.
- Zapewnij unikalne nazwy poszczególnych slajdów.
- Zapewnij opisy alternatywne dla wszystkiego, co nie jest tekstem (zasady takie same, jak w edytorach tekstu).
- Zapewnij zrozumiałe linki (zasady jak w edytorach tekstu).
- Zapewnij wystarczający kontrast dla tekstów i tła, elementów grafiki i tła itd.
- Zachowaj prostą strukturę tabel. Nadaj tabelom nagłówki.
- Unikaj scalania komórek. Unikaj pustych komórek.
- Sprawdź kolejność odczytu.

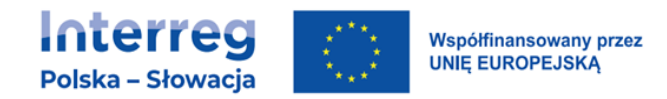

#### Uwaga

W PowerPoint kolejność odczytu jest pokazywana odwrotnie.

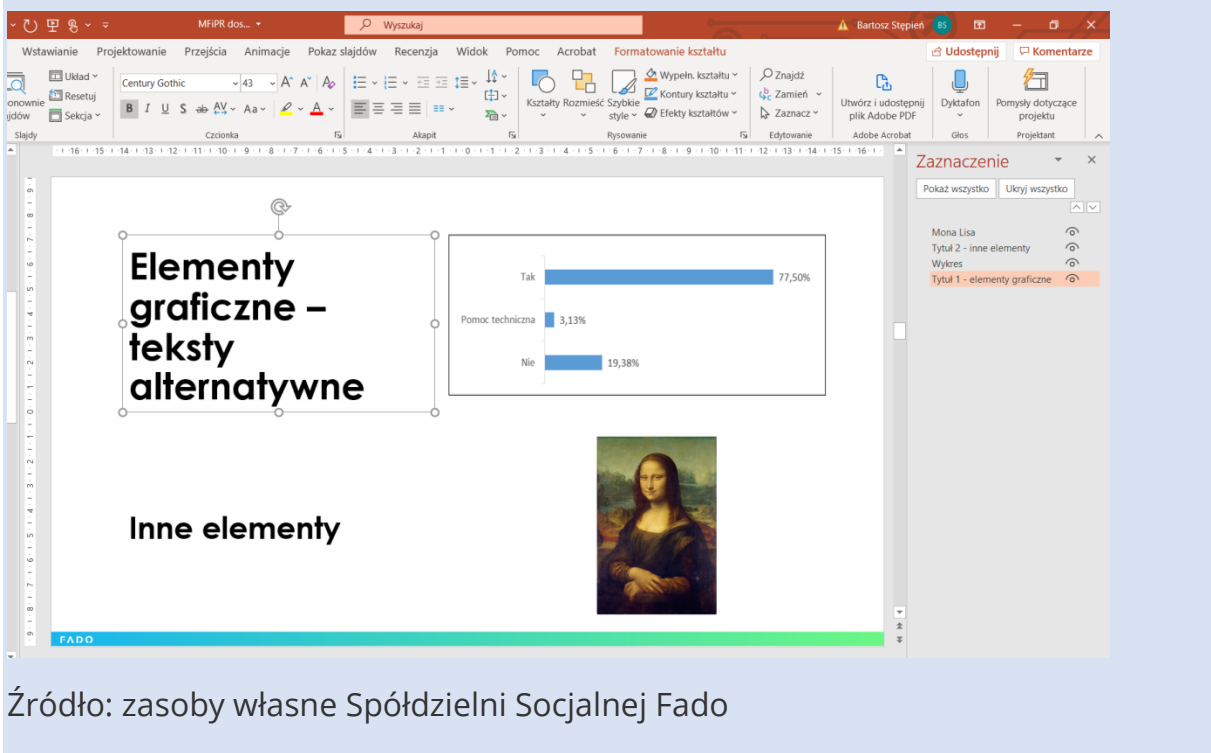

- Określ nazwę i autora prezentacji.
- PDF eksportuj z zachowaniem znaczników i struktury.

### 5.3.4.PDF

PDF to technologia pozwalająca prezentować dane tekstowe, graficzne, multimedia w taki sam sposób na wielu różnych platformach. Choć jest możliwe tworzenie dokumentów w programie Adobe Acrobat, to raczej rzadko zdarza się taka sytuacja. Acrobat Reader jest przede wszystkim czytnikiem dokumentów PDF.

Twórz dokumenty PDF w edytorach do tego przeznaczonych z zachowaniem zasad dostępności. Zwykle po zapisaniu/eksporcie takiego dokumentu do formatu PDF elementy dostępnościowe są poprawnie skonfigurowane.

#### Uwaga

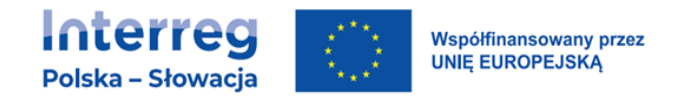

Pamiętaj, że PDF bywa formatem trudnym dostępnościowo, szczególnie gdy jest złożoną publikacją, bogatą w elementy graficzne, interaktywne, ozdobne itd. Tworzenie dokumentów o prostej strukturze, pozbawionych wizualnych ozdobników, z zachowaniem naturalnego układu treści (od góry do dołu, od lewej do prawej) wspiera ich dostępność. Dokumenty PDF powinny być zgodne ze specyfikacją PDF/UA (universal accessibility).

- Czcionki używaj czcionek bezszeryfowych, wielkości minimum 11 pkt. dla tekstów podstawowych. Do wyróżnień, nagłówków, cytatów stosuj czcionki tego samego kroju, ale większe, pogrubione.
- Formularze upewnij się, że pola formularzy mają właściwe etykiety oraz instrukcje jeśli są niezbędne. Upewnij się również, że są poprawnie oznaczone właściwości (np. pola wymagane, walidacja wprowadzanych danych). Upewnij się, że użytkownik zostanie poinformowany w przypadku błędu wprowadzonych danych. Upewnij się, że formularz można w całości obsłużyć wyłącznie za pomocą klawiatury.
- Język określ poprawnie język dokumentu oraz język fragmentu tekstu jeśli dokument jest wielojęzyczny.
- Kolory i kontrast używaj kolorów zgodnie z wymaganiami minimalnymi WCAG – dla tekstów minimum 18 pkt. lub minimum 14 pkt. pogrubionych 3:1, dla pozostałych 4,5:1.
- Kontrast elementów nietekstowych wymagania kontrastu stosuj również dla wszystkich nietekstowych elementów niosących treść – wykresy, infografiki, diagramy, kontrolki, przyciski, pola formularzy itp.
- Linki stosuj linki opisowe zawsze gdy to możliwe, a link nie jest nazwą własną. Jeśli musisz publikować linki w formie oryginalnej korzystaj z opisów alternatywnych dla linków.
- Multimedia jeśli umieszczasz multimedia w dokumencie nadaj im krótki tekst alternatywny informujący o ich zawartości. Pamiętaj przy tym, że multimedia muszą spełniać również inne wymagania w zakresie treści alternatywnych. Te wymagania są opisane w rozdziale Multimedia.
- Orientacja i powiększanie upewnij się, że dokument PDF zachowuje się poprawnie przy zmianie orientacji wyświetlania i ponownym wlewaniu zawartości tzw. reflow.

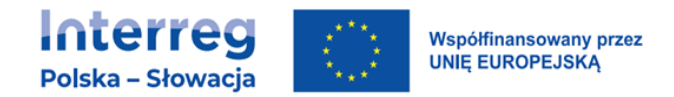

- Sprawdź dokument darmowymi walidatorami dostępnymi w Internecie.
- Struktura stosuj elementy strukturalne zgodnie z ich przeznaczeniem nagłówki, akapity, listy punktowane i numerowane, linki, przypisy, spisy treści, tabele.
- Tabele upewnij się, że tabele mają oznaczone komórki nagłówkowe i poprawnie skonfigurowane relacje między komórkami nagłówkowymi i komórkami z treścią.
- Teksty alternatywne zapewnij teksty alternatywne wszystkim elementom nietekstowym:
	- − zdjęcia, grafiki tekst alternatywny zwięźle opisujący to, co przedstawia zdjęcie.
	- − wykresy, diagramy musisz zapewnić tekst alternatywny, który pozwoli w całości zrozumieć wykres/diagram. Tekst alternatywny można umieścić we właściwościach wykresu/diagramu lub zwykłym tekstem pod/nad wykresem.
	- − elementy dekoracyjne oznaczaj jako artefakty (dekoracje).
- Testuj dokumenty pdf technologiami wspomagającymi przynajmniej czytnikami ekranowymi na komputerach stacjonarnych i urządzeniach mobilnych.
- Tytuł określ tytuł dokumentu w jego właściwościach.
- Zakładki twórz zakładki w dokumentach.
- Zrozumiałość twórz dokumenty zgodne z zasadami prostej komunikacji.
- Znaczniki (tagi) upewnij się, że wszystkie elementy dokumentu mają nadane poprawne znaczniki, że kolejność ułożenia znaczników (odczytu) jest właściwa. Usuń puste znaczniki.

#### Uwaga

Dokument PDF utworzony z zeskanowanego dokumentu nie spełnia żadnego z powyższych wymagań.

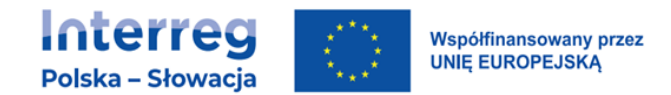

### 5.3.5.Multimedia

Multimedia to zasoby cyfrowe zawierające ruchomy (zmienny w czasie) obraz lub dźwięk lub oba media jednocześnie. Są to między innymi animacje, podcasty, filmy, transmisje z wydarzeń.

#### • Tylko audio (nagranie zawierające wypowiedzi ludzi)

Jeśli publikujesz nagrania w formie plików dźwiękowych, dodaj transkrypcję nagrania.

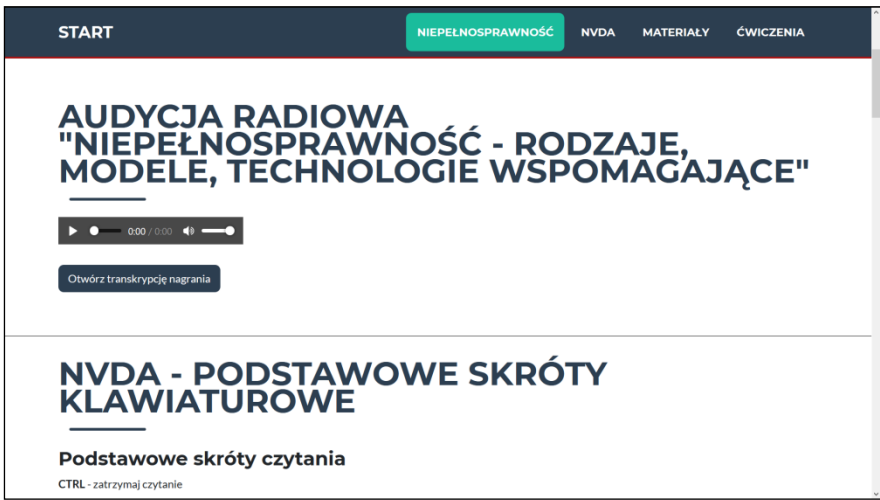

Źródło: zasoby własne Spółdzielni Socjalnej Fado

#### • Tylko audio w pliku filmowym (nagranie zawierające wypowiedzi ludzi)

Jeśli publikujesz nagrania audio w formacie plików filmowych (tylko dźwięk, obraz nieruchomy), dodaj napisy rozszerzone lub transkrypcję nagrania.

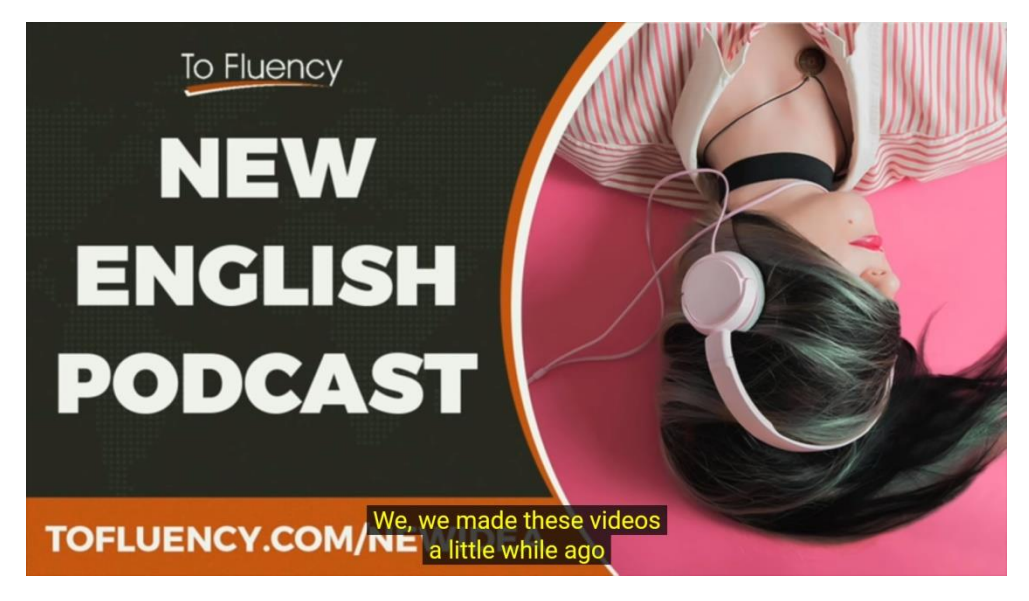

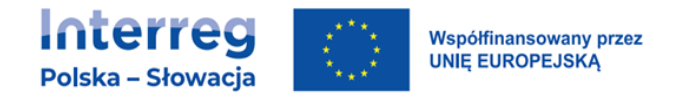

Źródło: <https://www.youtube.com/watch?v=EVyrNfL0tXw&t=344s>

#### • Tylko audio (nagranie niezawierające wypowiedzi ludzi np. dźwięki lasu)

Zapewnij informację tekstową, z której będzie wynikać, że w nagraniu nie ma wypowiedzi słownych.

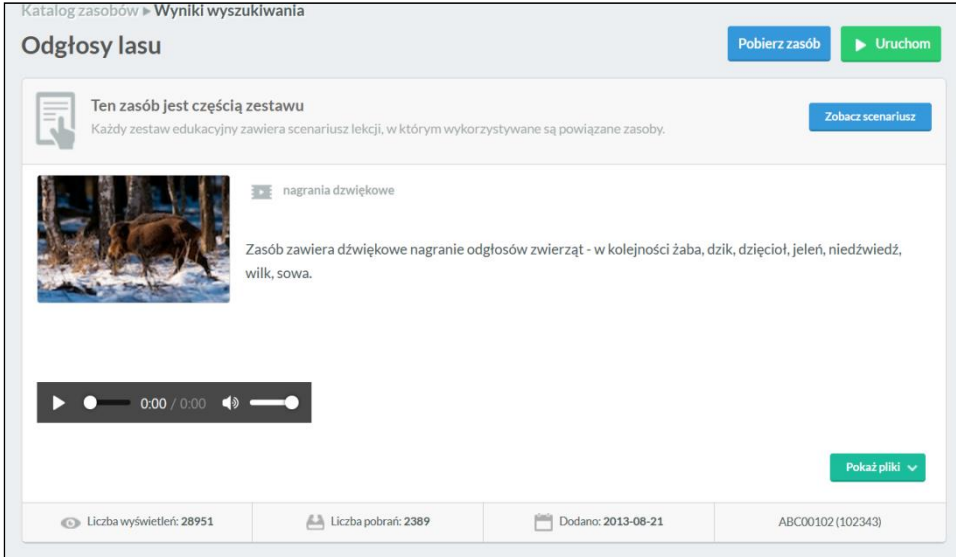

Źródło: <https://scholaris.pl/zasob/102343>

• Tylko wideo (dźwięk w filmie może występować, np. podkład muzyczny, ale nie ma wypowiedzi osób, dźwięk nie niesie informacji)

Zapewnij audiodeskrypcję lub tekstowy opis treści przekazywanych przez obraz.

#### Dobre praktyki

Animacja prezentująca pracę przekładni zębatych – film posiada podkład muzyczny, ale poza tym żadne treści nie są przekazywane poprzez dźwięk. Do filmu należy dodać audiodeskrypcję lub tekstowy opis pozwalający zrozumieć film.

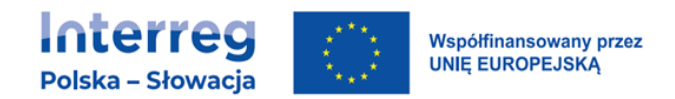

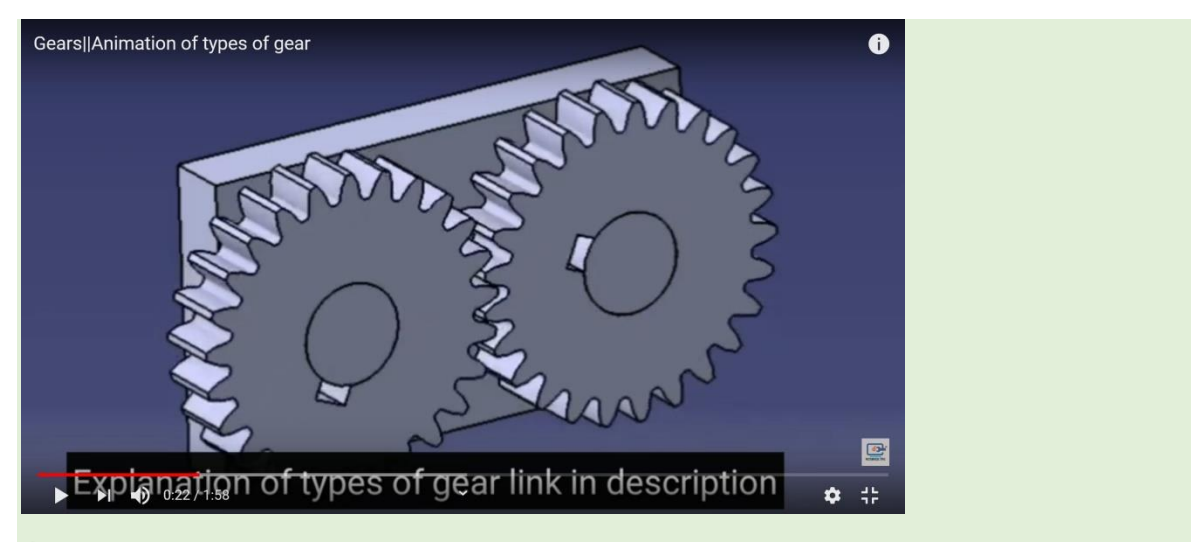

Źródło: https://www.youtube.com/watch?v=tjNsUzxRjfw&t=22s

• Multimedia (filmy, animacje, wideo-prezentacje itp., obraz i dźwięk są zsynchronizowane oraz występują wypowiedzi słowne).

Dodaj napisy rozszerzone do każdego nagrania (napisy dla niesłyszących).

Dodaj audiodeskrypcję do kadego nagrania.

#### Uwaga

Do transmisji na żywo nie musisz dodawać napisów i audiodeskrypcji, choć jest to dobra praktyka.

Do nagrań zawierających utwory muzyczne dodawaj informację o utworze, autorze, nastroju muzyki, tekst piosenki.

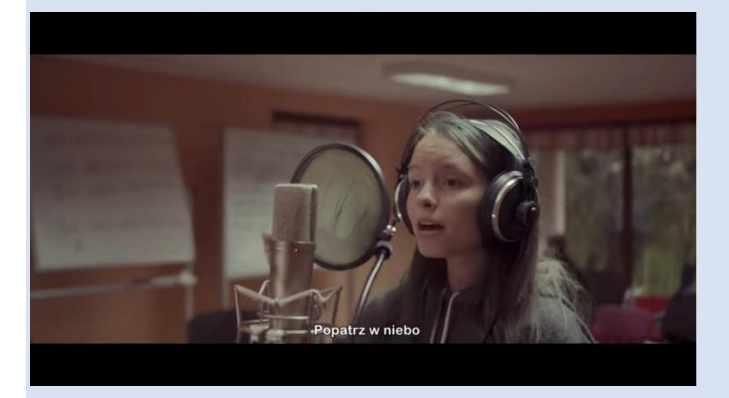

Źródło: https://www.youtube.com/watch?v=81gpeed\_bZg

Jeśli publikujesz nagranie w języku migowym, które jest tłumaczeniem tekstu, to nie dodawaj do takiego nagrania napisów ani transkrypcji. Zapewnij wyłącznie tekstową informację, że wideo jest w języku migowym i jest tłumaczeniem tekstu.

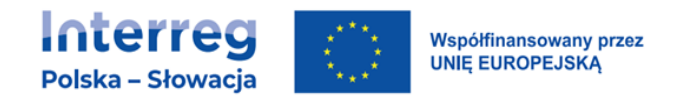

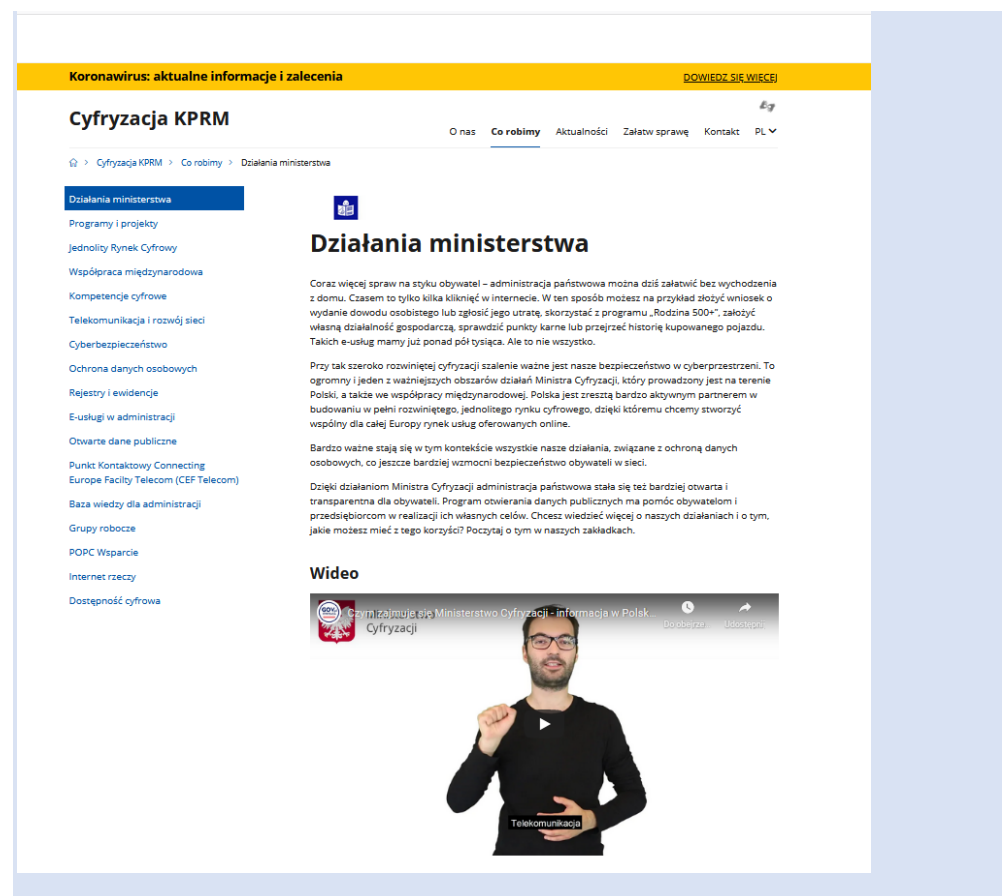

Źródło: https://www.gov.pl/web/cyfryzacja/dzialania

Jeśli nagranie w języku migowym jest swobodną wypowiedzą osoby głuchej, wówczas dodaj napisy lub alternatywę w postaci transkrypcji wypowiedzi.

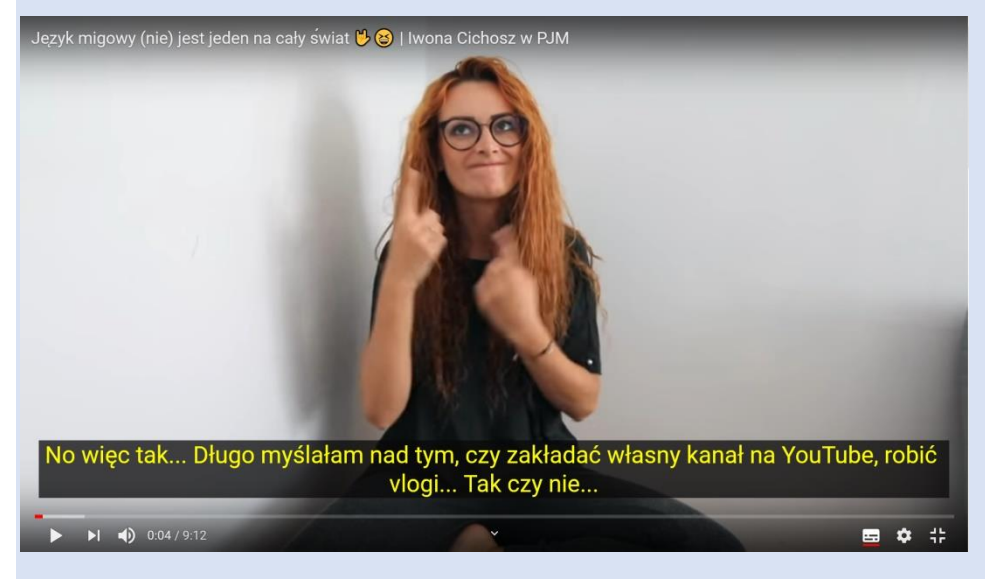

Źródło: https://www.youtube.com/watch?v=tkBQSYp4a-g&t=441s

• Napisy

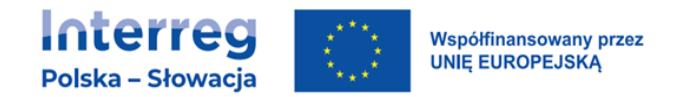

O ile to możliwe, należy stosować napisy zamknięte, to znaczy takie, które mogą być włączone i wyłączone przez użytkownika. Napisy rozszerzone powinny spełniać przynajmniej następujące wymagania:

- − napisy umieszcza się w dolnej części ekranu,
- − czcionka użyta do napisów powinna być czytelna, najlepiej bezszeryfowa, w kolorze białym na czarnym tle lub z czarnym konturem,
- − wiersz napisów nie powinien zawierać więcej niż 40 znaków. Jednocześnie mogą być wyświetlane 2 wiersze tekstu, a jeżeli główny przekaz zawiera się w wypowiedzi, może zawierać 3 wiersze,
- − pojedynczy napis wyświetlany jest nie krócej niż 1 sekundę i nie dłużej niż 7 sekund. Czas wyświetlania powinien być dopasowany do długości tekstu i pozwalać na wygodne odczytanie. Nie przekraczaj 180 słów na minutę (20 znaków na sekundę). Staraj się nie używać więcej niż 160 słów na minutę (18 znaków na sekundę),

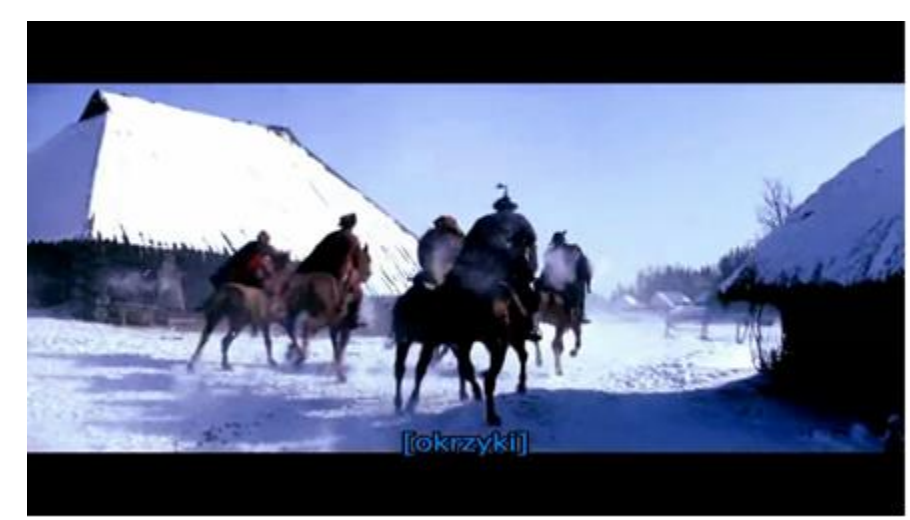

− napisy rozszerzone zawierają wszystkie wypowiedzi ustne oraz informacje o dźwiękach istotnych dla zrozumienia treści,

Źródło: https://www.youtube.com/watch?v=wUIqlNbrTok

− kwestie dialogowe są poprzedzane myślnikiem. Jeżeli z obrazu nie da się wywnioskować, kto wypowiada daną kwestię, osobę oznacza się odpowiadającym mu kolorem lub identyfikuje w inny sposób (imię, pseudonim, postać).

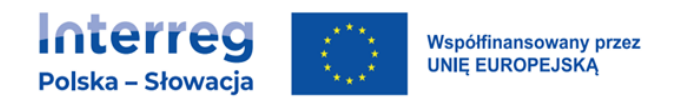

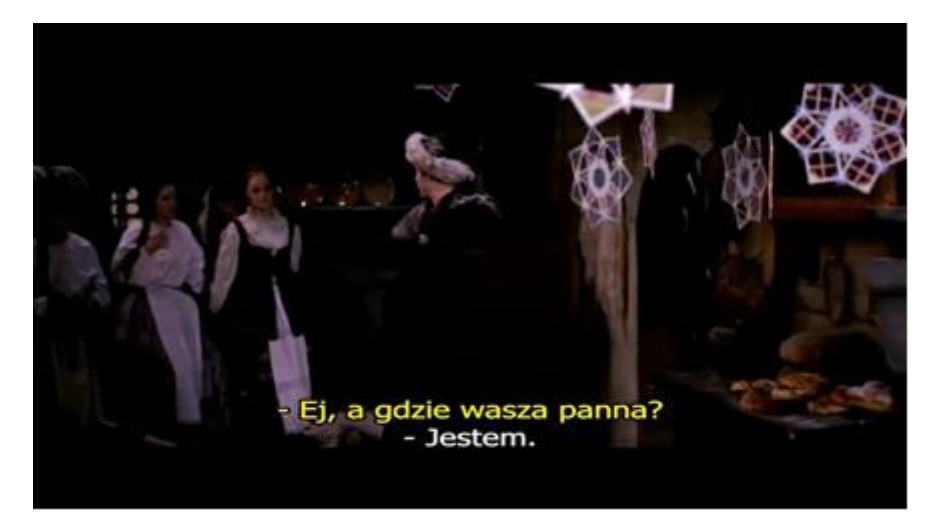

Źródło: <https://www.youtube.com/watch?v=wUIqlNbrTok>

- Audiodeskrypcja
	- − lektor opisuje to, co widać, bez interpretacji, chyba że okaże się to niezbędne do zrozumienia treści,
	- − wypowiedzi lektora są umieszczane na ścieżce dźwiękowej w taki sposób, by nie przeszkadzały w słuchaniu wypowiedzi na głównej ścieżce,
	- − głos lektora nie powinien być znacząco głośniejszy ani cichszy od podstawowej ścieżki dźwiękowej,
	- − jeżeli w nagraniu znajdują się napisy (plansze tytułowe, końcowe itp.), powinny one być odczytane przez lektora,
	- − jeżeli wszystkie treści wymagane do zrozumienia treści wizualnej są zawarte w ścieżce dźwiękowej, to audiodeskrypcja nie jest konieczna.

#### Dobre praktyki

Przygotowując scenariusz filmu uwzględniaj czas na audiodeskrypcje – układaj sceny, wypowiedzi, dźwięk filmu tak, by było miejsce na dodatkowy opis słowny. Np. animacja, w której przez cały czas lektor mówi, nie nadaje się do audiodeskrybowania.

#### • Język migowy

#### Dobre praktyki

W kluczowych nagraniach i transmisjach na żywo, zawierających informacje słowne, zapewnia się tłumaczenie na język migowy. Kluczowymi nagraniami i

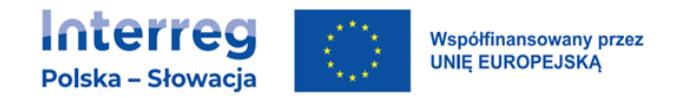

transmisjami na żywo są te, które są głównym produktem projektu lub pozwalają na zrealizowanie głównego celu projektu. Tłumaczenie na język migowy powinno spełniać przynajmniej następujące wymagania:

- tłumaczenie odbywa się na język migowy polski lub inny, o ile zachodzi taka potrzeba. Nie prezentuj informacji w systemie językowo-migowym,
- postać tłumacza widoczna jest przynajmniej od pasa w górę,
- postać tłumacza jest umieszczona w prawym dolnym rogu ekranu. Jeżeli to nie jest możliwe, na przykład w transmisjach na żywo, może być widoczny także w innym miejscu. Ta zasada nie dotyczy sytuacji, gdy tłumacz jest jedynym elementem obrazu;
- wielkość tłumacza musi umożliwiać dobrą widoczność dłoni i twarzy:

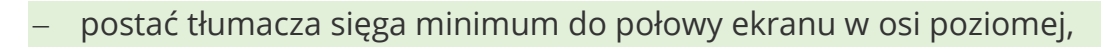

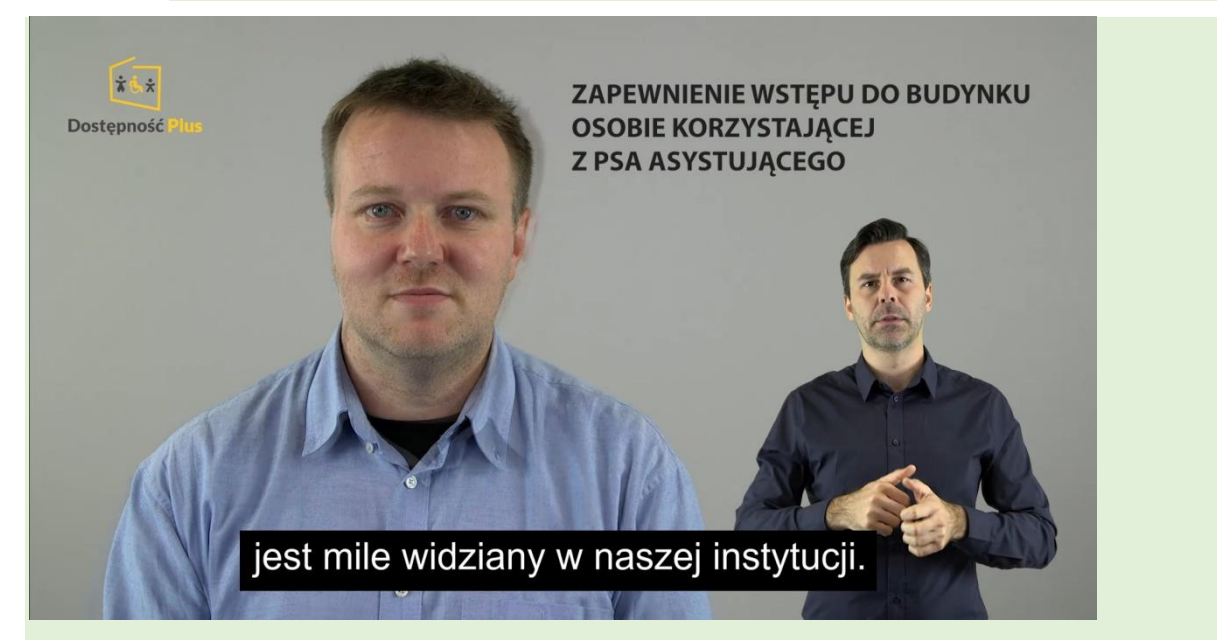

#### Źródło:

[https://www.youtube.com/watch?v=nItWanvoPoQ&feature=youtu.be&fbclid=IwA](https://www.youtube.com/watch?v=nItWanvoPoQ&feature=youtu.be&fbclid=IwAR3yLAMve507IexzVMzo6XaMh8fWeirprEAW-YFb9ixIPHK6srV9ay6fXHY) [R3yLAMve507IexzVMzo6XaMh8fWeirprEAW-YFb9ixIPHK6srV9ay6fXHY](https://www.youtube.com/watch?v=nItWanvoPoQ&feature=youtu.be&fbclid=IwAR3yLAMve507IexzVMzo6XaMh8fWeirprEAW-YFb9ixIPHK6srV9ay6fXHY)

− jeśli w treści wizualnej filmu nie ma informacji istotnych (np. film z tzw. "gadającymi głowami"), tłumacz może zajmować większą część ekranu,

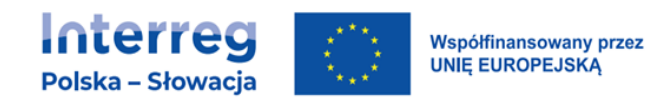

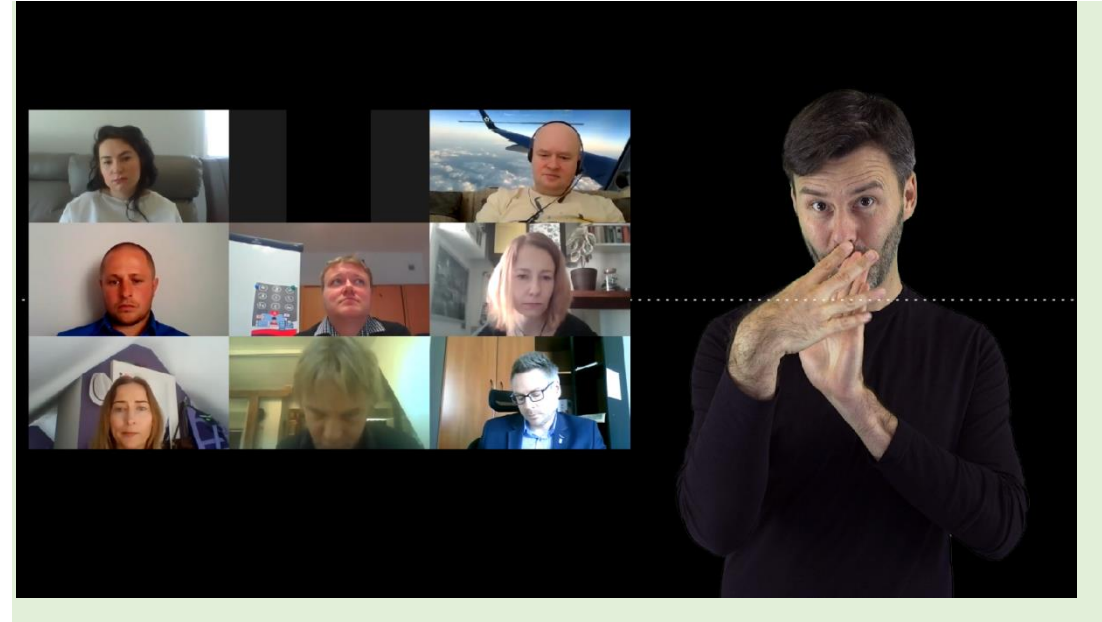

Źródło: zasoby własne Spółdzielni Socjalnej Fado

- − strój tłumacza wspomaga widoczność dłoni ciemne kolory, stroje przylegające do ciała, brak elementów mogących rozpraszać/przeszkadzać (długie mankiety itp.),
- − o ile to możliwe, tło za postacią tłumacza jest jednorodne i ciemne (unikaj tzw. kluczowania, projektuj tak, by po kluczowaniu tłumacz nadal był na jednorodnym tle),
- − ile to możliwe, stosuj technologię, umożliwiającą wybór pomiędzy materiałem źródłowym i tłumaczem.

### 5.3.6.Sprzęt informatyczny szczególnego przeznaczenia

Sprzęt informatyczny szczególnego przeznaczenia to urządzenia wyspecjalizowane do realizowania konkretnej funkcji, najczęściej samoobsługowe i dostępne publicznie. Są to między innymi infokioski, automaty kolejkowe, biletomaty, bankomaty. Są to także urządzenia stosowane prywatnie, ale o zamkniętej konstrukcji i ograniczonym interfejsie, jak drukarki, routery, odtwarzacze, głośniki.

• Wszystkie elementy funkcjonalne urządzenia (np. przyciski, dźwignie, podajniki, szufladki na bilety) muszą być oznaczone etykietami w sposób wizualny (znak kontrastowy, napis) oraz dotykowy (za pomocą wypukłego symbolu graficznego lub alfabetu Braille'a). Etykieta jest umieszczona nad opisywanym elementem lub po jego lewej stronie.

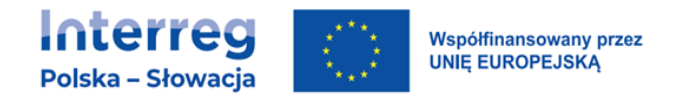

• Jeśli urządzenie zostało wyposażone w technologię wspomagającą, to należy oznaczyć przyciski uruchamiania technologii wspomagających (wypukłym pismem Braille'a i wypukłym symbolem oraz wizualnie, uwzględniając kontrast i rozmiar.

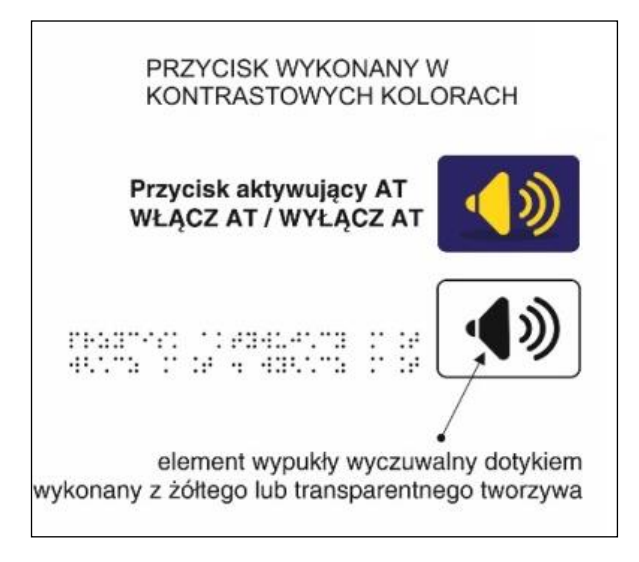

Źródło: MPK Łódź

• Współczynnik kontrastu między tekstem a tłem na obudowie lub na przyciskach wynosi przynajmniej 4,5:1, a dla dużego tekstu (czcionka co najmniej 18 pkt) - przynajmniej 3:1. Wymaganie to nie dotyczy tekstów dekoracyjnych, będących nieistotną częścią obrazu albo częścią logo lub nazwy własnej produktu (marki).

Do wyliczenia współczynnika należy skorzystać z odpowiedniego oprogramowania.

### Dobre praktyki

Można użyć darmowego oprogramowania, dostępnego pod adresem: <https://developer.paciellogroup.com/resources/contrastanalyser/>

• Funkcje są obsługiwane za pomocą klawiatury lub interfejsu klawiatury.

W przypadku użycia klawiatury fizycznej w układzie QWERTY, należy oznaczyć co najmniej klawisze "F" i "J".

W przypadku użycia klawiatury fizycznej w układzie T9, należy oznaczyć co najmniej klawisz z cyfrą "5".

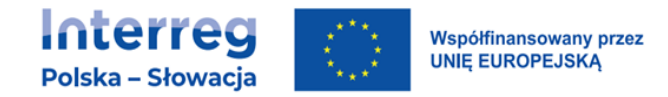

#### Dobre praktyki

Warto sprawdzić wszystkie funkcje danego urządzenia, wykonując je wyłącznie za pomocą klawiatury. Istnieje możliwość użycia alternatywnej klawiatury.

- Funkcje wykonywane za pomocą myszy lub urządzenia wskazującego, są obsługiwane alternatywnie również za pomocą klawiatury.
- Wszystkie funkcje urządzenia można obsłużyć przy pomocy jednej ręki (urządzenie nie może wymagać obsługiwania dwiema rękami jednocześnie). Wymóg nie dotyczy urządzeń, w których obsługa przy pomocy dwóch rąk jest niezbędna (np. automaty do gier) nie mniej należy projektować urządzenia tak, by ich manipulatory nie wymagały chwytania/trzymania.
- Urządzenie jest wyposażone w technologie wspomagające, w tym przynajmniej przewodnik głosowy lub czytnik ekranu. Sposób włączenia technologii wspomagającej powinien być oczywisty dla użytkownika.
- Należy umieścić wszystkie przyciski/klawisze/manipulatory w zasięgu rąk użytkownika, w taki sposób, aby umożliwić ich obsługę wszystkim zainteresowanym, w tym niskim osobom i osobom na wózkach inwalidzkich (na poziomie pomiędzy 1120 mm a 380 mm nad podłogą).

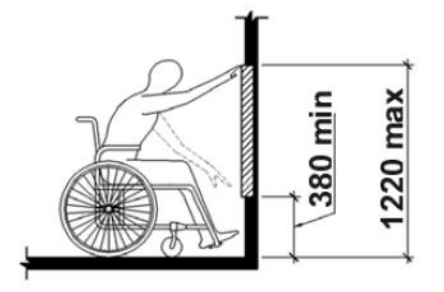

Źródło: Norma EN 301 549 V1.1.2 (2015-04)

#### Dobre praktyki

Jeśli urządzenie jest obsługiwane poprzez ekran dotykowy, można stosować ekran umieszczony w pozycji pionowej tak, by jego dolna krawędź znajdowała się na wysokości 80-110 cm, a górna 160-180. Oprogramowanie urządzenia powinno umożliwiać włączenie trybu dla osób na wózkach/dzieci/niskorosłych. Ten tryb przenosi zawartość w dolną część ekranu.

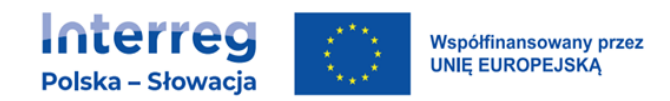

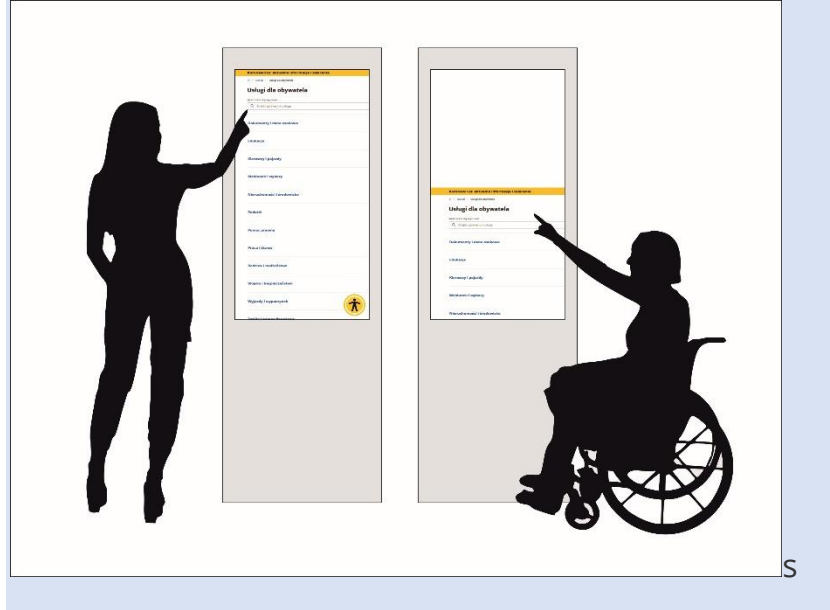

Źródło: zasoby własne Spółdzielni Socjalnej Fado

- Jeżeli urządzenie może komunikować się z użytkownikiem za pomocą mowy, powinno być wyposażone w złącze słuchawkowe 3,5 mm do podłączenia słuchawek. Złącze należy oznaczyć alfabetem Braille'a lub symbolem wypukłym.
- Urządzenie nie wydaje dźwięków, które nakładają się na komunikaty głosowe, emitowane przez urządzenie.
- Dostępność cyfrowych interfejsów i dokumentów występujących w tych urządzeniach należy sprawdzić zgodne z wymaganiami jak dla serwisów i aplikacji..
- Urządzenie potwierdza działania użytkownika za pomocą co najmniej dwóch różnych kanałów zmysłowych (np. słuchu, wzroku, dotyku).
- Należy zapewnić funkcję pomocy, która może zostać włączona na żądanie użytkownika i będzie dźwiękowo opisywała funkcje naciskanych przez użytkownika elementów sterujących. W tym trybie pomocy użytkownik słyszy tylko nazwy elementów i ich przeznaczenie, bez uaktywniania ich funkcji.
- Instrukcja obsługi urządzenia dostarczana jest przynajmniej w wersji elektronicznej w formie dokumentu lub strony www zgodnej z wymaganiami WCAG.

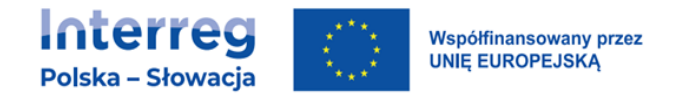

• Urządzenia wyposażone w interfejs dotykowy pozwalają na uruchomienie technologii wspomagającej i zbadanie ekranu (wyszukanie żądanej funkcji) przed uaktywnieniem danej funkcji.

#### Dobre praktyki

Standardowy interfejs dotykowy powinien działać następująco: użytkownik z dysfunkcją wzroku najpierw odnajduje szukane pole (poprzez technologię wspomagającą, np. czytnik ekranu), upewnia się, że właśnie je chce uaktywnić i dopiero wtedy je aktywuje.

• Należy zapewnić dobrą słyszalność/widoczność/odbiór powiadomień i informacji urządzeń umieszczonych publicznie. Jest to związane również z odpowiednim umiejscowieniem tych urządzeń w taki sposób, aby każda osoba, także poruszająca się na wózku inwalidzkim mogła skorzystać z takiego urządzenia. Należy również brać pod uwagę widoczność elementów na ekranie w pełnym słońcu itd.

#### Dobre praktyki

Urządzenia takie jak kolejkomaty, po zarejestrowaniu użytkownika określają jego kolejność drukując bilet z numerem stanowiska, do którego użytkownik został przekierowany. Urządzenia takie muszą poinformować w inny sposób niż tylko wydruk na bilecie czy wyświetlenie numeru na ekranie urządzenia, np. przez komunikat głosowy.

# 6. JAK ZAPEWNIĆ DOSTĘPNĄ INFRASTRUKTURĘ?

# 6.1. STANOWISKA POSTOJOWE DLA SAMOCHODÓW OSÓB Z NIEPEŁNOSPRAWNOŚCIAMI

- Nawierzchnia stanowisk postojowych powinna być utwardzona (równa i gładka o spadku podłużnym i poprzecznym), wykonana z betonu asfaltowego (nawierzchni bitumicznej) lub z betonu cementowego.
- W przypadku parkingów o nawierzchni ażurowej stanowiska postojowe dla osób z niepełnosprawnościami mają nawierzchnię pełną (bez otworów) lub należy po obu stronach miejsca parkingowego przewidzieć pasy wyłożone nawierzchnią pełną o szer. 1,0 m.

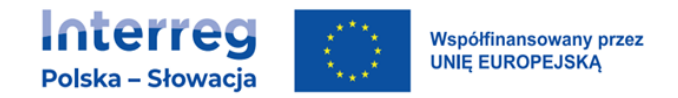

- Stanowisko postojowe dla osób z niepełnosprawnościami musi mieć, o ile istnieje taka możliwość, połączenie z najbliższym chodnikiem, a dojście do chodnika z miejsca postojowego jest równe i musi zapewniać swobodny dojazd.
- W przypadku parkingów przy budynkach użyteczności publicznej, miejsca postojowe dla osób z niepełnosprawnościami są zlokalizowane na skraju pozostałych miejsc postojowych, możliwie blisko dostępnego wejścia do budynku.
- Stanowiska postojowe usytuowane wzdłuż jezdni powinny mieć wymiary co najmniej: 360 cm (szerokość) x 600 cm (długość).
- Pozostałe stanowiska postojowe powinny mieć wymiary co najmniej: 360 cm (szerokość) x 500 cm (długość)<sup>4</sup> .
- Na publicznych parkingach powinna być minimalna liczba stanowisk dla samochodów użytkowanych przez osoby z niepełnosprawnościami:
	- − 1 stanowisko jeżeli liczba stanowisk wynosi 6-15,
	- − 2 stanowiska jeżeli liczba stanowisk wynosi 16-40,
	- − 3 stanowiska jeżeli liczba stanowisk wynosi 41-100,
	- − 4% ogólnej liczby stanowisk, jeżeli ogólna liczba stanowisk wynosi więcej niż 100.

# 6.2. BUDYNEK

### 6.2.1.Strefa wejścia

- wejścia do budynków są zasygnalizowane pasem ostrzegawczym o szerokości 50 cm ułożonym w odległości 50 cm przed drzwiami i za drzwiami,
- wokół głównego wejścia jest zapewniona swoboda poruszania się osobom z niepełnosprawnościami, tzn. miejsce na pole manewru przed i po wejściu ma wymiary co najmniej 150 cm x 150 cm,

<sup>4</sup> § 21 ust. 1 rozporządzenia Ministra Infrastruktury z dnia 12 kwietnia 2002 r. w sprawie warunków technicznych, jakim powinny odpowiadać budynki i ich usytuowanie (Dz. U. z 2015 r. poz. 1422, z późn. zm.).
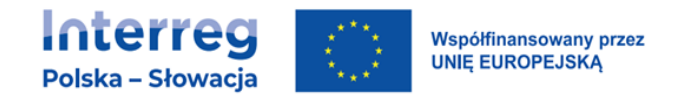

- nawierzchnia przed wejściem głównym jest utwardzona i wypłaszczona, a jej nachylenie podłużne nie może być większe niż 5%,
- jeśli nie ma możliwości dostępu do budynku z poziomu terenu należy zastosować pochylnię – w przypadku braku takiej możliwości inne rozwiązania alternatywne, w drugiej kolejności dźwig osobowy, jeśli on nie jest możliwy – platformy pionowe lub ukośne jako ostateczność.

#### Uwaga:

- Zaleca się stosowanie drzwi automatycznych takie rozwiązanie ułatwia dostanie się do budynku osobom z niepełnosprawnością ruchu, opiekunom z dziećmi, osobom starszym, osobom z nieporęcznym bagażem – takie drzwi są szczególnie zasadne w budynkach użyteczności publicznej, w tym związanych ze służbą zdrowia.
- Stosowanie drzwi obrotowych lub wahadłowych jest możliwe tylko w przypadku jeżeli towarzyszą im drzwi rozwierane lub rozsuwane<sup>5</sup> z klamką zarówno po stronie zewnętrznej, jak i wewnętrznej.

### 6.2.2.Wiatrołap, drzwi wejściowe

- drzwi wejściowe do wiatrołapu w budynkach jednorodzinnych, rekreacji indywidualnej oraz gospodarczych powinny mieć szerokość w świetle ościeżnicy minimum 90 cm, a w przypadku innych budynków co najmniej 120 cm z możliwością zastosowania drzwi dwuskrzydłowych ze skrzydłem ruchomym o szerokości 90 cm<sup>6</sup> (zalecane 100 cm),
- próg o maksymalnej wysokości do 2 cm7, ze ściętym klinem i wyróżnieniem kontrastu o minimalnym LRV 30<sup>8</sup>,

<sup>5</sup> Ibidem - § 62 ust. 2.

<sup>6</sup> § 239 ust. 4 rozporządzenia Ministra Infrastruktury z dnia 12 kwietnia 2002 r. w sprawie warunków technicznych, jakim powinny odpowiadać budynki i ich usytuowanie.

 $^7$  Ibidem - § 62 ust. 2.

<sup>8</sup> Kontrast barwny mierzy się poprzez porównanie współczynników odbicia światła tzw. LRV (ang. Light Reflectance Value). Współczynnik odbicia światła to całkowita ilość światła odbitego od powierzchni (na przykład: posadzki, ściany, wykończenia stopni schodów itp.) na każdej długości fali i we wszystkich kierunkach po podświetleniu źródłem światła - por. rozdział poświęcony tzw. fakturowym oznaczeniom nawierzchni.

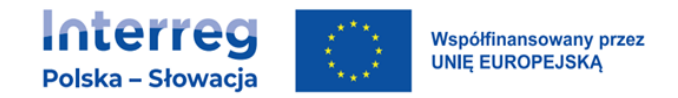

- otwór drzwiowy jest tak zlokalizowany w ścianie, by od strony zawiasów pozostało co najmniej 9 cm wolnej przestrzeni,
- przestrzeń manewrowa w wiatrołapie: 150 x 150 cm, poza polem otwierania skrzydła drzwi,
- górna krawędź klamki na drzwiach wejściowych, zamka oraz dzwonka nie może znajdować się wyżej niż 120 cm nad poziomem podłogi, 9,
- szklane drzwi (zewnętrzne i wewnętrzne) muszą być oznaczone kontrastowym elementem – minimalnie w formie żółtego pasa szerokości ok 20 cm, naklejonego na całej szerokości skrzydła drzwi na wysokości ok 160 cm.

### Dobre praktyki

- Klamki powinny mieć kształt litery "L" lub "C". Należy unikać stosowania klamek wymagających ruchu obrotowego nadgarstkiem, mocnego chwytania lub ściskania.
- Klamki nie mogą być zbyt małe i znajdować się zbyt blisko powierzchni drzwi.

### 6.2.3.Domofon

Domofon (w przypadku jego zastosowania) powinien spełniać następujące wymagania:

- posiadać potwierdzenie dźwiękowe i wizualne wybranego przycisku,
- posiadać świetlne i dźwiękowe potwierdzenie otwierania zamka,
- być umieszczony w widocznym miejscu, po stronie klamki od drzwi (ale nie bezpośrednio przy niej), blisko wejścia,
- być w kontrastujących kolorach względem tła, na którym się znajduje,
- ekran domofonu powinien znajdować się nie wyżej niż 120 cm nad poziomem podłogi, a jego przyciski na wysokości 80 cm-110 cm<sup>10</sup> i w odległości minimum 60 cm od narożnika wewnętrznego,

<sup>&</sup>lt;sup>9</sup> Kowalski K. "Projektowanie bez barier - Wytyczne" wyd. Stowarzyszenie Przyjaciół Integracji.

<sup>10</sup> Norma ISO 21542:2011 ,,Building construction – Accessibility of the built environment".

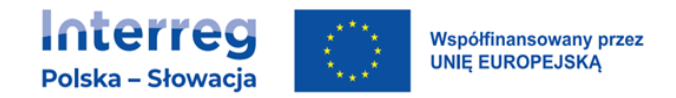

- przyciski dzwonków do drzwi powinny być odpowiednio dużej wielkości i dawać wizualny i dźwiękowy sygnał,
- posiadać świetlne i dźwiękowe potwierdzenie otwierania zamka,
- przyciski powinny być w kontrastujących kolorach względem panelu, na którym się znajdują oraz posiadać oznaczenia dotykowe,
- należy stosować klawisze zamiast systemu dotykowego (sensorycznego), z wyraźnym oznakowaniem klawiszy cyframi wypukłymi lub zastosowaniem międzynarodowej klawiatury z wyróżnieniem dotykowym cyfry "5";
- mikrofon powinien być na takiej wysokości, by odbierać głos osób o różnym wzroście.

# 6.3. ELEMENTY WYPOSAŻENIA UŁATWIAJĄCE ORIENTACJĘ W BUDYNKU ORAZ PRZEKAZ INFORMACJI

### 6.3.1.System odnajdywania drogi

W przypadku aranżacji i zagospodarowywania przestrzeni, po której mogą poruszać się osoby z niepełnosprawnościami jest konieczne wprowadzenie elementów ułatwiających samodzielną orientację (ang. wayfinding), poruszanie się oraz znalezienie drogi do celu, do których należy zaliczyć co najmniej:

- projektowanie systemu identyfikacji wizualnej (oznaczenia, piktogramy), uwzględniającego możliwe ograniczenia użytkowników,
- napisy informacyjne umieszczane na drzwiach lub obok drzwi do pomieszczeń oraz w wydzielonych strefach z zastosowaniem dużych i kontrastowych znaków,
- banery informacyjne zlokalizowane w charakterystycznych miejscach i punktach budynku, przy wejściu, węzłach komunikacyjnych,
- ogólny plan budynku (wizualny i dotykowy) w recepcji lub w miejscu występowania węzła komunikacyjnego, z zaznaczeniem punktu "tu jesteś",
- tablice informacyjne, obrazujące sposób poruszania się po budynku (pokazujące kierunek ruchu), informacje o funkcji danego pomieszczenia.

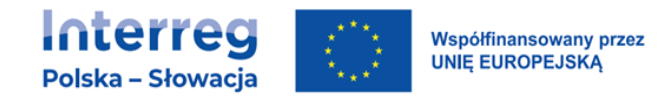

## 6.3.2.Plany tyflograficzne<sup>11</sup>

Plany tyflograficzne są umieszczane wewnątrz obiektu zaraz po wejściu do niego i powinny odzwierciedlać przestrzeń danej kondygnacji (lub wybrany jej fragment) oraz najistotniejsze jej elementy.<sup>12</sup>

Plan tyflograficzny obiektu zawiera:

- kolorystyczny schemat funkcjonalno-przestrzenny (oznakowanie głównych przestrzeni obsługi użytkowników),
- przebieg tras dotykowych,
- opisy w alfabecie Braille'a i oznaczenia wypukłe ścieżek dotykowych,
- legendę opisującą wszystkie wykorzystane symbole oraz oznaczenia kolorystyczne,
- oznaczenie miejsca lokalizacji osoby czytającej tzw. "jesteś tutaj" należy zaznaczyć w sposób bardzo czytelny zarówno dla osób z dysfunkcją wzroku, jak i osób widzących, na przykład czerwone wypukłe pole.

Zastosowana kolorystyka na planach musi czytelnie przedstawiać przestrzenie zamknięte obiektów oraz rozróżniać przestrzenie otwarte. Nie należy oznaczać przestrzeni nie mających znaczenia dla ruchu osób, jak na przykład powierzchnie techniczne niedostępne dla osób postronnych korzystających z obiektu. Pokazania wymagają tylko przestrzenie ogólnodostępne oraz drogi komunikacji pionowej i poziomej.

### Dobre praktyki

Jeżeli wykonano plany tyflograficzne, to aby zapewnić poprawność ich wykonania, ich odbioru powinien dokonać specjalista w zakresie tyflografiki lub użytkownicy niewidomi i słabowidzący.

<sup>11</sup> Plan tyflograficzny to graficzne odwzorowanie i przedstawienie rzeczywistości przy zastosowaniu skali i proporcji w sposób dostępny dotykowo. Tyflografia pozwala osobie niewidomej poznać, zrozumieć i odwzorować rzeczywistość.

<sup>12</sup> Polski Związek Niewidomych, Instytut Tyflologiczny, "Projektowanie i adaptacja przestrzeni publicznej do potrzeb osób niewidomych i słabowidzących – zalecenia i przepisy", Warszawa 2016.

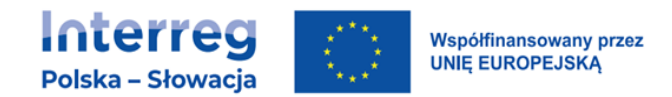

# 6.3.3.Pętle indukcyjne

Zgodnie z wytycznymi Europejskiej Federacji Osób Słabosłyszących (European Federation of Hard of Hearing People) "pętle indukcyjne to najbardziej przyjazne, efektywne i uniwersalne systemy, umożliwiające osobie z aparatem słuchowym lub implantem ślimakowym, prawidłowe słyszenie w przestrzeni publicznej".

Pętle indukcyjne nadają sygnał poprzez zmodulowane pole magnetyczne, które jest odbierane przez cewkę indukcyjną aparatu słuchowego. Takie rozwiązanie eliminuje wszelkie zakłócenia akustyczne – osoba słabosłysząca słyszy tylko sygnał pożądany.

- Wszystkie budynki użyteczności publicznej oraz budynki zamieszkania zbiorowego muszą być wyposażone w pętle indukcyjne przekazujące sygnał bezpośrednio do aparatu słuchowego lub implantu ślimakowego.
- System pętli indukcyjnej składa się ze źródła dźwięku (na przykład mikrofon lub wyjście liniowe systemu rozgłoszeniowego), wzmacniacza pętli indukcyjnej, przewodu będącego anteną nadawczą oraz oznakowania.
- Obszar objęty działaniem pętli indukcyjnej nie jest mniejszy niż 25 m<sup>2</sup>; jego optymalna wielkość wynosi 50-100 m<sup>2</sup>. Kalibracja i instalacja systemu jest zgodna z normą PN EN 60118-4:2015- 6 "Elektroakustyka – Aparaty słuchowe – Część 4: Układy pętli indukcyjnych wykorzystywane do współpracy z aparatami słuchowymi – Natężenie pola magnetycznego".
- Obszary z pętlą indukcyjną są oznakowane piktogramem zgodnym z ETSI EN 301 4622 (2000-03). Oznakowanie należy umieścić w zależności od możliwości na posadzce (z wyznaczeniem granic działania systemu) lub stosując oznakowanie pionowe.

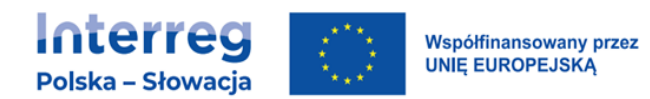

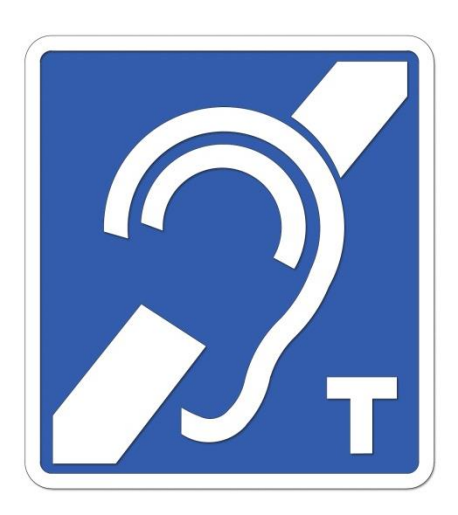

## 6.3.4.Oznaczenia nawierzchni

- Bezpieczna (wolna od przeszkód) skrajnia ruchu pieszego jest wyznaczona za pomocą kontrastujących elementów, zarówno w warstwie fakturowej, jak i kolorystycznej.
- Do tzw. naturalnych linii kierunkowych, które wykorzystują osoby niewidome i słabo widzące zalicza się:
	- − kontrastowe różnice fakturowe posadzek,
	- − krawężniki i pierzeje budynków,
	- − cokoły przegród pionowych,
	- − elementy poziome balustrad oraz pochwyty poręczy,
	- − liniowe oświetlenie w posadzce i na suficie (duża część osób niewidomych ma tzw. poczucie światła i może rozpoznać kierunki wyznaczone przez oświetlenie i kontrast kolorystyczny).
- Nawierzchnie ciągów pieszych zapewniają możliwość swobodnego poruszania się, tzn. są twarde, równe i mają powierzchnię antypoślizgową, która spełnia swoje cechy również w trudnych warunkach atmosferycznych.
- Faktura i kolorystyka tras nie może sprawiać wrażenia różnic wysokości należy ograniczyć stosowanie wzorów poprzecznych do kierunku poruszania się.
- Powierzchnie ścian i podłóg:

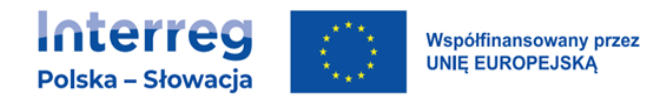

- − zabrania się stosowania powierzchni połyskliwych, powodujących zjawisko olśnienia,
- − ściany i podłogi są ze sobą skontrastowane; jeśli jest to niemożliwe, jest wymagane stosowanie listew przypodłogowych lub cokołów w kontrastowym kolorze.

## 6.3.5.System fakturowych oznaczeń nawierzchniowych – FON

System Fakturowych Oznaczeń Nawierzchniowych – FON (ang. TWSIs – Tactile Walking Surface Indicators) to rodzaj identyfikacji miejsc i korytarzy poruszania się, składający się z kombinacji faktur, które są możliwe do wykrycia przez osoby z dysfunkcjami wzroku. Zadaniem informacji fakturowej jest zwiększenie orientacji przestrzennej oraz kierowanie osoby z ograniczeniami percepcji wzrokowej do bezpiecznych miejsc pokonywania przeszkód. System fakturowy należy projektować tak, aby przekaz informacji był jednoznaczny i pozwalał osobom z niepełnosprawnością wzroku na samodzielne poruszanie się w przestrzeni publicznej<sup>13</sup>.

- System FON należy stosować na trasach wolnych od przeszkód:
	- − w obszarach stref transferu ruchu pieszego,
	- − w miejscach potencjalnie niebezpiecznych dla osób z niepełnosprawnością wzroku (na przykład przy pokonywaniu schodów),
	- − na obszarach o ograniczonej orientacji (na przykład ciągi piesze o szerokości powyżej 4 metrów, place przydworcowe itp.).

# 6.4. KOMUNIKACJA POZIOMA BUDYNKU

## 6.4.1.Ciągi komunikacyjne

Szerokość ciągów komunikacyjnych (korytarzy) jest uzależniona od natężenia ruchu osób i wynosi odpowiednio:

• 180 cm – w przypadku stałego ruchu dwukierunkowego,

<sup>&</sup>lt;sup>13</sup> Centrum Projektowania Uniwersalnego, Politechnika Gdańska, "Standardy dostępności dla miasta Gdyni", 2016.

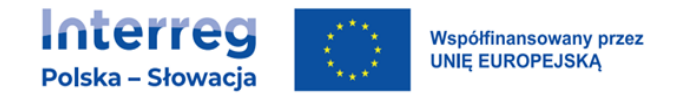

- 150 cm w przypadku częstego ruchu dwukierunkowego,
- 120 cm w przypadku rzadkiego ruchu dwukierunkowego<sup>14</sup> , oraz z zastrzeżeniem, iż taka szerokość korytarza jest dopuszczalna tylko w przypadku kiedy stanowi drogę ewakuacyjną, przeznaczoną do ewakuacji nie więcej niż 20 osób<sup>15</sup>.

### 6.4.2.Miejsce odpoczynku

Miejsce odpoczynku:

- powinno być wyposażone w siedzisko (ławkę) z podłokietnikami ułatwiającymi siadanie i wstawanie oraz miejsce do zaparkowania wózka,
- wolna przestrzeń od frontu ławki wynosi minimum 40 cm, tak aby nogi osób korzystających z ławki nie przeszkadzały osobom korzystającym z ciągów komunikacyjnych,
- miejsce postoju przeznaczone dla osoby poruszającej się na wózku ma głębokość min 140 cm (zalecane 180 cm) i szerokość 90 cm, tak aby osoba na wózku mogła zaparkować wózek obok ławki, nie przeszkadzając innym użytkownikom przestrzeni<sup>16</sup>.

#### Dobre praktyki

W przestrzeniach wymagających pokonywania znacznych odległości należy, nie rzadziej niż co 30 m (na terenach zewnętrznych 50 m), zapewnić miejsca siedzące; powinny one znajdować się w pobliżu ciągów komunikacyjnych, ale nie bezpośrednio na nich. W przypadku braku miejsca na ustawienie ławki można stosować tzw. przysiadaki.

<sup>&</sup>lt;sup>14</sup> Norma ISO 21542:2011 "Building construction – Accessibility of the built environment" oraz ,,American with Disability Act. Standards for Accessible Design".

<sup>15</sup> § 242 ust. 2 rozporządzenia Ministra Infrastruktury z dnia 12 kwietnia 2002 r. w sprawie warunków technicznych, jakim powinny odpowiadać budynki i ich usytuowanie.

<sup>&</sup>lt;sup>16</sup> Centrum Projektowania Uniwersalnego, Politechnika Gdańska, "Standardy dostępności dla miasta Gdyni", 2016.

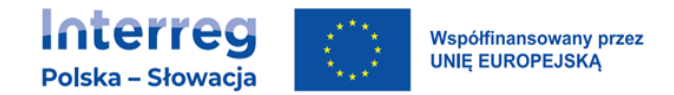

# 6.5. KOMUNIKACJA PIONOWA BUDYNKU

## 6.5.1.Stopnie

Wysokość stopni<sup>17</sup>

- maksymalna wysokość stopnia schodów zewnętrznych wynosi 15 cm, wewnętrznych 17,5 cm,
- bieg schodowy powinien zawierać minimum 3 stopnie, maksymalnie 10 stopni na zewnątrz obiektów i 17 stopni wewnątrz obiektów,
	- − stopnie schodów nie powinny być ażurowe,
	- − występ noska18 nie może być większy niż 2,5 cm, tym nie mniej rekomendowanym rozwiązaniem jest rezygnacja z nosków,
	- − stopnie schodów powinny być wyprofilowane tak, aby zapobiegać potykaniu się przy wchodzeniu oraz zahaczaniu o nie tyłem buta przy schodzeniu.

# 6.5.2.Balustrady i poręcze

- Schody zewnętrzne i wewnętrzne, służące do pokonania wysokości przekraczającej 50 cm, są zaopatrzone w balustrady lub inne zabezpieczenia od strony przestrzeni otwartej, o wysokości 110 cm.
- Schody zewnętrzne i wewnętrzne w budynku użyteczności publicznej powinny mieć balustrady lub poręcze przyścienne umożliwiające lewo- i prawostronne ich użytkowanie.
- Przy szerokości biegu schodów większej niż 4 m należy zastosować dodatkową balustradę pośrednią.
- Maksymalny prześwit lub wymiar otworu pomiędzy elementami wypełnienia balustrady nie może być większy niż 12 cm.
- Poręcze przy schodach przed ich początkiem i za końcem należy przedłużyć o minimum 30 cm w poziomie oraz zakończyć w sposób zapewniający bezpieczne użytkowanie.

<sup>17</sup> <sup>I</sup>bidem - § 68 ust. 1.

<sup>18</sup> Nosek to część stopnia wysunięta nad podstopnicą i zwiększająca w ten sposób jego płaszczyznę.

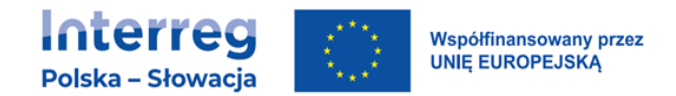

- Poręcze przy schodach są oddalone od ścian, do których są mocowane, co najmniej 5 cm<sup>19</sup> .
- Część chwytna poręczy ma średnicę w zakresie  $3,5$  4,5 cm<sup>20</sup>.
- Końce poręczy są zawinięte w dół lub zamontowane do ściany, tak aby nie można było zaczepić się fragmentami ubrania.
- Należy zapewnić ciągłość prowadzenia poręczy na schodach wielobiegowych. Dopuszcza się przerwanie ciągłości poręczy w przypadku spoczników o długości większej niż 3 m.
- Poręcze są w kolorze kontrastującym z tłem ściany oraz biegną nieprzerwanie przez cały ciąg schodów.
- Linia poręczy wiernie odzwierciedla bieg schodów<sup>21</sup>.

### 6.5.3.Oznaczenia

W budynkach użyteczności publicznej schody są oznaczone na dwa sposoby:

- wizualnie kontrastowo oznaczone krawędzie pierwszego i ostatniego stopnia w biegu schodowym,
- poprzez zmianę faktury, odcienia lub barwy.

### Dobre praktyki

- Zaleca się stosowanie na końcach poręczy oznaczenie dotykowe w alfabecie Braill'a i/lub pismo wypukłe.
- W sytuacji, gdy w budynku zostały wytyczone ścieżki dotykowe, powinny one prowadzić do schodów, a nie do wind, o ile schody są podstawowym ciągiem komunikacji pionowej budynku.

<sup>19</sup> § 298 ust. 6 rozporządzenia Ministra Infrastruktury z dnia 12 kwietnia 2002 r. w sprawie warunków technicznych, jakim powinny odpowiadać budynki i ich usytuowanie.

<sup>&</sup>lt;sup>20</sup> Kowalski K. "Projektowanie bez barier - Wytyczne" wyd. Stowarzyszenie Przyjaciół Integracji.

<sup>21</sup> Polski Związek Niewidomych, Instytut Tyflologiczny, "Projektowanie i adaptacja przestrzeni publicznej do potrzeb osób niewidomych i słabowidzących – zalecenia i przepisy", Warszawa, 2016.

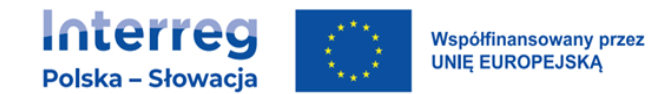

## 6.5.4.Pochylnie

- Pochylnie przeznaczone dla osób z niepełnosprawnością mają szerokość płaszczyzny ruchu minimum 120 cm<sup>22</sup>.
- Pochylnie o długości ponad 9 m są podzielone na krótsze odcinki, przy zastosowaniu spoczników o długości co najmniej 140 cm. 23
- Szerokość spocznika nie jest mniejsza niż szerokość biegu pochylni.
- Jeżeli na spoczniku następuje zmiana kierunku należy zapewnić na nim powierzchnię manewrową o minimalnych wymiarach 150x150 cm. 24
- Długość poziomej płaszczyzny na początku i na końcu pochylni powinna wynosić co najmniej 150 cm, poza polem otwierania drzwi. 25
- Pochylnia powinna zawierać krawężniki lub inne alternatywne rozwiązania, zapobiegające niekontrolowanemu zjazdowi wózka. Nie ma potrzeby projektowania krawężnika, jeżeli dana krawędź pochylni biegnie wzdłuż ściany.
- Przy wykonaniu pochylni o nachyleniu poniżej 5% można nie wykonywać poręczy.

## 6.5.5.Dźwigi osobowe

Przestrzeń manewrowa przed dźwigiem osobowym:

- odległość pomiędzy drzwiami przystankowymi dźwigu a przeciwległą ścianą lub inną przegrodą powinna wynosić co najmniej:
	- − dla dźwigów osobowych 1,6 m,
	- − dla dźwigów szpitalnych i towarowych 3 m<sup>26</sup>.
- Drzwi dźwigu osobowego oraz ich obramowanie powinny być oznakowane w sposób kontrastowy w stosunku do otoczenia. Na drodze dojścia do dźwigu

<sup>22</sup> § 71 ust. 1 rozporządzenia Ministra Infrastruktury z dnia 12 kwietnia 2002 r. w sprawie warunków technicznych, jakim powinny odpowiadać budynki i ich usytuowanie.

 $23$  Ibidem - § 70.

<sup>&</sup>lt;sup>24</sup> Kowalski K. "Projektowanie bez barier - Wytyczne" wyd. Stowarzyszenie Przyjaciół Integracji.

<sup>25</sup> § 71 ust. 3 rozporządzenia Ministra Infrastruktury z dnia 12 kwietnia 2002 r. w sprawie warunków technicznych, jakim powinny odpowiadać budynki i ich usytuowanie. <sup>26</sup> *Ibidem -* § 195.

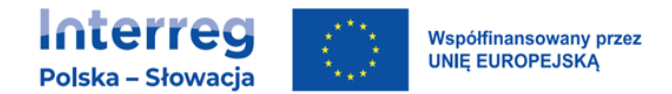

należy zastosować system nawierzchniowych oznaczeń fakturowych prowadzący do panelu przywoławczego<sup>27</sup>.

### Dobre praktyki

- Obok drzwi dźwigu osobowego (najlepiej po obu stronach) powinna być zamieszczona czytelna informacja z numerem kondygnacji. Ten numer powinien być czytelny również poprzez dotyk dzięki wypukłym cyfrom o wysokości co najmniej 4 cm lub/i opisane alfabetem Braille'a w łatwym do lokalizacji przez niewidomych miejscu, najlepiej po obu stronach ościeżnicy dźwigu<sup>28</sup>.
- W miarę możliwości, użyta technologia powinna umożliwić osobie z niepełnosprawnością samodzielną obsługę dźwigu osobowego. W razie braku takiej możliwości, dostęp do usługi powinien być prosty oraz nie wymagać wcześniejszego zgłoszenia.

Wymiary kabiny oraz jej wyposażenie

- Co najmniej jeden z dźwigów służących komunikacji ogólnej w budynku z pomieszczeniami przeznaczonymi na pobyt ludzi, a także w każdej wydzielonej w pionie, odrębnej części (segmencie) takiego budynku, powinien być przystosowany do przewozu mebli, chorych na noszach i osób niepełnosprawnych.
- Dostęp do dźwigu powinien być zapewniony z każdej kondygnacji użytkowej. Nie dotyczy to kondygnacji nadbudowanej lub powstałej w wyniku adaptacji strychu na cele mieszkalne lub inne cele użytkowe.
- Różnica poziomów podłogi kabiny dźwigu, zatrzymującego się na kondygnacji użytkowej, i posadzki tej kondygnacji przy wyjściu z dźwigu, nie powinna być większa niż 2 cm.
- Kabina dźwigu osobowego dostępna dla osób z niepełnosprawnością ma szerokość co najmniej 110 cm i długość 140 cm.

<sup>&</sup>lt;sup>27</sup> Wysocki M., Załuski D., "Ekspertyza w zakresie dostępności kolejowych obiektów obsługi podróżnych z niepełnosprawnościami oraz ograniczoną możliwością poruszania" - ekspertyza opracowana na zlecenie UTK, Warszawa, 2017. <sup>28</sup> Ibidem.

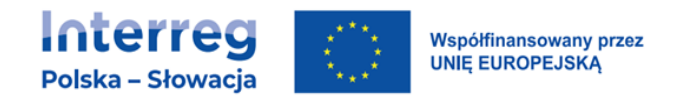

- Po obu stronach kabiny znajdują się ciągłe poręcze, a ich górna część znajduje się na wysokości 90 cm.<sup>29</sup>
- Drzwi do kabiny mają szerokość 90 cm (zalecana 100 cm ze względu na osoby z wózkami bliźniaczymi).
- Drzwi dźwigu otwierają się i zamykają automatycznie.
- System jest oparty na czujnikach (na przykład podczerwień) zatrzymujących zamykanie drzwi jeszcze przed kontaktem fizycznym z przedmiotem lub osobą.
- Na ścianie przeciwnej do drzwi wejściowych należy umieścić lustro, umożliwiające osobie poruszającej się na wózku sprawdzenie, czy za jej plecami nie znajduje się żadna przeszkoda i czy może bezpiecznie opuścić kabinę.
- Stosowanie lustra nie jest konieczne, jeżeli wymiary kabiny są większe niż 150x150 cm.<sup>30</sup>

### Dobre praktyki

- Zaleca się wyposażenie dźwigu osobowego w składane siedzenie na wysokości 50 cm od poziomu podłogi, o szerokości 40-50 cm i długości 30- 40 cm.
- Należy stosować kabiny o większych wymiarach niż minimalne, na przykład 150 x 180 (220) umożliwiające przewóz osób na noszach, roweru lub wózków bliźniaczych.

Zewnętrzny panel sterujący

- Sygnalizacja przyjazdu dźwigu osobowego:
	- − przy każdych drzwiach do dźwigu należy umieścić sygnalizację świetlną i dźwiękową informującą, który dźwig osobowy przyjechał oraz w którą zmierza stronę,

 $29$  § 193 ust. 2a rozporządzenia Ministra Infrastruktury z dnia 12 kwietnia 2002 r. w sprawie warunków technicznych, jakim powinny odpowiadać budynki i ich usytuowanie.

<sup>&</sup>lt;sup>30</sup> Kowalski K. "Projektowanie bez barier - Wytyczne" wyd. Stowarzyszenie Przyjaciół Integracji.

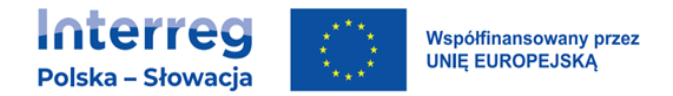

- − pojedynczy sygnał dźwiękowy powinien oznaczać wjazd do góry, podwójny zjazd na dół,
- − jest wskazana również informacja słowna "w górę" i "na dół".
- Nie należy stosować paneli dotykowych.

Wewnętrzny panel sterujący

- Panel sterowniczy w kabinie jest zamontowany na wysokości 80-120 cm nad podłogą i w odległości 50 cm od naroża kabiny. 31
- Panel sterujący w kabinie jest umieszczony po prawej stronie w przypadku drzwi otwierających się centralnie, a w przypadku otwieranych na bok – po stronie, w którą zamykają się drzwi.
- W przypadku panelu numerycznego przyciski wyboru przystanków znajdują się nad przyciskiem alarmowym.
- Przyciski pojedyncze są ustawione w jednym rzędzie, pionowo lub poziomo (zalecane), odpowiednio: od dołu do góry przy układzie pionowym i od lewej w układzie poziomym.
- W przypadku większej ilości przycisków ich rozmieszczenie powinno być mijankowe dla lepszego rozpoznania kolejności pięter (PN-EN 81-70: 2005 "Przepisy bezpieczeństwa dotyczące budowy i instalowania dźwigów – Szczególne zastosowania dźwigów osobowych i towarowych – Część 70: Dostępność dźwigów dla osób, w tym osób niepełnosprawnych"). 32
- Wewnętrzny panel sterujący jest wyposażony w dodatkowe oznakowanie dla osób niewidomych i niedowidzących (wypukłe opisy, cyfry lub symbole oraz oznaczenia w alfabecie Braille'a) oraz informację głosową.
- Przycisk kondygnacji z wyjściem ewakuacji (najczęściej "zero") jest dodatkowo wyróżniony.

<sup>31</sup> Ibidem - § 193 ust. 2a.

<sup>&</sup>lt;sup>32</sup> Wysocki M., Załuski D., "Ekspertyza w zakresie dostępności kolejowych obiektów obsługi podróżnych z niepełnosprawnościami oraz ograniczoną możliwością poruszania" - ekspertyza opracowana na zlecenie UTK, Warszawa, 2017.

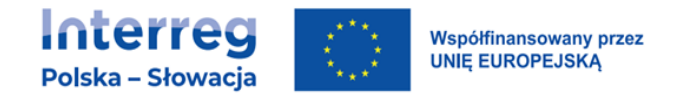

## 6.5.6.Platformy pionowe i ukośne

Platformy mogą być stosowane zamiast pochylni lub dźwigów tylko w wyjątkowych sytuacjach, m.in.:

- w pomieszczeniach rzadko używanych lub niedostępnych dla wszystkich użytkowników,
- ze względu na brak miejsca,
- ze względu na zalecenia konserwatora zabytków,
- biorąc pod uwagę inne względy praktyczne/techniczne nie pozwalające na zaprojektowanie pochylni lub dźwigów osobowych.

Minimalne wymiary platformy powinny wynosić dla:

- podnośnika pionowego minimum 90x120 cm,
- podnośnika schodowego minimum 80x100 cm,

Udźwig podnośnika nie powinien być mniejszy niż 250 kg.

Jeżeli przy wejściu została zamontowana platforma, musi ona umożliwiać samodzielne wejście, obsługę i zejście osobie z niepełnosprawnością. Jednocześnie należy zapewnić możliwość wezwania pracownika obiektu, gdy użytkownik nie będzie umiał obsłużyć urządzenia.

# 6.6. BEZPIECZEŃSTWO POŻAROWE A OSOBY Z NIEPEŁNOSPRAWNOŚCIAMI

• Osoby z rożnymi rodzajami niepełnosprawności wymagają dodatkowych informacji i bodźców, aby bezpiecznie móc ewakuować się z zagrożonego budynku. W tym celu podczas budowy, remontu/adaptacji budynku powinieneś zapewnić następujące rozwiązania w zakresie ochrony przeciwpożarowej:

− zastosowanie na drogach ewakuacyjnych i w pomieszczeniach obiektów przeznaczonych dla osób z niepełnosprawnościami dźwiękowego systemu ostrzegawczego DSO (VES – Voice Evacuation System) emitującego sygnały głosowe informujące o kierunku ewakuacji lub o położeniu najbliższych wyjść ewakuacyjnych,

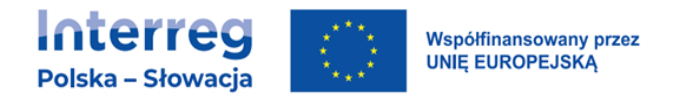

- − wyposażenie holu windowego w intercom pożarowy z przekierowaniem do pomieszczenia ochrony (security room),
- − zastosowanie znaków bezpieczeństwa dotyczących ewakuacji, oświetlonych wewnętrznie,
- − zastosowanie na drogach ewakuacyjnych awaryjnego oświetlenia ewakuacyjnego,
- − zastosowanie w systemach sygnalizacji pożarowej sygnalizatorów świetlnych i akustycznych,
- − zastosowanie żółtej, czyli o największym kontraście względem otoczenia, barwy drzwi ewakuacyjnych,
- − zastosowanie dodatkowej oprawy oświetleniowej stale pracującej nad wyjściami ewakuacyjnymi.
- Osobom z niepełnosprawnością wzroku należy zapewnić dostęp do informacji o kierunkach ewakuacji; w przypadku osób z dysfunkcjami słuchu – informacji o zagrożeniu i rozpoczęciu ewakuacji na przykład poprzez nadawanie informacji na monitorach wielkoformatowych.
- Informacja dotykowa o kierunkach ewakuacji w postaci piktogramów dotykowych powinna być montowana w łatwo dostępnych miejscach (na poręczach lub narożnikach ścian)<sup>33</sup>.
- Droga ewakuacji powinna być wolna od przeszkód i pozwalać osobie z ograniczeniami mobilności i percepcji na samodzielną ewakuację z budynku. Jeżeli nie jest to technicznie możliwe, należy tym osobom zagwarantować możliwość schronienia w specjalnych pomieszczeniach lub w miejscach oczekiwania na ewakuację zlokalizowanych w obrębie ewakuacyjnych klatek schodowych na czas potrzebny do przybycia ekip ratowniczych.
- Miejsca oczekiwania na ewakuację powinny być odpowiednio zabezpieczone, o zwiększonej ochronie przeciwpożarowej i odpowiednio wyposażone w środki ochrony przeciwpożarowej i komunikacji z ekipami ratowniczymi.

<sup>33</sup> Wysocki M., "Projektowanie otoczenia dla osób niewidomych". Pozawzrokowa percepcja przestrzeni" Wydawnictwo Politechniki Gdańskiej, 2010.

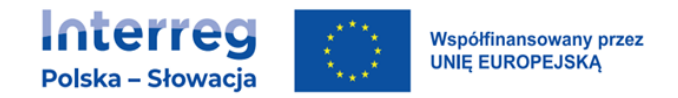

- Gdy w obiekcie nie ma specjalnych dźwigów osobowych do ewakuacji w czasie pożaru należy bezwzględnie zaprojektować pomieszczenia schronienia na wypadek pożaru.
- Pomieszczenia schronienia należy lokalizować w pobliżu dróg ewakuacyjnych jako wydzieloną część klatek ewakuacyjnych lub jako niezależne pomieszczenia o podwyższonej ochronie przeciwpożarowej w bliskiej odległości od drogi ewakuacji.

## 6.7. POMIESZCZENIA I URZĄDZENIA HIGIENICZNO-SANITARNE

- Miska ustępowa:
	- − przestrzeń wokół miski ustępowej jest zaprojektowana w sposób uwzględniający różne sposoby (zależne od przyzwyczajenia lub schorzenia) przesiadania się z wózka na miskę ustępową,
	- − obok miski ustępowej jest zapewniona przestrzeń wolna od przeszkód o szerokości minimum90 cm (zalecana z obydwu stron),
	- − górna krawędź deski znajduje się na wysokości 42-48 cm.
	- − oś miski ustępowej jest nie bliżej niż 45 cm od ściany,<sup>34</sup>
	- − deska klozetowa jest jednolita, bez wycięć, stabilna.
- Poręcze:
	- − montowane w odległości ok. 40 cm od osi miski ustępowej (do osi poręczy) oraz na wysokości 70-85 cm (górna krawędź poręczy), wystające minimum 10-15 cm przed muszlę,
	- − długości 75-90 cm (podnoszone z obu stron miski ustępowej),
	- − w przypadku możliwości tylko jednostronnego przesiadania się, dopuszcza się montowanie jednego opuszczanego pochwytu i jednego mocowanego na stałe – po przeciwnej stronie względem miejsca odstawczego, na

<sup>34</sup> Wysocki M., Załuski D., "Ekspertyza w zakresie dostępności kolejowych obiektów obsługi podróżnych z niepełnosprawnościami oraz ograniczoną możliwością poruszania" - ekspertyza opracowana na zlecenie UTK, Warszawa, 2017.

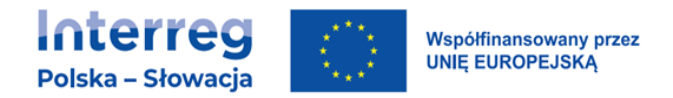

wysokości 70-85 cm od posadzki, długości minimum 80 cm, mocowane 20- 30 cm<sup>35</sup> od ściany za miską ustępową.

- Spłuczka:
	- − uruchamianie spłuczki odbywa się automatycznie lub ręcznie, nie może być to spłuczka obsługiwana za pomocą nogi,
	- − podajnik papieru toaletowego znajduje się na wysokości 60-70 cm od posadzki, w okolicy przedniej krawędzi miski ustępowej.
- Umywalka:
	- − Wysokość umywalki:
		- − górna krawędź na wysokości 75-85 cm od posadzki,
		- − dolna krawędź nie niżej niż 60-70 cm od posadzki <sup>36</sup> ,
		- − przestrzeń manewrowa przed umywalką o wymiarach 90x150cm, z czego nie więcej niż 40 cm tej przestrzeni może znajdować się pod umywalką<sup>37</sup>.
	- − Baterie:
		- − są uruchamiane dźwignią (najlepiej z przedłużonym uchwytem) lub automatycznie,
		- − nie należy stosować baterii obsługiwanych przy pomocy kurków.
	- − Lustro jest zamontowane w taki sposób, że jego dolna krawędź znajduje się nie wyżej niż 100 cm od poziomu posadzki.
	- − Dozownik mydła, suszarka/ręczniki są zlokalizowane jak najbliżej umywalki na wysokości 80-110 cm od poziomu posadzki.
	- − Poręcze są montowane po obu stronach umywalki na wysokości 90-100 cm, w odległości nie mniejszej niż 5 cm pomiędzy krawędzią poręczy a umywalką.
- **Toalety**

<sup>&</sup>lt;sup>35</sup> Kowalski K. "Projektowanie bez barier - Wytyczne" wyd. Stowarzyszenie Przyjaciół Integracji.

<sup>36</sup> Ibidem.

<sup>37</sup> Ibidem.

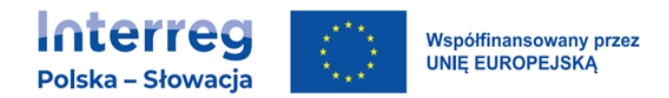

W odniesieniu do toalet powinny zostać spełnione wymagania zawarte w rozdziałach dotyczących miski ustępowej oraz umywalki.

- − Przestrzeń manewrowa:
	- − obszar manewrowy o minimalnych wymiarach 150x150 cm<sup>38</sup> ,
	- − wszystkie odpływy wody z poziomu posadzki oraz kratki podłogowe znajdują się poza przestrzenią manewrową wózka.
- − Powierzchnie ścian i podłóg:
	- − zabrania się stosowania połyskliwych powierzchni, powodujących zjawisko olśnienia,
	- − ściany i podłogi są ze sobą skontrastowane, jeśli jest to niemożliwe, jest wymagane stosowanie listew przypodłogowych lub cokołów w kontrastowym kolorze.
- − Podłogi i posadzki w toaletach są wykonane z materiałów antypoślizgowych.
- − Włączniki światła znajdują się na wysokości 80-110 cm od poziomu posadzki.
- − Zabrania się ograniczania swobodnego dostępu do toalet przystosowanych dla osób poruszających się na wózkach, na przykład poprzez zamykanie ich na klucz lub wykorzystywanie tych pomieszczeń do innych celów (na przykład jako składzik narzędzi sanitarnych).
- Okna

Otwierane za pomocą jednej ręki dzięki klamce w postaci dźwigni, na wysokości 85-120 cm nad poziomem podłogi.

Parapety okienne w budynkach mieszkalnych umieszczone na wysokości nie wyższej niż 85 cm nad poziomem podłogi.

• Gniazda, kontakty i inne mechanizmy kontrolne

Włączniki światła, czytniki kart dostępu oraz istotne gniazda znajdują się w miejscach, do których może dotrzeć osoba poruszająca się na wózku.

<sup>38</sup> § 86 ust 1 rozporządzenia Ministra Infrastruktury z dnia 12 kwietnia 2002 r. w sprawie warunków technicznych, jakim powinny odpowiadać budynki i ich usytuowanie.

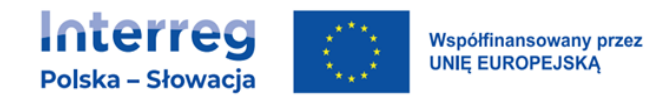

Kontakty, włączniki i inne mechanizmy kontrolne należy umieszczać na wysokości

80-110 cm, natomiast gniazda na wysokości 40-100 cm<sup>39</sup>. Zasada ta nie dotyczy specjalnego wyposażenia, które zgodnie z przepisami musi znajdować się na innych wysokościach oraz elementów instalacji elektrycznej i systemów komunikacji używanych wyłącznie do celów technicznych.

Gniazda i kontakty są obsługiwane jedną ręką i nie wymagają ruchu obrotowego nadgarstkiem, mocnego chwytania i ściskania.

# 6.8. JAK ZAPEWNIĆ DOSTĘPNOŚĆ OBIEKTÓW ZABYTKOWYCH?

Obiekty zabytkowe to budynki o specjalnym charakterze. Każda przestrzeń zabytkowa jest strukturą unikatową i wymaga opracowania indywidualnych rozwiązań architektonicznych i infrastrukturalnych dostosowującą ją do potrzeb osób z niepełnosprawnościami. Możliwość zastosowania poszczególnych rozwiązań należy każdorazowo konsultować z odpowiednimi organami w kraju $^{40}$ .

Dostępność w budynku zabytkowym musi opierać się na łączeniu zmian architektonicznych z wykorzystaniem nowoczesnych rozwiązań technologicznych oraz odpowiednich procedur obsługi. Tylko w ten sposób można w tego typu obiektach zapewnić odpowiedni poziom dostępności przy jednoczesnym zachowaniu wartości obiektu zabytkowego. Może to wymagać odstąpienia od zastosowania standardowych rozwiązań lub wypracowania rozwiązań zapewniających dostępność jedynie do głównych przestrzeni obiektu.

<sup>39</sup> Ibidem.

<sup>40</sup> W Polsce ocena możliwości zastosowania poszczególnych rozwiązań należy każdorazowo do wojewódzkiego konserwatora zabytków. Prace wykonywane w obiektach zabytkowych muszą wynikać z przepisów prawa: decyzji Wojewódzkich Konserwatorów Zabytków, która wprost wynika z przepisów ustawy z dnia 7 lipca 1994 r. - Prawo budowlane (Dz. U. z 2017 r. poz. 1332, z późn. zm.), ustawy z dnia 23 lipca 2003 r. o ochronie zabytków i opiece nad zabytkami (Dz. U. z 2017 r. poz. 2187, z późn. zm.), rozporządzenia Ministra Kultury i Dziedzictwa Narodowego z dnia 22 czerwca 2017 r. w sprawie prowadzenia prac konserwatorskich, prac restauratorskich i badań konserwatorskich przy zabytku wpisanym do rejestru zabytków albo na Listę Skarbów Dziedzictwa oraz robót budowlanych, badań architektonicznych i innych działań przy zabytku wpisanym do rejestru zabytków, a także badań archeologicznych i poszukiwań zabytków (Dz.U. 2017 poz. 1265).

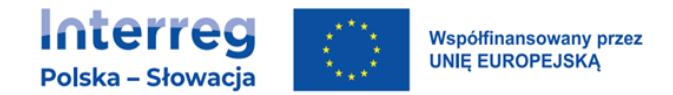

### Tym samym, każda przestrzeń zabytkowa wymaga opracowania indywidualnych rozwiązań architektonicznych i infrastrukturalnych dostosowującą ją do potrzeb osób z niepełnosprawnościami.

W przypadku działań mających na celu poprawę dostępności instytucji kultury, ochrona zabytków powinna dokonywać się z wyważeniem obu interesów społecznych i efektywności ekonomicznej. Istota problemu sprowadza się bowiem do zapewnienia równowagi pomiędzy dobrem społecznym, jakim jest zachowanie istniejących wartości zabytkowych budynku, a koniecznością eliminowania barier architektonicznych dla osób z niepełnosprawnościami. Oba interesy społeczne są prawnie równorzędne i to na organie prowadzącym postępowanie każdorazowo będzie ciążył obowiązek wyważenia tej kwestii - w zależności od zachowanych wartości zabytkowych danego obiektu oraz od zaproponowanych rozwiązań projektowych. Nie każde zaproponowane działanie będzie mogło być zastosowane w takim samym stopniu i na takich samych zasadach, jak dla obiektów niezabytkowych. Trzeba bowiem mieć na względzie, że budynki historyczne z reguły odbiegają od obecnie obowiązujących standardów architektonicznych właściwych dla nowo projektowanych obiektów. Równocześnie należy zapewnić, że wybrane dla danego obiektu zabytkowego rozwiązanie jest efektywne ekonomicznie, z uwzględnieniem wszystkich niezbędnych kosztów jego wprowadzenia i eksploatacji w całym okresie użytkowania.

Niekiedy ze względu na zastosowanie historycznych rozwiązań architektonicznych, jeżeli stanowią o wartości danego obiektu zabytkowego, może okazać się, że dostępność może być zapewniona jedynie do głównych przestrzeni obiektu. Nie mniej jednak każdy wnioskodawca powinien dążyć do zapewnienia pełnej dostępności do całej przestrzeni obiektu, w której prowadzona jest działalność kulturalna. Jednakże wskazane jest, aby realizacja prac w budynkach zabytkowych opierała się na współpracy ze środowiskiem osób z niepełnosprawnościami.